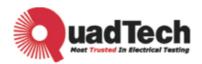

# Programmable AC Source 33015/33030/33045/33060 33120 User's Manual

Version A1

March 2010 P/N 150929

## **Legal Notices**

The information in this document is subject to change without notice.

QuadTech Inc. makes no warranty of any kind with regard to this manual, including, but not limited to, the implied warranties of merchantability and fitness for a particular purpose. QuadTech Inc. shall not be held liable for errors contained herein or direct, indirect, special, incidental or consequential damages in connection with the furnishing, performance, or use of this material.

#### QuadTech, Inc.

www.quadtech.com or 800-253-1230

Copyright Notices. Copyright 2002-2007 QuadTech Inc., all rights reserved. Reproduction, adaptation, or translation of this document without prior written permission is prohibited, except as allowed under the copyright laws.

## Warranty

All QuadTech instruments are warranted against defects in material and workmanship for a period of one year after date of shipment. QuadTech agrees to repair or replace any assembly or component found to be defective, under normal use during this period. QuadTech's obligation under this warranty is limited solely to repairing any such instrument, which in QuadTech's sole opinion proves to be defective within the scope of the warranty when returned to the factory or to an authorized service center. Transportation to the factory or service center is to be prepaid by purchaser. Shipments should not be made without prior authorization by QuadTech.

This warranty does not apply to any products repaired or altered by persons not authorized by QuadTech, or not in accordance with instructions furnished by QuadTech. If the instrument is defective as a result of misuse, improper repair, or abnormal conditions or operations, repairs will be billed at cost.

QuadTech assumes no responsibility for its product being used in a hazardous or dangerous manner either alone or in conjunction with other equipment. High voltage used in some instruments may be dangerous if misused. Special disclaimers apply to these instruments. QuadTech assumes no liability for secondary charges or consequential damages and in any event, QuadTech's liability for breach of warranty under any contract or otherwise, shall not exceed the purchase price of the specific instrument shipped and against which a claim is made.

Any recommendations made by QuadTech for use of its products are based upon tests believed to be reliable, but QuadTech makes no warranty of the results to be obtained. This warranty is in lieu of all other warranties, expressed or implied, and no representative or person is authorized to represent or assume for QuadTech any liability in connection with the sale of our products other than set forth herein.

#### QuadTech, Inc.

Tel: 800-253-1230 Fax: 978-461-4295

http://www.quadtech.com

## **Material Contents Declaration**

A regulatory requirement of The United States of America defined by specification SJ/T 11364-2006 mandates that manufacturers provide material contents declaration of electronic products, and for QuadTech, Inc. products are as below:

|           | Hazardous Substances |         |         |                        |                             |                             |
|-----------|----------------------|---------|---------|------------------------|-----------------------------|-----------------------------|
| Part Name | Lead                 | Mercury | Cadmium | Hexavalent<br>Chromium | Polybrominated<br>Biphenyls | Polybromodiphenyl<br>Ethers |
|           | Pb                   | Hg      | Cd      | Cr <sup>6+</sup>       | PBB                         | PBDE                        |
| РСВА      | ×                    | 0       | 0       | 0                      | 0                           | 0                           |
| CHASSIS   | ×                    | 0       | 0       | 0                      | 0                           | 0                           |
| ACCESSORY | ×                    | 0       | 0       | 0                      | 0                           | 0                           |
| PACKAGE   | 0                    | 0       | 0       | 0                      | 0                           | 0                           |

"O" indicates that the level of the specified chemical substance is less than the threshold level specified in the standards of SJ/T-11363-2006 and EU 2005/618/EC.

"×" indicates that the level of the specified chemical substance exceeds the threshold level specified in the standards of SJ/T-11363-2006 and EU 2005/618/EC.

1. QuadTech, Inc. is not fully transitioned to lead-free solder assembly at this moment; however, most of the components used are RoHS compliant.

2. The environmentaly-friendly usage period of the product is assumed under the operating environment specified in each product's specification.

#### Disposal

Do not dispose of electrical appliances as unsorted municipal waste, use separate collection facilities. Contact your local government for information regarding the collection systems available. If electrical appliances are disposed of in landfills or dumps, hazardous substances can leak into the groundwater and get into the food chain, damaging your health and well-being. When replacing old appliances with new one, the retailer is legally obligated to take back your old appliances for disposal at least for free of charge.

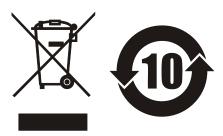

For the following equipment: Product Name: <u>Programmable AC Source</u> Model Name: <u>33015/33030/33045/33060/33120</u> Manufacturer's Name: <u>QuadTech, Inc.</u> Manufacturer's Address: <u>www.quadtech.com</u> or 800-253-1230

is herewith confirmed to comply with the requirements set out in the Council Directive on the Approximation of the Laws of the Member States Relating to Electromagnetic Compatibility (89/336/EEC) and electrical equipment designed for use within certain voltage limits(73/23/EEC;93/68/EEC)

For electromagnetic compatibility, the following standards were applied:

| EMC: | EN61326 : 1997 Class A + Amd 1:1998 |                                       |  |
|------|-------------------------------------|---------------------------------------|--|
|      | IEC 1000-4-2 : 1995                 | Electrostatic Discharge               |  |
|      | IEC 1000-4-3 : 1995                 | Radio-Frequency Electromagnetic Field |  |
|      | IEC 1000-4-4 : 1995                 | Fast Transient Burst                  |  |
|      | IEC 1000-4-5 : 1995                 | Surge Immunity test                   |  |
|      | IEC 1000-4-6 : 1996                 | Immunity To Conducted Disturbances,   |  |
|      |                                     | Induced By Radio Frequency Fields     |  |
|      | IEC 1000-4-11 : 1994                | Voltage Dips, Short Interruptions and |  |
|      |                                     | Voltage Variations Immunity Test      |  |
|      | EN 61000-3-2: 1995 Class A          | Harmonics current                     |  |
|      | + Amd 1 : 1998 + Amd 2 :1998        |                                       |  |
|      | EN 61000-3-3 : 1995                 | Voltage Fluctuations                  |  |
|      |                                     |                                       |  |

For safety requirement, the following standard was applied:

| Safety: | EN61010-1(1993)+A2(1995) |                             |
|---------|--------------------------|-----------------------------|
| U.S.A   | April, 2010              |                             |
| Place   | Date                     | Vice President, Engineering |

Warning :

This is a class A product. In a domestic environment, this product may cause radio interference in which case, the user may be required to take adequate measures.

### SAFETY SUMMARY

The following general safety precautions must be observed during all phases of operation, service and repair of this instrument. Failure to comply with these precautions or specific WARNINGS given in this manual will violate safety standards of the design, manufacturing, and intended use of the instrument.

*QuadTech, Inc.* assumes no liability for the customer's failure to comply with these requirements.

#### **BEFORE APPLYING POWER**

Verify that the product is set to match the line voltage.

#### **PROTECTIVE GROUNDING**

Be sure to connect the protective grounding to prevent an electric shock before turning the power on.

#### **NECESSITY OF PROTECTIVE GROUNDING**

Never cut the internal or external protective grounding wire or disconnect the wiring of the protective grounding terminal. Doing so will cause a potential shock hazard that may bring injury to a person.

#### **FUSES**

Only fuses with the required rated current, voltage and specified type (normal blow, time delay, etc.) can be used. Do not use different fuses or short-circuited fuseholders. Using these may cause a shock or fire hazard.

#### DO NOT OPERATE IN AN EXPLOSIVE ATMOSPHERE

Do not operate the instrument in the presence of flammable gases or fumes.

#### DO NOT REMOVE THE COVER OF THE INSTRUMENT

Unauthorized personnel must not remove the cover of the instrument. Only qualified service personnel can do component replacement and internal adjustment. Contact your retailer or QuadTech, Inc. with questions.

#### WARNING LETHAL VOLTAGES. AC sources can supply 426V peak at their output. DEATH on contact may result if the output terminals or circuits connected to the output are touched when power is applied.

### SAFETY SYMBOLS

| Â       | DANGER – High voltage.                                                                                                    |
|---------|----------------------------------------------------------------------------------------------------|
|         | <b>Explanation:</b> To avoid injury, death of personnel or damage to the instrument, the operator must refer to an explanation in the instruction manual.                                                  |
|         | <b>Protective grounding terminal:</b> To protect against electrical shock in case of a fault. This symbol indicates that the terminal must be connected to the ground wire before operating the equipment. |
| WARNING | A <b>WARNING</b> sign denotes a hazard. It calls attention to a procedure, practice, condition or the like, which may result in injury or death of personnel if it is not rightly observed.                |

### ACOUSTIC NOISE INFORMATION

This product has a sound pressure emission (at the operator's side) < 65dB(A).

## **Revision History**

The following lists the additions, deletions and modifications in this manual at each revision.

DateVersionRevised SectionsApril 2010A1Release

## **Table of Contents**

| 1. | General Information                                                | . 11 |
|----|--------------------------------------------------------------------|------|
|    | 1.1 Introduction                                                   | . 11 |
|    | 1.2 Key Features                                                   | . 11 |
|    | 1.3 Specifications                                                 | . 11 |
|    | 1.4 Names of Parts                                                 | . 15 |
|    | 1.4.1 The Front Panel                                              | . 15 |
|    | 1.4.2 The Rear Panel                                               | . 18 |
| 2. | Installation                                                       | .21  |
|    | 2.1 Inspection                                                     |      |
|    | 2.2 Preparation for the Use                                        |      |
|    | 2.3 Requirements of Input Power                                    |      |
|    | 2.3.1 Ratings                                                      |      |
|    | 2.3.2 Input Connection                                             |      |
|    | 2.4 Output Connection                                              |      |
|    | 2.5 Remote Sense Connection                                        |      |
|    | 2.6 The Procedures of Power-on                                     |      |
|    | 2.7 I/O Connectors ( Option )                                      |      |
| 3. | Local Operation                                                    |      |
| 5. | 3.1 Introduction                                                   |      |
|    | 3.2 Operation through Keypad and RPG                               |      |
|    | <ul> <li>3.3 MAIN PAGE (Output Setting and Measurement)</li> </ul> |      |
|    | 3.4 CHOICE PAGE (Functional List Choice)                           |      |
|    | 3.5 SETUP Functional List                                          |      |
|    | 3.5.1 RANGE                                                        |      |
|    | 3.5.2 Vac LIMIT                                                    |      |
|    | 3.5.3 Vdc LIMIT (+), Vdc LIMIT (-)                                 |      |
|    | 3.5.4 I LIMIT, DELAY                                               |      |
|    | 3.5.5 OUTPUT RELAY                                                 |      |
|    | 3.5.6 BUZZER                                                       |      |
|    | 3.5.7 DATALOCK                                                     |      |
|    | 3.5.8 Is START, Is INTERVAL                                        |      |
|    | 3.6 CONF Functional List                                           |      |
|    | 3.6.1 REMOTE INHIBIT                                               |      |
|    | 3.6.2 EXT. V, COUPLE (Reserved)                                    |      |
|    | 3.6.3 WAVEFORM GENERATOR                                           |      |
|    | 3.6.4 GPIB Address, RS-232C                                        |      |
|    | 3.6.5 POWER ON STATUS                                              |      |
|    | 3.7 OUTPUT Functional List                                         |      |
|    | 3.7.1 V SET                                                        |      |
|    | 3.7.2 Output Degree                                                |      |
|    | 3.7.3 Vdc Output                                                   |      |
|    | 3.7.4 Phase Angle Setting                                          |      |
|    | 3.7.5 Slew Rate of Output Transient                                |      |
|    | 3.8 Save and Recall                                                |      |
|    | 3.8.1 Save and Recall Output Setting                               |      |

|    | 3.8.2 Save and Recall System Data                        | 53 |
|----|----------------------------------------------------------|----|
|    | 3.9 Protection                                           |    |
| 4. | Calibration                                              |    |
|    | 4.1 Introduction                                         |    |
|    | 4.2 MANUAL CALI Functional List                          |    |
|    | 4.2.1 Output Voltage and Voltage Measurement Calibration | 58 |
|    | 4.2.2 Current Measurement Calibration                    | 60 |
|    | 4.2.3 External Vref Calibration (Reserved)               | 62 |
|    | 4.2.4 Phase Angle Calibration                            | 63 |
| 5. | Transient Generator Option                               |    |
|    | 5.1 General                                              |    |
|    | 5.2 List Mode (33000TG Option)                           |    |
|    | 5.3 Pulse Mode (33000TG Option)                          |    |
|    | 5.4 Step Mode (33000TG Option)                           |    |
|    | 5.5 Interharmonics Waveform (33000TG Option)             |    |
| 6. | Theory of Operation                                      |    |
|    | 6.1 Description of Overall System                        |    |
|    | 6.2 Description of Power Transfer Unit                   |    |
| 7. | Self-test and Troubleshooting                            |    |
|    | 7.1 General                                              |    |
|    | 7.2 Self-test                                            |    |
|    | 7.3 Troubleshooting                                      |    |
| 8. | Remote Operation                                         |    |
|    | 8.1 General Information                                  |    |
|    | 8.1.1 Setting the GPIB Address and RS-232C Parameters    | 84 |
|    | 8.1.2 Wire Connection of RS-232C                         | 84 |
|    | 8.2 The GPIB Capability of the AC Source                 |    |
|    | 8.3 Introduction to Programming                          |    |
|    | 8.3.1 Conventions                                        |    |
|    | 8.3.2 Numerical Data Formats                             |    |
|    | 8.3.3 Boolean Data Format                                |    |
|    | 8.3.4 Character Data Format                              |    |
|    | 8.3.5 Basic Definition.                                  |    |
|    | 8.4 Traversal of the Command Tree                        |    |
|    | 8.5 The Execution Order                                  |    |
|    | 8.6 The Commands of the AC Source                        |    |
|    | 8.6.1 Common Command Dictionary                          |    |
|    | 8.6.2 Instrument Command Dictionary                      |    |
|    | 8.7 Command Summary                                      |    |
| -  | opendix A Pin Assignment of TTL SIGNAL                   |    |
| Ap | opendix B Built-in Waveforms                             |    |

## 1. General Information

### 1.1 Introduction

The series of the QuadTech, Inc AC source 33015/33030/33045/33060/33120are high-efficiency, 3-phase AC power sources, which provide sine wave output with low distortion and accurate measurement of power. The DSP microprocessor generates accurate, stable output voltage and frequency. The PWM design of power stage allows for full volt-ampere into loads. The front panel has both RPG (rotary pulse generator) and keypad controls for setting the output voltage and frequency. The LCD provides a complete operating state of the unit for the user. Remote programming is accomplished either through the GPIB bus or the RS-232C serial port.

### **1.2 Key Features**

A. Configuration

- Local operation from the keypad on the front panel.
- Remote operation via GPIB or RS-232C interface.
- Protection against Over-power, Over-Current, Over-temperature, Fan-fail.
- Temperature-controlled fan speed.
- Built-in output isolation relays.

B. Input/Output

- Selective output voltage with full scale of 150V/300V.
- Universal of input voltage range 33015/33045: 90 ~ 250Vac,
   33045/33060/33120: 190 ~ 250Vac.
- Measurement of V, I, P, CF, and PF.
- Remotely inhibited control.
- AC ON/OFF output signal.

## 1.3 Specifications

The operation specifications of the model 33015/33030/33045/33060/33120 are listed below (on the next page). All specifications have been tested according to the standard QuadTech, Inc. test procedures. All specifications are based on a remote sense connection,  $25 \pm 1^{\circ}$ C and resistor load, unless specified otherwise.

| Model           | 33015         | 33030                                | 33045         | 33060         |  |
|-----------------|---------------|--------------------------------------|---------------|---------------|--|
| AC OUTPUT I     | RATING        |                                      |               |               |  |
| Max. Power      | 1500 VA       | 3000 VA                              | 4500 VA       | 6000 VA       |  |
| Power per Phase | 500 VA        | 500 VA 1000 VA 1500 VA 2000 VA       |               |               |  |
| Voltage         |               |                                      |               |               |  |
| Range           |               | 150V                                 | / 300V        |               |  |
| Output Votlage  | 0~15          | 0~150V/0~300V, 0~140V/0~280V@>1000Hz |               |               |  |
| Accuracy        | 0.2%+0.2%F.S. | 0.2%+0.2%F.S.                        | 0.2%+0.2%F.S. | 0.2%+0.2%F.S. |  |
| Resoluction     | 0.1 V         | 0.1 V                                | 0.1 V         | 0.1 V         |  |

| $\begin{tabular}{ c c c c c c c c c c c c c c c c c c c$                                                                                                    |                                    |                                          |                                         |                      |                                          |
|----------------------------------------------------------------------------------------------------|------------------------------------|------------------------------------------|-----------------------------------------|----------------------|------------------------------------------|
| Interegulation         0.1%         0.1%         0.1%         0.1%         0.1%         0.1%         0.1%         0.1%         0.1%         0.1%         0.1%         0.1%         0.1%         0.1%         0.1%         0.1%         0.1%         0.1%         0.1%         0.1%         0.1%         0.1%         0.1%         0.1%         0.1%         0.1%         0.1%         0.1%         0.1%         0.1%         0.1%         0.1%         0.2%         0.2%         0.2%         0.2%         0.2%         0.2%         0.2%         0.2%         0.2%         0.2%         0.2%         0.2%         0.2%         0.2%         0.2%         0.2%         0.2%         0.2%         0.2%         0.2%         0.2%         0.2%         0.1%         0.15%         0.15%         0.15%         0.15%         0.15%         0.15%         0.15%         0.15%         0.15%         0.15%         0.15%         0.15%         0.15%         0.15%         0.15%         0.15%         0.15%         0.15%         0.15%         0.15%         0.15%         0.15%         0.15%         0.15%         0.15%         0.15%         0.28         0.3°         0.3°         0.3°         0.3°         0.3°         0.3°         0.3°         0.3° </td <td>Distortion</td> <td></td> <td></td> <td></td> <td></td>                                                                                                    | Distortion                         |                                          |                                         |                      |                                          |
| Load regulation         0.2%         0.2%         0.2%         0.2%           Temp. coefficient         0.02% per degree from 25°C           Max. current (per Phase)           r.m.s.         4A/2A         8A/4A         12A/6A         16A/8A           peak         24A/12A         48A/24A         72A/36A         96A/48A           Frequency                                                                                                    |                                    |                                          |                                         |                      |                                          |
| Temp. coefficient $0.02\%$ per degree from $25^{\circ}C$ Max. current (per Phase)                                                                                                    |                                    |                                          |                                         |                      |                                          |
| Max. current (per Phase)         Max.           r.m.s.         4A / 2A         8A / 4A         12A / 6A         16A / 8A           peak         24A / 12A         48A / 24A         72A / 36A         96A / 48A           peak         24A / 12A         48A / 24A         72A / 36A         96A / 48A           Frequency         Range         DC, 15-1.2K Hz         DC, 15-1.2K Hz         DC, 15-1.2K Hz         DC, 15-1.2K Hz         DC, 15-1.2K Hz           Accuracy         0.15%         0.15%         0.15%         0.15%         0.73°           Phase                                                                                                    |                                    |                                          |                                         |                      | 0.2%                                     |
| r.m.s. $4A/2A$ $8A/4A$ $12A/6A$ $16A/8A$ peak $24A/12A$ $48A/24A$ $72A/36A$ $96A/48A$ Frequency         Range         DC, 15-1.2K Hz         DC, 15-1.2K Hz         DC, 15-1.2K Hz         DC, 15-1.2K Hz           Accuracy $0.15\%$ $0.15\%$ $0.15\%$ $0.15\%$ $0.15\%$ Phase                                                                                                    | <b>1</b>                           |                                          | 0.02% per de                            | gree from 25°C       |                                          |
| peak         24A / 12A         48A / 24A         72A / 36A         96A / 48A           Frequency         Range         DC, 15-1.2K Hz         DC, 15-1.2K Hz         DC, 15-1.2K Hz         DC, 15-1.2K Hz           Accuracy         0.15%         0.15%         0.15%         0.15%         0.15%           Phase         0.360°         0.~360°         0.~360°         0.~360°         0.~360°           Range         0.3600         0.3°         0.3°         0.3°         0.3°           Accuracy         (0.8°05060Hz         <0.8°05060Hz                                                                                                    |                                    |                                          | 0 4 / 4 4                               | 124 / 64             | 164 /04                                  |
| Frequency         Range         DC, 15-1.2K Hz         DC, 15-1.2K Hz         DC, 15-1.2K Hz         DC, 15-1.2K Hz           Accuracy         0.15%         0.15%         0.15%         0.15%         0.15%           Phase                                                                                                    |                                    |                                          |                                         |                      |                                          |
| Range         DC, 15-1.2K Hz         DC, 15-1.2K Hz         DC, 15-1.2K Hz         DC, 15-1.2K Hz         DC, 15-1.2K Hz           Accuracy         0.15%         0.15%         0.15%         0.15%         0.15%           Phase         0.3°         0.3°         0.3°         0.3°         0.3°           Resolution         0.3°         0.3°         0.3°         0.3°         0.3°           Accuracy         <0.8°@50/60Hz                                                                                                    | A                                  | 24A / 12A                                | 48A / 24A                               | /2A / 36A            | 96A / 48A                                |
| Accuracy $0.15\%$ $0.15\%$ $0.15\%$ $0.15\%$ Phase                                                                                                    |                                    | DO 15 1 0V H                             | DC 15 1 OV II                           | DC 15 1 0V H         | DC 15 1 0V U                             |
| Phase         Phase         O ~ 360°         O ~ 360°                                                                                                    |                                    |                                          | ,                                       | ,                    | ,                                        |
| Range $0 \sim 360^{\circ}$ $0 \sim 360^{\circ}$ $0 \sim 360^{\circ}$ $0.3^{\circ}$ $0.3^{\circ}$ $0.3^{\circ}$ Accuracy $< 0.8^{\circ} \otimes 0.60Hz$ $< 0.8^{\circ} \otimes 0.60Hz$ $> 0.8^{\circ} \otimes 0.60Hz$ $> 0.8^{\circ} \otimes 0.60Hz$ $> 0.8^{\circ} \otimes 0.60Hz$ $> 0.8^{\circ} \otimes 0.60Hz$ $> 0.8^{\circ} \otimes 0.60Hz$ $> 0.8^{\circ} \otimes 0.60Hz$                                                                                                    | ê 1                                | 0.15%                                    | 0.15%                                   | 0.15%                | 0.15%                                    |
| Accuracy $< 0.8^{\circ}@50/60Hz$ $< 0.8^{\circ}@50/60Hz$ $< 0.8^{\circ}@50/60Hz$ DC OUTPUT RATING (per Phase)           Power         250W         500W         750W         1000 W           Voltage         212V / 424V         212V / 424V         212V / 424V         212V / 424V           Current         2A / 1A         4A / 2A         6A / 3A         8A / 4A           INPUT 3-PHASE AC POWER (per Phase)         Voltage range         90-250V         90-250V         190-250V         190-250V           Voltage range         90-250V         90-250V         190-250V         190-250V           Frequency range         47-63 Hz         47-63 Hz         47-63 Hz         47-63 Hz           Current         9A Max.         16A Max.         10A Max.         14A Max.           Power Factor         0.97 Min.         0.98 Min.         0.98 Min.         0.98 Min.           MEASUREMENT         Voltage         Range         150V / 300V         150V / 300V         150V / 300V         20% + 0.2% F.S.           Resolution         0.1 V         0.1 V         0.1 V         0.1 V         0.1 V           Current         Range (peak)         24A         48A         72A         96A           Accuracy (r.m                                                                                                    |                                    | 0 2(00                                   | 0 2(09                                  | 0 2(09               | 0 2(00                                   |
| Accuracy $< 0.8^{\circ}@50/60Hz$ $< 0.8^{\circ}@50/60Hz$ $< 0.8^{\circ}@50/60Hz$ DC OUTPUT RATING (per Phase)           Power         250W         500W         750W         1000 W           Voltage         212V / 424V         212V / 424V         212V / 424V         212V / 424V           Current         2A / 1A         4A / 2A         6A / 3A         8A / 4A           INPUT 3-PHASE AC POWER (per Phase)         Voltage range         90-250V         90-250V         190-250V         190-250V           Voltage range         90-250V         90-250V         190-250V         190-250V           Frequency range         47-63 Hz         47-63 Hz         47-63 Hz         47-63 Hz           Current         9A Max.         16A Max.         10A Max.         14A Max.           Power Factor         0.97 Min.         0.98 Min.         0.98 Min.         0.98 Min.           MEASUREMENT         Voltage         Range         150V / 300V         150V / 300V         150V / 300V         20% + 0.2% F.S.           Resolution         0.1 V         0.1 V         0.1 V         0.1 V         0.1 V           Current         Range (peak)         24A         48A         72A         96A           Accuracy (r.m                                                                                                    |                                    | $\frac{0 \sim 360^{\circ}}{0.2^{\circ}}$ | $0 \sim 360^{\circ}$                    | $0 \sim 360^{\circ}$ | $\frac{0 \sim 360^{\circ}}{0.2^{\circ}}$ |
| DC OUTPUT RATING (per Phase)         1000 W           Power         250W         500W         750W         1000 W           Voltage         212V / 424V         212V / 424V         212V / 424V         212V / 424V           Current         2A / 1A         4A / 2A         6A / 3A         8A / 4A           INPUT 3-PHASE AC POWER (per Phase)         Voltage range         90-250V         190-250V         190-250V           Frequency range         47-63 Hz         47-63 Hz         47-63 Hz         47-63 Hz           Current         9A Max.         16A Max.         10A Max.         14A Max.           Power Factor         0.97 Min.         0.98 Min.         0.98 Min.         0.98 Min.           MEASUREMENT         Voltage         Range         150V / 300V         150V / 300V         150V / 300V           Voltage         0.2%+0.2%F.S.         0.2%+0.2%F.S.         0.2%+0.2%F.S.         0.2%+0.2%F.S.         0.2%+0.2%F.S.           Resolution         0.1 V         0.1 V         0.1 V         0.1 V         0.1 V           Current                                                                                                    |                                    |                                          |                                         |                      |                                          |
| Power         250W         500W         750W         1000 W           Voltage         212V / 424V         212V / 424V         212V / 424V         212V / 424V           Current         2A / 1A         4A / 2A         6A / 3A         8A / 4A           INPUT 3-PHASE AC POWER (per Phase)         Voltage range         90-250V         90-250V         190-250V         190-250V           Frequency range         47-63 Hz         47-63 Hz         47-63 Hz         47-63 Hz         47-63 Hz           Current         9A Max         16A Max         10A Max         14A Max.           Power Factor         0.97 Min.         0.98 Min.         0.98 Min.         0.98 Min.           Voltage         Range         150V / 300V         150V / 300V         150V / 300V         150V / 300V           Accuracy         0.2%+0.2%F.S.         0.2%+0.2%F.S.         0.2%+0.2%F.S.         0.2%+0.2%F.S.         0.2%+0.2%F.S.           Resolution         0.1 V         0.1 V         0.1 V         0.1 V         0.1 V           Current         Range (peak)         24A         48A         72A         96A           Accuracy (r.m.s.)         0.4%+0.6%F.S.         0.4%+0.6%F.S.         0.4%+0.6%F.S.         0.4%+0.6%F.S.           Accuracy (peak) <td></td> <td></td> <td></td> <td>&lt;0.8 @50/60HZ</td> <td>&lt;0.8 @50/60Hz</td>                                                                                                    |                                    |                                          |                                         | <0.8 @50/60HZ        | <0.8 @50/60Hz                            |
| Voltage $212V / 424V$ $212V / 424V$ $212V / 424V$ $212V / 424V$ Current $2A / 1A$ $4A / 2A$ $6A / 3A$ $8A / 4A$ INPUT 3-PHASE AC POWER (per Phase)         Voltage range $90-250V$ $90-250V$ $190-250V$ $190-250V$ Frequency range $47-63$ Hz $47-63$ Hz $47-63$ Hz $47-63$ Hz $47-63$ Hz           Current $9A$ Max. $16A$ Max. $10A$ Max. $14A$ Max.           Power Factor $0.97$ Min. $0.98$ Min. $0.98$ Min. $0.98$ Min.           MEASUREMENT         Voltage         Voltage         Voltage $Voltage$ $0.2\%+0.2\%F.S.$ $0.2\%+0.2\%F.S.$ $0.2\%+0.2\%F.S.$ Resolution $0.1$ V $0.1$ V $0.1$ V $0.1$ V $0.1$ V           Current $V$ $0.1$ V $0.1$ V $0.1$ V $0.1$ V           Resolution $0.1$ V $0.1$ V $0.1$ V $0.1$ V $0.2\%+0.2\%F.S.$ Accuracy (peak) $24A$ $48A$ $72A$ $96A$ Accuracy (peak) $0.4\%+0.6\%F.S.$ $0$                                                                                                    |                                    |                                          | /                                       | 750W                 | 1000 W                                   |
| Current $2A / 1A$ $4A / 2A$ $6A / 3A$ $8A / 4A$ INPUT 3-PHASE AC POWER (per Phase)           Voltage range         90-250V         90-250V         190-250V         190-250V           Frequency range         47-63 Hz         47-63 Hz         47-63 Hz         47-63 Hz           Current         9A Max.         16A Max.         10A Max.         14A Max.           Power Factor         0.97 Min.         0.98 Min.         0.98 Min.         0.98 Min.           MEASUREMENT         Voltage         Voltage         150V / 300V         150V / 300V         150V / 300V           Range         150V / 300V         150V / 300V         150V / 300V         150V / 300V         150V / 300V           Accuracy         0.2%+0.2%F.S.         0.2%+0.2%F.S.         0.2%+0.2%F.S.         0.2%+0.2%F.S.         0.2%+0.2%F.S.           Resolution         0.1 V         0.1 V         0.1 V         0.1 V         0.1 V           Current         T         Range (peak)         24A         48A         72A         96A           Accuracy (r.m.s.)         0.4%+0.3%F.S.         0.4%+0.6%F.S.         0.4%+0.6%F.S.         0.4%+0.6%F.S.         0.4%+0.6%F.S.         0.4%+0.6%F.S.         0.4%+0.6%F.S.         0.4%+0.4% F.S.                                                                                                    |                                    |                                          |                                         |                      |                                          |
| INPUT 3-PHASE AC POWER (per Phase)           Voltage range         90-250V         90-250V         190-250V         190-250V           Frequency range         47-63 Hz         47-63 Hz         47-63 Hz         47-63 Hz           Current         9A Max.         16A Max.         10A Max.         14A Max.           Power Factor         0.97 Min.         0.98 Min.         0.98 Min.         0.98 Min.           MEASUREMENT         Voltage         Voltage         0.2%+0.2%F.S.         0.2%+0.2%F.S.         0.4%+0.4%F.S.         0.4%+0.3                                                                                                    | -                                  |                                          |                                         |                      |                                          |
| Voltage range90-250V90-250V190-250V190-250VFrequency range47-63 Hz47-63 Hz47-63 Hz47-63 HzCurrent9A Max.16A Max.10A Max.14A Max.Power Factor0.97 Min.0.98 Min.0.98 Min.0.98 Min.MEASUREMENTVoltageVoltage150V / 300V150V / 300V150V / 300V150V / 300VAccuracy0.2%+0.2%F.S.0.2%+0.2%F.S.0.2%+0.2%F.S.0.2%+0.2%F.S.Resolution0.1 V0.1 V0.1 V0.1 VCurrent0.1 V0.1 V0.1 V0.1 VRange (peak)24A48A72A96AAccuracy (r.m.s.)0.4%+0.3%F.S.0.4%+0.3%F.S.0.4%+0.3%F.S.0.4%+0.6%F.S.Accuracy (peak)0.4%+0.6%F.S.0.4%+0.6%F.S.0.4%+0.6%F.S.0.4%+0.6%F.S.Mesolution0.01 A0.01 A0.01 A0.01 APowerAccuracy0.4%+0.4% F.S.0.4%+0.4% F.S.0.4%+0.4% F.S.Accuracy0.4%+0.4% F.S.0.4%+0.4% F.S.0.4%+0.4% F.S.Mesolution0.1 W0.1 W0.1 W0.1 WOthersUVP, OCP, OPP, OTP, ATEfficiency68 %77 %81 %82 %Size (W×H×D)483 mm × 399 mm × 600 mmWeight74 Kg75 KgWeight74 Kg74 Kg75 Kg75 KgProtectionUVP, OCP, OPP, OTP, FANTTemperature rangeOperation0 °C to 40 °CStorage-40 °C to 85 °C <td></td> <td></td> <td></td> <td>0A / 3A</td> <td>0A / 4A</td>                                                                                                    |                                    |                                          |                                         | 0A / 3A              | 0A / 4A                                  |
| Frequency range $47-63 \text{ Hz}$ $47-63 \text{ Hz}$ $47-63 \text{ Hz}$ $47-63 \text{ Hz}$ $47-63 \text{ Hz}$ Current9A Max.16A Max.10A Max.14A Max.Power Factor0.97 Min.0.98 Min.0.98 Min.0.98 Min.MEASUREMENTVoltageRange150V / 300V150V / 300V150V / 300V150V / 300VAccuracy0.2%+0.2%F.S.0.2%+0.2%F.S.0.2%+0.2%F.S.0.2%+0.2%F.S.Resolution0.1 V0.1 V0.1 V0.1 VCurrent0.1 V0.1 V0.1 V0.1 VCurrent0.4%+0.3%F.S.0.4%+0.3%F.S.0.4%+0.3%F.S.Accuracy (r.m.s.)0.4%+0.3%F.S.0.4%+0.6%F.S.0.4%+0.6%F.S.Accuracy (peak)0.4%+0.6%F.S.0.4%+0.6%F.S.0.4%+0.6%F.S.Accuracy (peak)0.4%+0.4% F.S.0.4%+0.4% F.S.0.4%+0.4% F.S.PowerAccuracy0.4%+0.4% F.S.0.4%+0.4% F.S.0.4%+0.4% F.S.Accuracy0.4%+0.4% F.S.0.4%+0.4% F.S.0.4%+0.4% F.S.Resolution0.1 W0.1 W0.1 W0.1 WOthersUVP, OCP, OPP, OTP, FAN0.1 W0.1 WWeight74 Kg74 Kg75 Kg75 KgProtectionUVP, OCP, OPP, OTP, FANTemperature rangeOperation0 °C to 40 °C85 °CHumidity30 % to 90 %90 %                                                                                                    |                                    |                                          | ů – – – – – – – – – – – – – – – – – – – | 100 250V             | 100 250V                                 |
| Current9A Max.16A Max.10A Max.14A Max.Power Factor $0.97$ Min. $0.98$ Min. $0.98$ Min. $0.98$ Min. $0.98$ Min. <b>MEASUREMENT</b> VoltageRange $150V/300V$ $150V/300V$ $150V/300V$ $150V/300V$ Accuracy $0.2\%+0.2\%F.S.$ $0.2\%+0.2\%F.S.$ $0.2\%+0.2\%F.S.$ Resolution $0.1$ V $0.1$ V $0.1$ V $0.1$ VCurrentRange (peak) $24A$ $48A$ $72A$ $96A$ Accuracy (r.m.s.) $0.4\%+0.3\%F.S.$ $0.4\%+0.3\%F.S.$ $0.4\%+0.3\%F.S.$ $0.4\%+0.3\%F.S.$ Accuracy (peak) $0.49+0.6\%F.S.$ $0.4\%+0.6\%F.S.$ $0.4\%+0.6\%F.S.$ $0.4\%+0.6\%F.S.$ Resolution $0.01$ A $0.01$ A $0.01$ A $0.01$ APowerAccuracy $0.4\%+0.4\%$ F.S. $0.4\%+0.4\%$ F.S. $0.4\%+0.4\%$ F.S.Resolution $0.1$ W $0.1$ W $0.1$ W $0.1$ WOthersEfficiency $68\%$ $77\%$ $81\%$ $82\%$ Size (W×H×D) $483$ mm × 399 mm × 600 mmWeight $74$ Kg $74$ Kg $75$ Kg $75$ KgProtectionUVP, OCP, OPP, OTP, FANTemperature rangeOperation $0^{\circ}$ C to $40^{\circ}$ CStorage $-40^{\circ}$ C to $85^{\circ}$ CHumidity $30\%$ to $90\%$                                                                                                    | <u> </u>                           |                                          |                                         |                      |                                          |
| Power Factor $0.97$ Min. $0.98$ Min. $0.98$ Min. $0.98$ Min.           MEASUREMENT           Voltage           Range $150V/300V$ $150V/300V$ $150V/300V$ $150V/300V$ Accuracy $0.2\%+0.2\%F.S.$ $0.2\%+0.2\%F.S.$ $0.2\%+0.2\%F.S.$ $0.2\%+0.2\%F.S.$ Resolution $0.1$ V $0.1$ V $0.1$ V $0.1$ V $0.1$ V           Current         Range (peak) $24A$ $48A$ $72A$ $96A$ Accuracy (r.m.s.) $0.4\%+0.3\%F.S.$ $0.4\%+0.3\%F.S.$ $0.4\%+0.3\%F.S.$ $0.4\%+0.4\%F.S.$ $0.4\%+0.4\%F.S.$ Accuracy (peak) $0.49\%+0.6\%F.S.$ $0.4\%+0.6\%F.S.$ $0.4\%+0.6\%F.S.$ $0.4\%+0.6\%F.S.$ Accuracy (peak) $0.4\%+0.6\%F.S.$ $0.4\%+0.6\%F.S.$ $0.4\%+0.4\%$ F.S. $0.4\%+0.4\%$ F.S.           Accuracy (peak) $0.4\%+0.4\%$ F.S. $0.4\%+0.4\%$ F.S. $0.4\%+0.4\%$ F.S. $0.4\%+0.4\%$ F.S.           Resolution $0.1$ W $0.1$ W $0.1$ W $0.1$ W $0.1$ W           Others         Efficiency $68$ % $77$ % $81$ % $82$ %                                                                                                    |                                    |                                          |                                         |                      |                                          |
| MEASUREMENT           Voltage           Range $150V/300V$ $150V/300V$ $150V/300V$ $150V/300V$ Accuracy $0.2\%+0.2\%F.S.$ $0.2\%+0.2\%F.S.$ $0.2\%+0.2\%F.S.$ $0.2\%+0.2\%F.S.$ Resolution $0.1 V$ $0.1 V$ $0.1 V$ $0.1 V$ $0.1 V$ Current         Range (peak) $24A$ $48A$ $72A$ $96A$ Accuracy (r.m.s.) $0.4\%+0.3\%F.S.$ $0.4\%+0.3\%F.S.$ $0.4\%+0.3\%F.S.$ $0.4\%+0.3\%F.S.$ $0.4\%+0.3\%F.S.$ Accuracy (peak) $0.4\%+0.6\%F.S.$ $0.4\%+0.3\%F.S.$ $0.4\%+0.3\%F.S.$ $0.4\%+0.3\%F.S.$ Accuracy (peak) $0.4\%+0.6\%F.S.$ $0.4\%+0.3\%F.S.$ $0.4\%+0.3\%F.S.$ $0.4\%+0.3\%F.S.$ Accuracy (peak) $0.4\%+0.6\%F.S.$ $0.4\%+0.6\%F.S.$ $0.4\%+0.6\%F.S.$ $0.4\%+0.6\%F.S.$ Resolution $0.01 A$ $0.01 A$ $0.01 A$ $0.01 A$ Power $Accuracy$ $0.4\%+0.4\% F.S.$ $0.4\%+0.4\% F.S.$ $0.4\%+0.4\% F.S.$ $0.4\%+0.4\% F.S.$ Befficiency $68 \%$ $77 \%$ $81 \%$ $82 \%$                                                                                                    |                                    |                                          |                                         |                      |                                          |
| Voltage         Range       150V / 300V       150V / 300V       150V / 300V       150V / 300V         Accuracy       0.2%+0.2%F.S.       0.2%+0.2%F.S.       0.2%+0.2%F.S.       0.2%+0.2%F.S.         Resolution       0.1 V       0.1 V       0.1 V       0.1 V         Current       0.1 V       0.1 V       0.1 V       0.1 V         Range (peak)       24A       48A       72A       96A         Accuracy (r.m.s.)       0.4%+0.3%F.S.       0.4%+0.3%F.S.       0.4%+0.3%F.S.       0.4%+0.4%+0.6%F.S.         Accuracy (peak)       0.44       0.01 A       0.01 A       0.01 A       0.01 A         Power       0.01 A       0.01 A       0.01 A       0.01 A       0.01 A         Others       Efficiency       68 %       77 %       81 %       82 %         Size (W×H×D)       483 mm × 399 mm × 600 mm       90 mm       81 %       82 %         Weight       74 Kg       74 Kg       75 Kg       75 Kg       75 Kg         Protection       UVP, OCP, OPP, OTP, FAN       Temperature range       0 °C to 40 °C       85 °C         Mumidity       30 % to 90 %       90 %       90 %                                                                                                    |                                    |                                          | 0.76 Willi.                             | 0.96 Milli.          | 0.76 Iviiii.                             |
| Range $150V / 300V$ $150V / 300V$ $150V / 300V$ $150V / 300V$ Accuracy $0.2\%+0.2\%F.S.$ $0.2\%+0.2\%F.S.$ $0.2\%+0.2\%F.S.$ $0.2\%+0.2\%F.S.$ Resolution $0.1V$ $0.1V$ $0.1V$ $0.1V$ CurrentRange (peak) $24A$ $48A$ $72A$ $96A$ Accuracy (r.m.s.) $0.4\%+0.3\%F.S.$ $0.4\%+0.3\%F.S.$ $0.4\%+0.3\%F.S.$ $0.4\%+0.3\%F.S.$ Accuracy (peak) $0.4\%+0.6\%F.S.$ $0.4\%+0.6\%F.S.$ $0.4\%+0.6\%F.S.$ $0.4\%+0.6\%F.S.$ Accuracy (peak) $0.4\%+0.6\%F.S.$ $0.4\%+0.6\%F.S.$ $0.4\%+0.6\%F.S.$ $0.4\%+0.6\%F.S.$ Resolution $0.01A$ $0.01A$ $0.01A$ $0.01A$ PowerAccuracy $0.4\%+0.4\%F.S.$ $0.4\%+0.4\%F.S.$ $0.4\%+0.4\%F.S.$ Resolution $0.1W$ $0.1W$ $0.1W$ $0.1W$ OthersEfficiency $68\%$ $77\%$ $81\%$ $82\%$ Size (W×H×D) $483 \text{ mm} \times 399 \text{ mm} \times 600 \text{ mm}$ Weight $74 \text{ Kg}$ $75 \text{ Kg}$ $75 \text{ Kg}$ Protection $UVP, OCP, OPP, OTP, FAN$ Temperature rangeOperation $0^{\circ}C$ to $40^{\circ}C$ Storage $-40^{\circ}C$ to $85^{\circ}C$ Humidity $30\%$ to $90\%$                                                                                                    |                                    |                                          |                                         |                      |                                          |
| Accuracy $0.2\%+0.2\%F.S.$ $0.2\%+0.2\%F.S.$ $0.2\%+0.2\%F.S.$ $0.2\%+0.2\%F.S.$ Resolution $0.1 V$ $0.1 V$ $0.1 V$ $0.1 V$ CurrentRange (peak) $24A$ $48A$ $72A$ $96A$ Accuracy (r.m.s.) $0.4\%+0.3\%F.S.$ $0.4\%+0.3\%F.S.$ $0.4\%+0.3\%F.S.$ $0.4\%+0.3\%F.S.$ Accuracy (peak) $0.4\%+0.6\%F.S.$ $0.4\%+0.6\%F.S.$ $0.4\%+0.6\%F.S.$ $0.4\%+0.6\%F.S.$ Resolution $0.01 A$ $0.01 A$ $0.01 A$ $0.01 A$ PowerAccuracy $0.4\%+0.4\% F.S.$ $0.4\%+0.4\% F.S.$ $0.4\%+0.4\% F.S.$ Resolution $0.1 W$ $0.1 W$ $0.1 W$ $0.1 W$ OthersEfficiency $68 \%$ $77 \%$ $81 \%$ $82 \%$ Size (W×H×D) $483 mm \times 399 mm \times 600 mm$ Weight $74 Kg$ $74 Kg$ $75 Kg$ Protection $UVP, OCP, OPP, OTP, FAN$ Temperature rangeOperation $0 °C$ to $40 °C$ Storage $-40 °C$ to $85 °C$ Humidity $30 \%$ to $90 \%$                                                                                                    |                                    | 150V / 300V                              | 150V / 300V                             | 150V / 300V          | 150V / 300V                              |
| Resolution $0.1 V$ $0.1 V$ $0.1 V$ $0.1 V$ CurrentRange (peak) $24A$ $48A$ $72A$ $96A$ Accuracy (r.m.s.) $0.4\%+0.3\%F.S.$ $0.4\%+0.3\%F.S.$ $0.4\%+0.3\%F.S.$ $0.4\%+0.3\%F.S.$ Accuracy (peak) $0.4\%+0.6\%F.S.$ $0.4\%+0.6\%F.S.$ $0.4\%+0.6\%F.S.$ $0.4\%+0.6\%F.S.$ Resolution $0.01 A$ $0.01 A$ $0.01 A$ $0.01 A$ PowerAccuracy $0.4\%+0.4\% F.S.$ $0.4\%+0.4\% F.S.$ $0.4\%+0.4\% F.S.$ $0.4\%+0.4\% F.S.$ Resolution $0.1 W$ $0.1 W$ $0.1 W$ $0.1 W$ OthersEfficiency $68 \%$ $77 \%$ $81 \%$ $82 \%$ Size (W×H×D) $483 \text{ mm} \times 399 \text{ mm} \times 600 \text{ mm}$ Weight $74 \text{ Kg}$ $74 \text{ Kg}$ $75 \text{ Kg}$ $75 \text{ Kg}$ ProtectionUVP, OCP, OPP, OTP, FANTemperature range $0 ° C$ to $40 ° C$ Operation $0 ° C$ to $85 ° C$ Humidity $30 \%$ to $90 \%$                                                                                                    |                                    |                                          |                                         |                      |                                          |
| CurrentRange (peak)24A48A72A96AAccuracy (r.m.s.) $0.4\%+0.3\%F.S.$ $0.4\%+0.3\%F.S.$ $0.4\%+0.3\%F.S.$ $0.4\%+0.3\%F.S.$ $0.4\%+0.3\%F.S.$ Accuracy (peak) $0.4\%+0.6\%F.S.$ $0.4\%+0.6\%F.S.$ $0.4\%+0.6\%F.S.$ $0.4\%+0.6\%F.S.$ $0.4\%+0.6\%F.S.$ Resolution $0.01$ A $0.01$ A $0.01$ A $0.01$ A $0.01$ APowerAccuracy $0.4\%+0.4\%$ F.S. $0.4\%+0.4\%$ F.S. $0.4\%+0.4\%$ F.S. $0.4\%+0.4\%$ F.S.Resolution $0.1$ W $0.1$ W $0.1$ W $0.1$ WOthersEfficiency $68\%$ $77\%$ $81\%$ $82\%$ Size (W×H×D)483 mm × 399 mm × 600 mmWeight $74$ Kg $74$ Kg $75$ Kg $75$ KgProtectionUVP, OCP, OPP, OTP, FANTemperature range $0$ °C to $40$ °COperation $0$ °C to $85$ °CHumidity $30\%$ to $90\%$                                                                                                    |                                    |                                          |                                         |                      |                                          |
| Range (peak)24A48A72A96AAccuracy (r.m.s.) $0.4\%+0.3\%F.S.$ $0.4\%+0.3\%F.S.$ $0.4\%+0.3\%F.S.$ $0.4\%+0.3\%F.S.$ $0.4\%+0.3\%F.S.$ Accuracy (peak) $0.4\%+0.6\%F.S.$ $0.4\%+0.6\%F.S.$ $0.4\%+0.6\%F.S.$ $0.4\%+0.6\%F.S.$ $0.4\%+0.6\%F.S.$ Resolution $0.01$ A $0.01$ A $0.01$ A $0.01$ A $0.01$ APower $Accuracy$ $0.4\%+0.4\%$ F.S. $0.4\%+0.4\%$ F.S. $0.4\%+0.4\%$ F.S.Accuracy $0.4\%+0.4\%$ F.S. $0.4\%+0.4\%$ F.S. $0.4\%+0.4\%$ F.S.Resolution $0.1$ W $0.1$ W $0.1$ W $0.1$ WOthers $Size$ (W×H×D) $483$ mm × 399 mm × 600 mmWeight $74$ Kg $74$ Kg $75$ Kg $75$ KgProtectionUVP, OCP, OPP, OTP, FANTemperature range $0^{\circ}$ C to $40^{\circ}$ CStorage $-40^{\circ}$ C to $85^{\circ}$ CHumidity $30^{\circ}\%$ to $90^{\circ}\%$                                                                                                    |                                    | 0.1 V                                    | 0.1 V                                   | 0.1 V                | 0.1 V                                    |
| Accuracy (r.m.s.) $0.4\%+0.3\%F.S.$ $0.4\%+0.3\%F.S.$ $0.4\%+0.3\%F.S.$ $0.4\%+0.3\%F.S.$ Accuracy (peak) $0.4\%+0.6\%F.S.$ $0.4\%+0.6\%F.S.$ $0.4\%+0.6\%F.S.$ $0.4\%+0.6\%F.S.$ Resolution $0.01 A$ $0.01 A$ $0.01 A$ $0.01 A$ PowerAccuracy $0.4\%+0.4\%F.S.$ $0.4\%+0.4\%F.S.$ $0.4\%+0.4\%F.S.$ Resolution $0.1 W$ $0.1 W$ $0.1 W$ OthersEfficiency $68 \%$ $77 \%$ $81 \%$ Size (W×H×D) $483 mm \times 399 mm \times 600 mm$ Weight $74 Kg$ $74 Kg$ $75 Kg$ Protection $UVP, OCP, OPP, OTP, FAN$ Temperature rangeOperation $0 °C$ to $40 °C$ Storage $-40 °C$ to $85 °C$ Humidity $30 \%$ to $90 \%$                                                                                                    |                                    | 24A                                      | 48A                                     | 72.A                 | 96A                                      |
| Accuracy (peak) $0.4\%+0.6\%$ F.S. $0.4\%+0.6\%$ F.S. $0.4\%+0.6\%$ F.S. $0.4\%+0.6\%$ F.S.         Resolution $0.01$ A $0.01$ A $0.01$ A         Power $$                                                                                                    |                                    |                                          |                                         |                      |                                          |
| Resolution $0.01 \text{ A}$ $0.01 \text{ A}$ $0.01 \text{ A}$ $0.01 \text{ A}$ Power $Accuracy$ $0.4\%+0.4\% \text{ F.S.}$ $0.4\%+0.4\% \text{ F.S.}$ $0.4\%+0.4\% \text{ F.S.}$ $0.4\%+0.4\% \text{ F.S.}$ Accuracy $0.4\%+0.4\% \text{ F.S.}$ $0.4\%+0.4\% \text{ F.S.}$ $0.4\%+0.4\% \text{ F.S.}$ $0.4\%+0.4\% \text{ F.S.}$ Resolution $0.1 \text{ W}$ $0.1 \text{ W}$ $0.1 \text{ W}$ $0.1 \text{ W}$ Others $0.1 \text{ W}$ $0.1 \text{ W}$ $0.1 \text{ W}$ $0.1 \text{ W}$ Size (W×H×D) $483 \text{ mm} \times 399 \text{ mm} \times 600 \text{ mm}$ $82 \%$ Size (W×H×D) $74 \text{ Kg}$ $75 \text{ Kg}$ $75 \text{ Kg}$ Protection $UVP, OCP, OPP, OTP, FAN$ $75 \text{ Kg}$ $75 \text{ Kg}$ Protection $0^{\circ}\text{C}$ to $40^{\circ}\text{C}$ $40^{\circ}\text{ C}$ $55^{\circ}\text{ C}$ Mumidity $30 \%$ to $90 \%$ $90 \%$ $5000 \%$ $5000 \%$                                                                                                    |                                    |                                          |                                         |                      |                                          |
| Power       Image: style style |                                    |                                          |                                         |                      |                                          |
| Accuracy $0.4\%+0.4\%$ F.S. $0.4\%+0.4\%$ F.S. $0.4\%+0.4\%$ F.S. $0.4\%+0.4\%$ F.S.         Resolution $0.1$ W $0.1$ W $0.1$ W $0.1$ W         Others $0.1$ W $0.1$ W $0.1$ W $0.1$ W         Efficiency $68\%$ $77\%$ $81\%$ $82\%$ Size (W×H×D) $483$ mm × $399$ mm × $600$ mm         Weight $74$ Kg $74$ Kg $75$ Kg $75$ Kg         Protection       UVP, OCP, OPP, OPP, OTP, FAN       Temperature rarge $0^{\circ}$ C       to $40^{\circ}$ C         Operation $0^{\circ}$ C       to $40^{\circ}$ C $85^{\circ}$ C $40^{\circ}$ C $85^{\circ}$ C         Humidity $30\%$ to $90\%$ $90\%$ $90\%$ $90\%$ $90\%$                                                                                                    |                                    |                                          |                                         |                      |                                          |
| Resolution $0.1 \text{ W}$ $0.1 \text{ W}$ $0.1 \text{ W}$ $0.1 \text{ W}$ Others $0.1 \text{ W}$ $0.1 \text{ W}$ $0.1 \text{ W}$ Efficiency $68 \%$ $77 \%$ $81 \%$ $82 \%$ Size (W×H×D) $483 \text{ mm} \times 399 \text{ mm} \times 600 \text{ mm}$ $600 \text{ mm}$ Weight $74 \text{ Kg}$ $74 \text{ Kg}$ $75 \text{ Kg}$ $75 \text{ Kg}$ Protection       UVP, OCP, OPP, OPP, OTP, FAN       Temperature range $0 \degree \text{C}$ to $40 \degree \text{C}$ Operation $0 \degree \text{C}$ to $40 \degree \text{C}$ $40 \degree \text{C}$ $60 \degree \text{S} \degree \text{C}$ Humidity $30 \%$ to $90 \%$ $90 \%$ $90 \%$                                                                                                    | Accuracy                           | 0.4%+0.4% F.S.                           | 0.4%+0.4% F.S.                          | 0.4%+0.4% F.S.       | 0.4%+0.4% F.S.                           |
| Others           Efficiency $68 \%$ $77 \%$ $81 \%$ $82 \%$ Size (W×H×D) $483 \text{ mm} \times 399 \text{ mm} \times 600 \text{ mm}$ $600 \text{ mm}$ Weight $74 \text{ Kg}$ $75 \text{ Kg}$ $75 \text{ Kg}$ Protection         UVP, OCP, OPP, OTP, FAN         Temperature range           Operation $0 \degree \text{C}$ to $40 \degree \text{C}$ $40 \degree \text{C}$ Storage $-40 \degree \text{C}$ to $85 \degree \text{C}$ $40 \degree \text{M}$                                                                                                    |                                    |                                          | 0.1 W                                   | 0.1 W                | 0.1 W                                    |
| Efficiency $68 \%$ $77 \%$ $81 \%$ $82 \%$ Size (W×H×D) $483 \text{ mm} \times 399 \text{ mm} \times 600 \text{ mm}$ Weight $74 \text{ Kg}$ $75 \text{ Kg}$ $75 \text{ Kg}$ Protection       UVP, OCP, OPP, OTP, FAN         Temperature range       0 °C to 40 °C         Operation       0 °C to 85 °C         Humidity $30 \%$ to $90 \%$                                                                                                    |                                    |                                          |                                         | L                    |                                          |
| Size (W×H×D) $483 \text{ mm} \times 399 \text{ mm} \times 600 \text{ mm}$ Weight74 Kg74 Kg75 KgProtectionUVP, OCP, OPP, OTP, FANTemperature rangeOperation0 °CtoStorage-40 °CtoHumidity30 % to90 %                                                                                                    |                                    | 68 %                                     | 77 %                                    | 81 %                 | 82 %                                     |
| Protection     UVP, OCP, OPP, OTP, FAN       Temperature range       Operation     0 °C       Storage     -40 °C       Humidity     30 % to 90 %                                                                                                    |                                    |                                          | 483 mm × 399 m                          | m × 600 mm           |                                          |
| Temperature rangeOperation0 °Cto40 °CStorage-40 °Cto85 °CHumidity30 % to90 %                                                                                                    | Weight                             | 74 Kg                                    | 74 Kg                                   | 75 Kg                | 75 Kg                                    |
| Operation         0 °C         to         40 °C           Storage         -40 °C         to         85 °C           Humidity         30 % to         90 %                                                                                                    | Protection UVP, OCP, OPP, OTP, FAN |                                          |                                         |                      |                                          |
| Storage         -40 °C         to         85 °C           Humidity         30 % to         90 %                                                                                                    | Temperature range                  |                                          |                                         |                      |                                          |
| Humidity 30 % to 90 %                                                                                                    | Operation                          |                                          | 0 °C to                                 | 40 °C                |                                          |
| Humidity 30 % to 90 %                                                                                                    | Storage                            |                                          | -40 °C to                               |                      |                                          |
| •                                                                                                    | -                                  |                                          |                                         |                      |                                          |
|                                                                                                    |                                    |                                          |                                         |                      |                                          |

Remarks

\*1 : Maximum distortion is tested on output 125VAC (150V RANGE) and 250VAC (300V RANGE) with maximum current to linear load.

\*2 : Load regulation is tested with sinewave and remote sense.

\*3 : Efficiency is tested on input voltage 33015/33030: 110V, 33045/33060: 220V.

| Model                  | 33120                                |  |  |
|------------------------|--------------------------------------|--|--|
| AC OUTPUT RATI         | NG                                   |  |  |
| Max. Power             | 12000 VA                             |  |  |
| Power Per Phase        | 4K VA                                |  |  |
| Voltage                |                                      |  |  |
| Range                  | 150V / 300V                          |  |  |
| Output Votlage         | 0~150V/0~300V, 0~140V/0~280V@>1000Hz |  |  |
| Accuracy               | 0.2%+0.2%F.S.                        |  |  |
| Resoluction            | 0.1 V                                |  |  |
| Distortion             | 0.3% @50/60Hz                        |  |  |
|                        | 1.5%15- 1.2KHz                       |  |  |
| Line Rregulatoin       | 0.1%                                 |  |  |
| Load Regulation        | 0.2%                                 |  |  |
| Temp. Coefficient      | 0.02% per degree from 25°C           |  |  |
| Max. Current (per p    | ohase)                               |  |  |
| R.M.S.                 | 32A / 16A                            |  |  |
| Peak                   | 192A / 96A                           |  |  |
| Frequency              |                                      |  |  |
| Range                  | DC, 15-1.2K Hz                       |  |  |
| Accuracy               | 0.15%                                |  |  |
| Phase                  |                                      |  |  |
| Range                  | $0 \sim 360^{\circ}$                 |  |  |
| Resolution             | 0.3°                                 |  |  |
| Accuracy               | <0.8°@50/60Hz                        |  |  |
| DC OUTPUT RATI         | NG (per phase)                       |  |  |
| Power                  | 2K W                                 |  |  |
| Voltage                | 212V / 424V                          |  |  |
| Current                | 16A / 8A                             |  |  |
| <b>INPUT 3-PHASE A</b> | C POWER (per phase)                  |  |  |
| Voltage range          | 190-250V                             |  |  |
| Frequency range        | 47-63 Hz                             |  |  |
| Current                | 28A Max.                             |  |  |
| Power Factor           | 0.98 Min.                            |  |  |
| MEASUREMENT            |                                      |  |  |
| Voltage                |                                      |  |  |
| Range                  | 150V / 300V                          |  |  |
| Accuracy               | 0.2%+0.2%F.S.                        |  |  |
| Resolution             | 0.1 V                                |  |  |
| Current                |                                      |  |  |
| Range (peak)           | 192A                                 |  |  |
| Accuracy (r.m.s.)      | 0.4%+0.3%F.S.                        |  |  |

| Accuracy (peak)   | 0.4%+0.6%F.S.            |  |  |
|-------------------|--------------------------|--|--|
| Resolution        | 0.01 A                   |  |  |
| Power             |                          |  |  |
| Accuracy          | 0.4%+0.4% F.S.           |  |  |
| Resolution        | 0.1 W                    |  |  |
| Others            |                          |  |  |
| Efficiency        | 82 %                     |  |  |
| Size (W×H×D)      | 483 mm × 799 mm × 630 mm |  |  |
| Weight            | 170 Kg                   |  |  |
| Protection        | UVP, OCP, OPP, OTP, FAN  |  |  |
| Temperature range |                          |  |  |
| Operation         | 0 °C to 40 °C            |  |  |
| Storage           | -40 °C to 85 °C          |  |  |
| Humidity          | 30 % to 90 %             |  |  |
| Safety & EMC      | CE                       |  |  |

#### Remarks

- \*1: Maximum distortion is tested under output 125VAC (150V RANGE) and 250VAC (300V RANGE) with maximum current to linear load.
- \*2: Load regulation is tested with sinewave and remote sense.
- \*3: Efficiency is tested on input voltage: 220V.

### 1.4 Names of Parts

### 1.4.1 The Front Panel

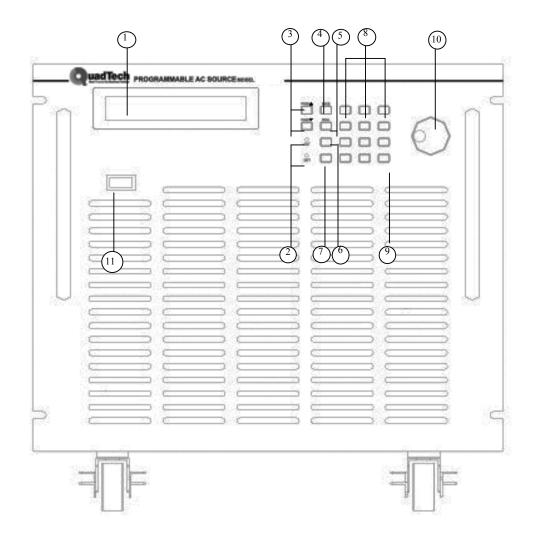

Figure 1-1 The Front Panel 33015 - 33060

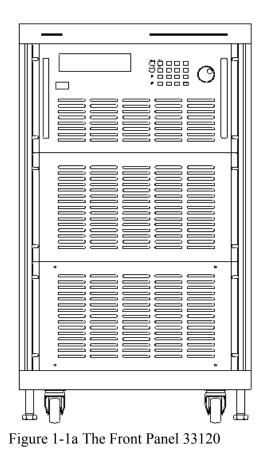

| Item | Symbol                     | Description                                                                                                    |  |  |
|------|----------------------------|----------------------------------------------------------------------------------------------------|--|--|
| 1    |                            | <i>Display</i> : The LCD is to display configuration, output setup and measurement results.                                                                                                    |  |  |
| 2    |                            | <i>Indicator LED</i> : Use "OUT" and "SHIFT" to show activation of output and shift mode. They are located on the keypad area next to the corresponding keys.                                                                                                    |  |  |
| 3    | ►<br>►<br>PAGE ►<br>PAGE ► | <i>Cursor moving keys</i> : These two keys are used to move the cursor to different directions. In normal mode, pressing either of these keys will change the place of the cursor. Under shift mode, these keys enable the LCD display to change to last page or next page if there are $\blacktriangle$ or $\checkmark$ patterns in right-bottom side of display. |  |  |
| 4    | PAGE/EXIT<br>or<br>SAVE    | <b>PAGE or EXIT command key</b> : Pressing this key will make the LCD display switching between MAIN PAGE and CHOICE PAGE. Change to CHOICE PAGE in each functional list. Under shift mode, pressing this key on CHOICE PAGE, enables the user to save system data (see 3.8).                                                                                      |  |  |

| Table 1-1 | The Descri | ption of the | Front Panel |
|-----------|------------|--------------|-------------|
|           |            |              |             |

| · · · · · |                                      |                                                                                                    |
|-----------|--------------------------------------|----------------------------------------------------------------------------------------------------|
| 5         |                                      | <b>Backspace and Minus command key</b> : Pressing this key<br>will erase the keyin number. It may show " - ", if no<br>number is in front of cursor. Under shift mode, pressing<br>the key on CHOICE PAGE, enables the user to recall |
|           | RECALL                               | system data (see 3.8).                                                                                                    |
| C         |                                      | OUT/QUIT command key: Pressing this key may enable                                                                                                    |
| 6         | OUT/QUIT                             | the $A\widetilde{C}$ source to output voltage or quit the output voltage.                                                                                                    |
| 7         | ешст                                 | Shift mode selection key: Pressing this key will switch the                                                                                                    |
| /         | SHIFT                                | AC source from normal operational mode to the shift mode.                                                                                                    |
| 8         | <b>0</b> to <b>9</b> , and $\bullet$ | <i>Numeric and decimal keys</i> : The user can program numeric data by pressing the digital keys and the decimal key.                                                                                                    |
|           | HELP                                 |                                                                                                    |
| 9         | ENTER                                | <b>ENTER</b> <i>key</i> : This key is used to confirm the setting of                                                                                                    |
|           |                                      | parameters.                                                                                                    |
| 10        |                                      | <b><i>RPG</i></b> : The user can input programming data or options by                                                                                                    |
|           | $\bigcirc$                           | turning the RPG to the desired ones.                                                                                                    |
| 11        |                                      | <i>Main power switch</i> : This switch is used to power on or off.                                                                                                    |

### 1.4.2 The Rear Panel

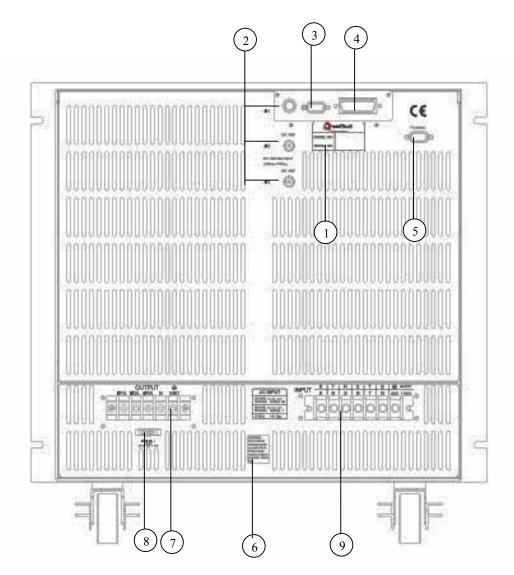

Figure 1-2 The Rear Panel 33015 – 33060

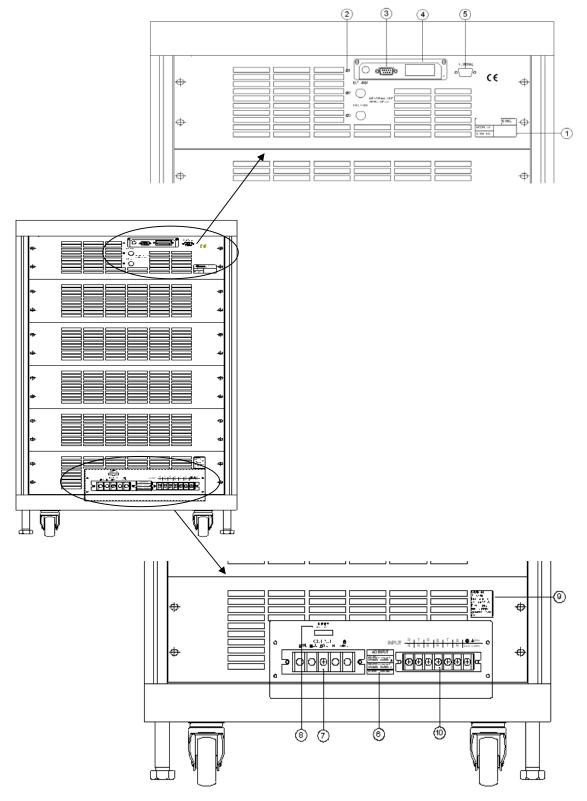

Figure 1-2 The Rear Panel 33120

| Item | Name                       | Description                                                                                                    |  |  |
|------|----------------------------|----------------------------------------------------------------------------------------------------|--|--|
| 1    | Label                      | The label includes the model number and the serial number of the AC source.                                                             |  |  |
| 2    | Ext. Ref.                  | The BNC connector inputs the control waveform amplitude<br>from external analog signal. (This function is reserved.)                    |  |  |
| 3    | RS-232C                    | The 9-pin, D-type female connector transfers control commands to and from the remote PC for remote operation.                           |  |  |
| 4    | GPIB Connector             | A remote controller using GPIB bus is connected to the AC source through this connector for remote operation.                           |  |  |
| 5    | TTL SIGNAL                 | The 9-pin, female connector transfers control signals (fault_out, remote inhibit and AC_ON). (See appendix A)                           |  |  |
| 6    | Warning Label              | Warning the leakage current.                                                                                                    |  |  |
| 7    | Output Connector           | This connector outputs power to the loading device.                                                                                     |  |  |
| 8    | Remote Sense<br>Connector  | It senses directly at the terminals of the load to eliminate any voltage drop on the connecting cable. Reverse polarity is not allowed. |  |  |
| 9    | Power Line in<br>Connector | Power line input is connected to the AC source through this connector.                                                                  |  |  |

Table 1-2 The Description of the Rear Panel

## 2. Installation

### 2.1 Inspection

After unpacking the instrument, please inspect it for any damage that may have occurred during shipment. Save all the packing materials in case the instrument has to be returned one day.

If any damage is found, please file a claim with the carrier immediately. Do not return the instrument to the factory without obtaining the prior RMA acceptance from QuadTech, Inc.

### 2.2 Preparation for the Use

In the beginning, the instrument must be connected with an appropriate AC line input. Since fans intelligently cool the instrument, it must be installed in sufficient space for the circulation of air. The instrument should be used in an area where the ambient temperature does not exceed  $40^{\circ}$ C.

### 2.3 Requirements of Input Power

### 2.3.1 Ratings

| 33015 - 33060       |   |                                                            |
|---------------------|---|------------------------------------------------------------|
| Input Votlage Range | : | 33015/33030: 90 ~ 250 Vac, 3-phase                         |
|                     |   | 33045/33060: 190 ~ 250 Vac, 3-phase                        |
| Input Frequency     | : | 47-63 Hz                                                   |
| Input Max. Current  | : | 33015: 9 A (Per phase)                                     |
|                     |   | 33030: 16 A (Per phase)                                    |
|                     |   | 33045: 10 A (Per phase)                                    |
|                     |   | 33060: 14 A (Per phase)                                    |
| 33120               |   |                                                            |
| Input Votlage Range | : | $190 \sim 250 \text{ V}_{LL}$ , 3phase, 4wires $\Delta$ or |
|                     |   | $329 \sim 433 V_{LL}$ , 3phase, 5wires Y                   |
| Input Frequency     | : | 47-63 Hz                                                   |
| Input Max. Current  | : | 28 A (per phase)                                           |

Caution: The AC source will be damaged if it is not operated at the proper input rating.

### 2.3.2 Input Connection

The input terminal block is located on the rear panel of the instrument. The power cord must be a four or five conductor cord rated at least for 85°C. The power line input must have a current rating that is greater than or equal to the maximum current rating of the AC source. Do not use three separate wires to connect the power to the AC source input.

#### *∧* CAUTION

There are two different input voltage rating models. One is 380 V<sub>LL</sub> three phases with five wires (Y), and another is 220 V<sub>LL</sub> three phases with four wires ( $\Delta$ ). Be careful to verify that what kind of the main voltage you have.

See figure 2-1 (on the next page) and do the following things one by one:

- 1. Remove the safety cover from the back of the AC source.
- 2. Select the proper iron and screw the power cord to the input terminal blocks of the AC source (See Figure 2-1 and 2-2)
- 3. Slip the safety cover over the ac input terminal strip and secure the cover with four screws.

#### 

To protect the operators, the wire connected to the GND terminal must be connected to the earth ground. Under no circumstances shall this AC source be operated without an adequate ground connection.

Installation of the power cord must be done by a professional and, in accordance with local electrical codes.

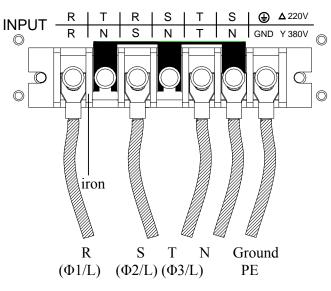

Figure 2-1 380 3~Y Input Connection

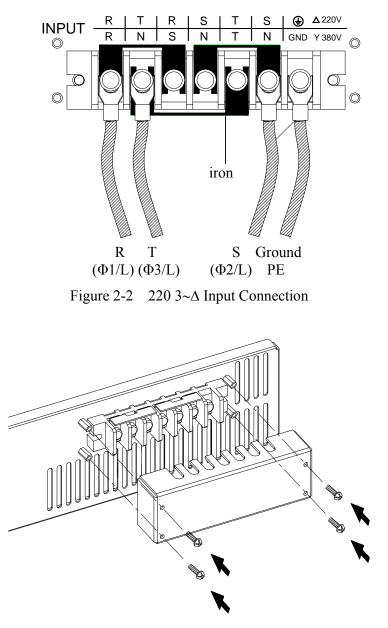

Figure 2-3 Input Terminal Safety Cover 33015 - 33060

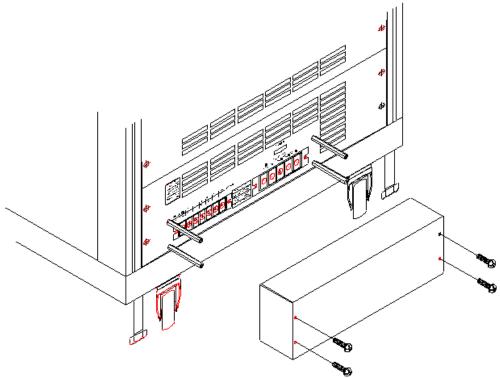

Figure 2-3a Terminal Safety Cover 33120

### 2.4 Output Connection

The output terminal block is located in the rear of the AC source. Load connecting to the " $\Phi$ 1/L," " $\Phi$ 2/L," " $\Phi$ 3/L," "N" and "G" are done at the output terminals. To meet the safety requirements, the safety cover must be fastened. The wires to the load must be sufficiently large gauges, so they will not overheat, while carrying the output current. Please see figure 2-4.

#### **INOTICE**

Output terminal labeled "L" is the "+" terminal, terminal labeled "N" is the "-" terminal when output voltage contains DC composition.

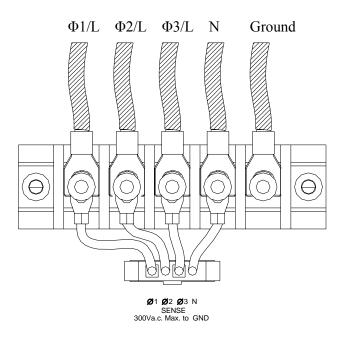

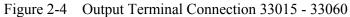

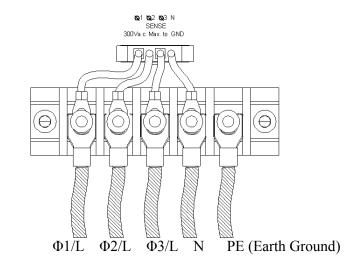

Figure 2-4a Output Terminal Connection 33120

### 2.5 Remote Sense Connection

The remote sense function of the AC source monitors the voltage of at the load instead at the output terminal of the AC source. It ensures the delivery of accurate voltage as programmed at the load by automatically compensating for the output voltage drop over the connecting cable.

Connect the sensing leads, as shown in Figure 2-5. Because the sensing leads carry only a few milliamperes, the wires for sensing are much lighter than the load leads. The sensing leads are part of the feedback path of the AC source. They must be kept at a low resistance in order to maintain the best performance. Connect the sensing leads carefully so that they will not be open-circuited. If the sensing leads are left unconnected or become open-circuited during operation, the AC source will disable the output. The sensing leads must be a twisted pair to minimize the pickup of external noise. The sensing leads need to be connected to the load as closely as possible.

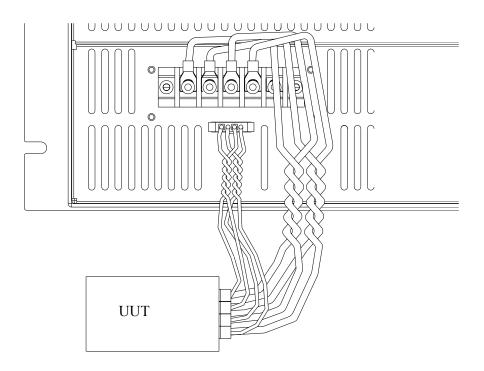

Figure 2-5 Output & Remote Sense Connection 33015 – 33060

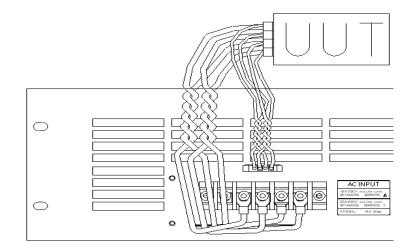

Figure 2-5a Output & Remote Sense Connection 33120

### 2.6 The Procedures of Power-on

#### C WARNING

Before turning on the instrument, all protective earth terminals, extension cords and devices connected to the instrument must be connected to a protective earth ground. Any interruption of the protective earth grounding will cause a potential shock hazard that could result in personal injury.

Apply the line power and turn on the power switch on the front panel. The AC source will do a series of self-tests. The LCD on the front panel will light up and display as below:

QuadTech, Inc. Programmable AC Source

Meanwhile, the AC source will do the memory, data and communication self-test. After the routines of the self-test are completed, the display will show the MODEL number and the serial number of the AC source, and an "OK" at the right side of each test item indicating that there is no problem with the item. It takes about six seconds to complete the routines of the self-test. Then the display shows the versions of software as below.

| 1. | SELF TEST |    |
|----|-----------|----|
|    | WAVEFORM1 | OK |
|    | WAVEFORM2 | OK |
|    | WAVEFORM3 | OK |
|    |           |    |

PANEL OK REMOTE OK

| 2. | VERSION QUE | RY   |        |      |
|----|-------------|------|--------|------|
|    | WAVEFORM1   | 1.02 | PANEL  | 1.02 |
|    | WAVEFORM2   | 1.02 | REMOTE | 1.03 |
|    | WAVEFORM3   | 1.02 |        |      |
|    |             |      |        |      |

If any failure is detected on an item, an "ERROR CODE" will be shown at the right side of that item. The error messages and trouble-shooting are shown on section 6.2 in this manual. The test item " REMOTE " shows < EMPTY>, if the option board (with GPIB and RS-232) is not connected.

After finishing memory, data and communication self-test, the AC source performs the power output self-test. In this procedure, the output relays are in OFF status ensure the load is not harmed with connecting on output terminal. The AC source will program 300Vac to each phase and measure the voltage. If the measured voltage is over  $300V\pm5V$ , the power self-test will fail, and the display will show "NG." If the test is ok, the display is shown as below. Then, it changes to MAIN PAGE automatically.

| 3. | OUTPUT TEST |    |
|----|-------------|----|
|    | WAVEFORM1   | OK |
|    | WAVEFORM2   | OK |
|    | WAVEFORM3   | OK |
|    |             |    |

MODEL: 33060 SERIAL NO.: 123456

### **(i)** NOTICE

- 1. The user can do a diagnosis if an error occurs or NG happens in the power-on self-test procedure. Please see section 6.2 in this manual.
- 2. The inner digital circuit of the AC source may not be reset if turning off the power and back on immediately. Waiting more than 3 seconds is suggested to turn the power on after turning off.

## 2.7 I/O Connectors ( Optional )

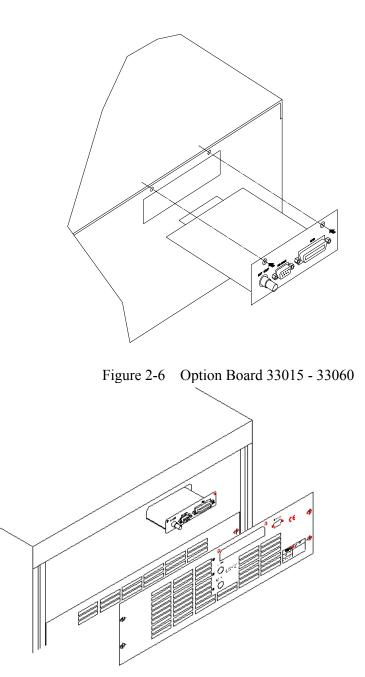

Figure 2-6a Option Board 33120

This option board is for remote control interface: GPIB and RS-232.

## 3. Local Operation

### 3.1 Introduction

The AC Source can be configured to operate in local or remote mode. The operation in remote mode through a remote GPIB controller or RS-232C is described in Chapter 8. This section describes the operation in local mode via the key[ad on the front panel for data entry and test purposes.

## 3.2 Operation through Keypad and RPG

The AC Source provides users a friendly programming interface using the keypad and RPG (Rotary Pulse Generator) on the front panel. Each display of the LCD on the AC Source represents an operational menu.

The command tree is shown in Figure 3-1. Before explaining each menu, the following shows how to use the keypad and RPG to set commands. When the power-on procedure is completed (see 2.6), the display will show the MAIN PAGE as below.

| Vac = 0.0_   |                 |                 |                     | Н |
|--------------|-----------------|-----------------|---------------------|---|
| Freq = 60.00 |                 |                 | $\mathbf{Pt} = 0.0$ |   |
| Vrms         | $\Phi 1 = 0.00$ | $\Phi 2 = 0.00$ | $\Phi 3 = 0.00$     |   |
| I rms        | $\Phi 1 = 0.00$ | $\Phi 2 = 0.00$ | $\Phi 3 = 0.00$     | ▼ |

If the parameter of V\_SET of OUTPUT Functional list is INDIVIDUAL (see 3.7.1), the display will show the MAIN PAGE as below.

| Vac1 =       | 0.0_ Va         | ac2 = 0.0       | Vac3 = 0.0          | Н |
|--------------|-----------------|-----------------|---------------------|---|
| Freq = 60.00 |                 | ]               | $\mathbf{Pt} = 0.0$ |   |
| Vrms         | $\Phi 1 = 0.00$ | $\Phi 2 = 0.00$ | $\Phi 3 = 0.00$     |   |
| I rms        | $\Phi 1 = 0.00$ | $\Phi 2 = 0.00$ | $\Phi 3 = 0.00$     | ▼ |

Press  $\blacktriangle$ ,  $\checkmark$  to move the cursor to choose an item. Use numeric and decimal keys or RPG to set the value, and then press **ENTER** to confirm. Users can press **PAGE/EXIT** to change to CHOICE PAGE as below. Or press **PAGE/EXIT** again to return to the MAIN PAGE.

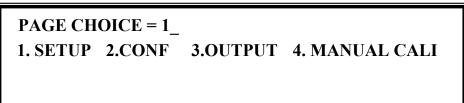

If 33015/33030/33045/33060/33120 includes the optional function, the CHOICE PAGE shows as below.

PAGE CHOICE = 1\_ 1. SETUP 2.CONF 3.OUTPUT 4. MANUAL CALI 5. LIST 6. PULSE 7. STEP 8. INTERHAR

In CHOICE PAGE, users can press numeric key, then **ENTER** to choose the functional lists. After entering each functional list, press  $\frown$ ,  $\bigtriangledown$  to move the cursor to destination. If number expresses the settings, users can use numeric and decimal keys or RPG to set the value, then press **ENTER** to confirm. If words express the settings, users can turn RPG to choose, then press **ENTER** to confirm.

If there are  $\wedge$  or  $\checkmark$  patterns at the lower right of display, it means there are functional lists on previous page or the next page. Users can press **SHIFT** then  $\wedge$  or  $\checkmark$  to change page. When finished the setting, press **PAGE/EXIT** to return to CHOICE PAGE.

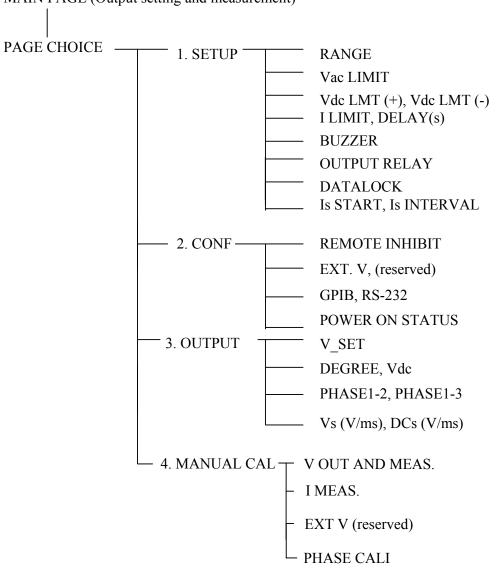

MAIN PAGE (Output setting and measurement)

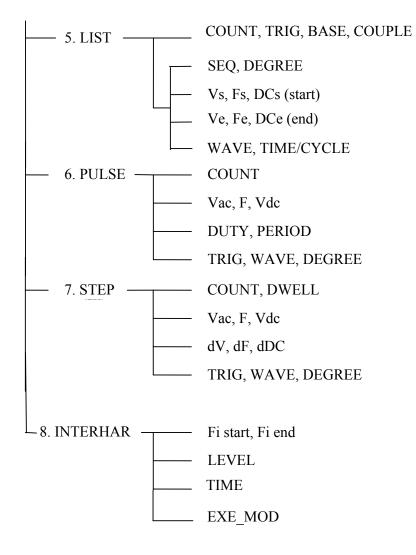

Figure 3-1

### **3.3 MAIN PAGE (Output Setting and Measurement)**

When users turn on the AC Source, the display shows the MAIN PAGE after self-tests. The upper line of display shows the output settings. The state of default output settings can be set on POWER ON STATUS in CONF functional list (see 3.6.5). The lower lines show the measurements of AC Source output, see the following.

| Vac = 0.0_                       |                 |                     |                 | Н |
|----------------------------------|-----------------|---------------------|-----------------|---|
| Freq = 50.00                     |                 | $\mathbf{Pt} = 0.0$ |                 |   |
| Vrms                             | $\Phi 1 = 0.00$ | $\Phi 2 = 0.00$     | $\Phi 3 = 0.00$ |   |
| Vac =<br>Freq =<br>Vrms<br>I rms | $\Phi 1 = 0.00$ | $\Phi 2 = 0.00$     | $\Phi 3 = 0.00$ | ▼ |

Press **SHIFT**, then  $\blacktriangle$  or  $\checkmark$  to change to next page as shown below.

| Vac = 0.0_   |                  |                     |                  | Н |
|--------------|------------------|---------------------|------------------|---|
| Freq = 50.00 |                  | $\mathbf{Pt} = 0.0$ |                  |   |
| Р            | $\Phi 1 = 0.00$  | $\Phi 2 = 0.00$     | $\Phi 3 = 0.00$  |   |
| PF           | $\Phi 1 = 0.000$ | $\Phi 2 = 0.000$    | $\Phi 3 = 0.000$ | ▼ |

If the parameter of V\_SET of OUTPUT Functional list is INDIVIDUAL (see 3.7.1), the display will show the MAIN PAGE as below.

| Vac1 =       | 0.0_ Va         | ac2 = 0.0       | Vac3 = 0.0          | Н |
|--------------|-----------------|-----------------|---------------------|---|
| Freq = 50.00 |                 | ]               | $\mathbf{Pt} = 0.0$ |   |
| Vrms         | $\Phi 1 = 0.00$ | $\Phi 2 = 0.00$ | $\Phi 3 = 0.00$     |   |
| I rms        | $\Phi 1 = 0.00$ | $\Phi 2 = 0.00$ | $\Phi 3 = 0.00$     | ▼ |

On the upper right of display, the letter "L" shows the status of RANGE (see 3.5.1). The definition of letters are as follows:

L : 150V RANGE H : 300V RANGE

The definitions of output setting parameters are:

Vac : It is the AC composition of output voltage in Volts.

Freq : It is the output frequency in Hertz.

#### **(i)** NOTICE

When Vdc is set (see 3.5.3), the output is the combination of Vac and Vdc. However, the combination of peak voltage cannot exceed the limit of each range (150V RANGE: 212.1V, 300V RANGE: 424.2V). If it happens, the output voltage will quit to 0V automatically, and go to the protection condition.

The definitions of measurement parameters are:

| Pt   | : The measurement readings of total Power in Watts.                                 |
|------|-------------------------------------------------------------------------------------|
| V    | : The measurement readings of Voltage in Volts. (True RMS measurement)              |
| Ι    | : The measurement readings of Current in Amperes. (True RMS measurement)            |
| Freq | : The output frequency in Hertz.                                                    |
| P    | : The true Power measurement in Watts.                                              |
| PF   | : The Power Factor, and its calculation formula = true power/ (Vrms × Irms)         |
| CF   | : The Crest Factor, and its calculation formula = Ipeak/Irms.                       |
| Vdc  | : The DC composition measurement readings of Voltage in Volts.                      |
| Idc  | : The DC composition measurement readings of Current in Amperes.                    |
| Ip   | : The peak current measurement in Amperes.                                          |
| Is   | : The I surge, measured only from the occurrence of output transition as defined in |
|      | 3.5.8.                                                                              |
| VA   | : The Apparent Power in Watts, and its calculation formula = $Vrms \times Irms$ .   |
| VAR  | : The calculation formula = $\sqrt{VA^2 - P^2}$                                     |

Press  $\frown$  or  $\bigtriangledown$  to move the cursor to the measurement column, and then use RPG to change the measurement items as desired.

### **3.4 CHOICE PAGE (Functional List Choice)**

Users can press **PAGE/EXIT** to change to CHOICE PAGE from the MAIN PAGE or functional list pages.

PAGE CHOICE = 1\_1. SETUP2.CONF3.OUTPUT4. MANUAL CALI5. LIST6. PULSE7. STEP8. INTERHAR

Users can press **1** - **8** to choose an operational list item, then press **ENTER** to confirm it. The display will switch to MAIN PAGE by pressing **PAGE/EXIT** on CHOICE PAGE.

## **3.5 SETUP Functional List**

On the CHOICE PAGE (see 3.4), press 1, then **ENTER** to choose the SETUP functional list.

| PAGE CHOICE = 1_<br>1. SETUP 2.CONF<br>5. LIST 6. PULSE                      | 3.OUTPUT 4. MANUAL CALI<br>7.STEP 8. INTERHAR       |
|------------------------------------------------------------------------------|-----------------------------------------------------|
| RANGE = 150V_<br>Vac LIMIT = 300<br>Vdc LMT (+) = 424.2<br>I LIMIT (A) = 0.0 | [ SETUP ]<br>Vdc LMT (-) = 0.0<br>DELAY (s) = 0.0 ▼ |

Press **SHIFT** , then  $\checkmark$  to change to next page.

BUZZER = ON OUTPUT RELAY = ON [SETUP] DATALOCK = OFF Is START = 0.0 ms Is INTERVAL = 50.0 ms

#### 3.5.1 RANGE

The AC Source supplies full range of output voltage with options of 150V and 300V for each phase. Users can set RANGE on the SETUP functional list (see section 3.5). This parameter controls relays to parallel (150V RANGE) or series (300V RANGE) power stages to obtain more current or higher voltage.

To set the range of output voltage as 150V as below:

1. Move the cursor to the command line of RANGE.

RANGE = 300V

2. Turn the RPG to change the option from "300V" to "150V," then press **ENTER**.

RANGE = 150V

#### **(i)** NOTICE

The AC Source will set the output voltage to 0V automatically if the output is active when changes range. This can eliminate voltage spike when internal relays change status. It may cause the UUT to shut down or be damaged. Please quit the output before change voltage range.

#### 3.5.2 Vac LIMIT

The setting of Vac LIMIT will restrict the value of Vac in the MAIN PAGE. Users can set Vac LIMIT on the SETUP functional list (see 3.5). This command is about user-programmable protection, not hardware protection.

The procedures for setting Current Vac LIMIT = 120V are described as below:

1. Move the cursor to the command line of "Vac LIMIT = ."

Vac LIMIT = 300.0\_

2. Press **1**, **2**, **0** then press **ENTER** to change the value to "120.0."

Vac LIMIT(A) = 120.0

#### **(i)** NOTICE

The setting of Vac LIMIT is not restricted by RANGE, but the Vac on the MAIN PAGE is restricted by RANGE. For example, in 150V RANGE, although Vac LIMIT= 200V, the largest value of Vac setting is 150V.

#### 3.5.3 Vdc LIMIT (+), Vdc LIMIT (-)

Vdc LIMIT (+) and Vdc LIMIT (-) limit the setting value of Vdc on the MAIN PAGE. Users can set both on SETUP functional list (see 3.5). The setting value of Vdc cannot be higher than Vdc LIMIT (+) or lower than Vdc LIMIT (-). Vdc LIMIT (+) must be positive or zero, while Vdc LIMIT (-) must be negative or zero. This command is primarily for user-programmable protection, not hardware protection.

The procedures of setting Vdc LMT (+)=200V, Vdc LMT (-)=-50V are described as below:

- 1. Move the cursor to the command line of "Vdc LIMIT(+) = ."
- 2. Press **2**, **0**, **0**, then press **ENTER** to change the value to "200.0."
- 3. The cursor moves to the command line of "Vdc LIMIT(-) = " automatically.
- 4. Press ( → / ), 5, 0 then press
  ENTER to change the value to "-50.0."

 Vdc LMT(+) = 424.2\_
 Vdc LMT(-) = 0.0

 Vdc LMT(+) = 200.0
 Vdc LMT(-) =  $0.0_{-}$  

 Vdc LMT(+) = 200.0
 Vdc LMT(-) =  $-50_{-}$  

 Vdc LMT(+) = 200.0
 Vdc LMT(-) = -50.0 

#### (i) NOTICE

- The setting of Vdc LIMIT is not restricted by RANGE, but the Vdc on MAIN PAGE is still restricted by RANGE. For example, in 150V RANGE, although Vdc LIMIT = 250V the largest value of Vdc setting is 212.1V.
- 2. When the AC Source output contains Vdc, it's better to restrict the value of Vdc. It may cause damage if output polarity is reversed, especially if the load has polar.

#### 3.5.4 I LIMIT, DELAY

Limitations of output RMS current and delay time are the parameters for triggering over current protection. The user can set both on SETUP functional list (see 3.5). The discussion of limitation in this command is about user-programmable protection, not hardware protection.

The procedures of setting Current limit = 4A, Delay time = 1 sec., are described as below:

- 1. Move the cursor to the command line of "I LIMIT(A) = ."
- 2. Press **4**, then press **ENTER** to change the value to "4.00."
- 3. The cursor moves to the command line of "DELAY(S) = " automatically.
- 4. Press **1**, **ENTER** to change the value to "1.0."

I LIMIT(A) = 
$$0.00$$
 DELAY(S) =  $0.0$ 

I LIMIT(A) = 4 
$$DELAY(S) = 0.0$$

I LIMIT(A) = 4.00 DELAY(S) = 0.0\_

I LIMIT(A) = 4.00 DELAY(S) = 1.0

#### **(i)** NOTICE

- 1. When "I LIMIT (A) = 0," it means the limitation of output current is equal to specification.
- 2. DELAY time is valid for eliminating transient current spike, but not work when the output current is over specification. The time resolution is 0.5s.

#### 3.5.5 OUTPUT RELAY

There are relays on the output of the AC Source for connecting the load. When the output relay is "ON," it is closed in spite of the fact the output status of the AC Source is in QUIT mode. When the output relay is "OFF," it is closed similar to the output status in RUN mode. If the output status is in QUIT mode, the output relay will be opened. Users can set OUTPUT RELAY on the SETUP functional list (see 3.5).

Set the output relay to ON as below:

- 1. Move the cursor to the command of OUTPUT RELAY.
- OUTPUT RELAY=OFF\_
- 2. Turn the RPG to set it to ON, then press **ENTER**. A click will sound from the AC Source when the output relay is activated.

OUTPUT RELAY= ON

#### (i) NOTICE

Before powering off, please confirm if the AC SOURCE is outputting voltage. To ensure the life of the AC SOURCE, it is prohibited strongly to power off under the outputting status.

#### 3.5.6 BUZZER

The buzzer of the AC Source beeps when users press the keypad on the front panel or turn the RPG knob. It can be turned off if unused. Users can set the BUZZER on SETUP the functional list (see 3.5).

Turn off the buzzer as follows:

1. Move the cursor to the command line of "Buzzer=."

 $Buzzer = ON_{-}$ 

2. Turn the RPG to change the option from ON to OFF, then press **ENTER**.

Buzzer = OFF

#### 3.5.7 DATALOCK

The AC Source allows users to lock data entries, so the pre-defined parameters can be protected from modification by unauthorized users. Users can set DATALOCK on the SETUP functional list (see 3.5).

The procedures for setting data lock are shown below:

1. Move the cursor to the command line of "DATALOCK=."

DATALOCK = OFF\_

2. Turn the RPG to change the option from OFF to ON, then press **ENTER**.

DATALOCK = ON

## (i) NOTICE

Users must select OFF to unlock.

#### 3.5.8 Is START, Is INTERVAL

Is is the surge peak current of AC Source output shown in the MAIN PAGE. The AC Source will wait Is START time then start to measure Is before the output voltage transition. The length of measurement time is Is INTERVAL. Users can set both on the SETUP functional list (see 3.5).

The procedures of setting Is START=10ms, Is INTERVAL = 200 ms, are described as below:

- 1. Move the cursor to the command line of "Is START = ."
- 2. Press **1**, **0** then press **ENTER** to change the value to "10.0."
- 3. The cursor moves to the command line of "Is INTERVAL = " automatically.
- 4. Press **2**, **0**, **0** then press **ENTER** to change the value to "200.0."

Is START= 0.0 ms

Is START = 10.0 ms

Is INTERVAL = 50.0 ms

Is INTERVAL = 200.0 ms

## **3.6 CONF Functional List**

On the CHOICE PAGE (see 3.4), press **2**, then **ENTER** to choose the CONF functional list.

PAGE CHOICE = 2\_ 1. SETUP 2.CONF 3.OUTPUT 4. MANUAL CALI 5. LIST 6. PULSE 7. STEP 8. INTERHAR

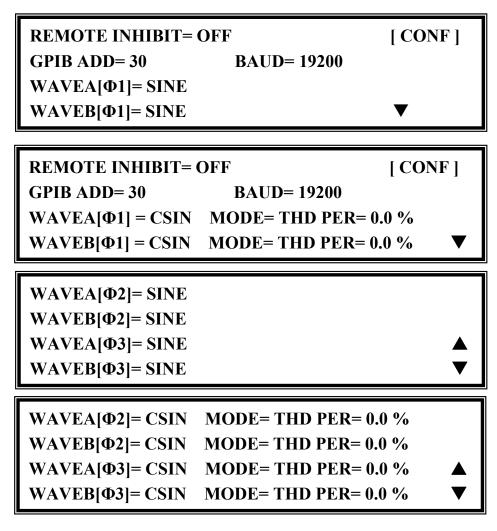

Press **SHIFT**, then **v** to change to next page.

| <b>POWER ON STATUS :</b> |              | [ CONF ] |
|--------------------------|--------------|----------|
| <b>Output = OFF</b>      | Freq = 60.00 |          |
| Vac = 0.0                |              |          |
| Vdc = 0.0                |              |          |

#### 3.6.1 REMOTE INHIBIT

The output of the AC Source can be inhibited by the external control or by the manual trigger. The remote inhibit signal is received from 9-pin female connector on the rear panel (see *Appendix A*). Users can set REMOTE INHIBIT on the CONF functional list (see 3.6). There are three states for remote inhibit: OFF, LIVE and TRIG.

OFF: It disables the feature of remote inhibit.

- LIVE: The output of the AC Source will be disabled if TTL signal is LOW, but will be recovered automatically if TTL signal is HIGH.
- TRIG: The output of the AC Source will be disabled if TTL signal is LOW, and will remain in quit state even if the TTL signal becomes HIGH.

The procedures of setting from OFF to LIVE are shown below:

1. Move the cursor to the command of "REMOTE INHIBIT" to set inhibition by the TTL signal from the external control.

REMOTE INHIBIT =OFF\_

2. Turn the RPG to change the option from OFF to LIVE, then press **ENTER**.

```
REMOTE INHIBIT =LIVE
```

#### **(i)** NOTICE

The remote inhibit is a TTL signal transferred via the special I/O connector. For details, please refer to the pin assignment in *Appendix A*.

#### 3.6.2 EXT. V, COUPLE (Reserved)

The AC Source allows users to make use of the controlled analog signal from external devices for setting its output. The three BNC connectors of the EXT Vref on the rear panel lets users apply signal to the AC Source for setting the 3-phase output voltage. Users can set EXT. V and COUPLE on CONF functional list (see section 3.6). There are two coupling modes to present the AC Source output from external V reference: AC\_AMPLIFIER and DC\_LEVEL\_CTL.

AC\_AMPLIFIER: The output voltage (Vout) is the synthesis of voltage programming on the MAIN PAGE and the amplification of external V reference with voltage range from -10V to 10V. When Vac=0 and Vdc=0 on MAIN PAGE, Vout can be calculated using the following formula:

> Vout (dc) = Vref (dc) / 10 Vdc  $\times$  424.2 Vdc (300V RANGE) Vout (dc) = Vref (dc) / 10 Vdc  $\times$  212.1 Vdc (150V RANGE) or Vout (ac) = Vref (ac) / 7.072 Vac  $\times$  300 Vac (300V RANGE) Vout (ac) = Vref (ac) / 7.072 Vac  $\times$  150 Vac (150V RANGE)

Example (1): set Vout to 100Vdc:

- 1. Select RANGE = 300V in SETUP functional list, apply external V= 2.357Vdc, the Vout = 100Vdc.
- 2. Select RANGE = 150V in SETUP functional list, apply external V= 4.715Vdc, the Vout = 100Vdc.

Example (2): set Vout to 100Vac:

1. Select RANGE = 300V in SETUP functional list, apply external V= 2.357Vac, the Vout

= 100Vac.

2. Select RANGE = 150V in SETUP functional list, apply external V= 4.715Vac, the Vout = 100Vac.

DC\_LEVEL\_CTL : The output voltage (Vout (ac)) responses linearly proportional to the controlled DC level with voltage range from -10V to 10V. Vout can be calculated using the following formula: Vout (ac) = | Vref (dc) | / 10 Vdc × 300Vac (300V RANGE) Vout (ac) = | Vref (dc) | / 10 Vdc × 150Vac (150V RANGE)

Example (1): set Vout to 100Vac:

- Select RANGE = 300V in SETUP functional list, apply external V= 3.333Vdc (or -3.333Vdc), the Vout = 100Vac.
- 2. Select RANGE = 150V in SETUP functional list, apply external V=6.667Vdc (or -6.667Vdc), the Vout = 100Vac.

The procedures of setting EXT. V = ON, COUPLE = DC\_LEVEL\_CTL, are described as below:

| 1. Move the cursor to the command of "EXT. V = ."                              | EXT.V = OFF_ COUPLE=AC_AMPLIFIER |
|--------------------------------------------------------------------------------|----------------------------------|
| 2. Turn the RPG to change the option from OFF to ON, then press <b>ENTER</b> . | EXT.V = ON COUPLE=AC_AMPLIFIER_  |
| 3. The cursor moves to the command                                             |                                  |
| line of "COUPLE = " automatically.                                             | EXT.V = ON COUPLE=DC_LEVEL_CTL   |
| 4. Turn the RPG to select DC_LEVEL_                                            |                                  |
| CTL, then press <b>ENTER</b> .                                                 | EXT.V = ON COUPLE=DC_LEVEL_CTL_  |

#### **(i)** NOTICE

When EXT. V=ON, COUPLE=DC\_LEVEL\_CTL, the output voltage (Vout) will respond to the external control DC voltage level only. Users cannot control Vout amplitude through the keypad on the front panel, until EXT.V=OFF again.

#### S WARNING

- 1. When COUPLE = AC\_AMPLIFIER and the frequency of Vref is over 1200Hz, it might cause the AC Source to be damaged. The formula should be followed if F>1200Hz: Vref (pk-pk, V) × F (Vref, Hz) < 10000 VHz
- 2. Because of the bandwidth limitation of the AC Source, the output may be distorted. This is true, especially when external V reference consists of high frequency composition.

#### 3.6.3 WAVEFORM GENERATOR

The AC Source provides users with two independent sets of waveforms, A and B in each phase. Both of the waveforms contain sinusoidal, square, clipped sinusoidal, 30 sets of built-in waveforms, and 6 sets of user-defined waveforms.

To set  $\Phi 1$  waveform A as square wave:

- 1. Move the cursor to the command of WAVEA[ $\Phi$ 1].
- 2. Turn the RPG to change the option to "SQR," then press **ENTER**.

WAVEA[ $\Phi$ 1]= SINE\_

WAVEA[Φ1]=SQR

To set  $\Phi$ 1 waveform B as clipped Sin wave, THD: 10 %

- 1. Move the cursor to command of WAVE B, choose "CSIN."
- 2. Then, LCD display shows the MODE and PERCENT.
- 3. Turn the RPG to change the option to "THD," press **ENTER**.
- 4. Press **1**, **0** then press **ENTER** to set THD to 10%.

WAVEB[Φ1]=CSIN\_

 $MODE = AMP_{PER} = 0.0 \%$ 

MODE = THD PER = 0.0 %

MODE = THD PER = 10.0 %

#### **(i)** NOTICE

- 1. The clipped sine is programmed by the "AMPlitude" or "Total Harmonic Distortion." Programming ranges from 0 to 100% for amplitude (100%: no clipped sine), and from 0 to 43% for THD (0%: no distortion).
- 2. User-defined waveform is defined on a remote PC and downloaded from it.
- 3. For detailed of factory DST waveform refer to Appendix B.

#### WARNING

- 1. When using user-defined waveform, if the waveform frequency is over 1000Hz, it might cause the AC Source be damaged.
- 2. Because of the bandwidth limitation of AC Source, the output may be distorted. This is true, especially when external V reference consists of high frequency composition.

#### 3.6.4 GPIB Address, RS-232C

The AC Source offers the mode of remote operation as well. Users can set them on CONF

functional list (see 3.6). For details, please refer to Chapter 8. Prior to remote operation, users have to set the GPIB address 10 as below:

- 1. Move the cursor to the command line of GPIB address.
- 2. Press **1**, **0**, **ENTER** to set address 10.

ADDR = 30

ADDR = 10

### (i) NOTICE

Address ranges from 1 to 30.

The AC Source offers another remote operation through the RS-232C bus. Communication protocol is set as follows:

To set parity=ODD, baud rate=19200.

- 1. Move the cursor to the command line of PARITY.
- 2. Turn the RPG to select ODD, then press **ENTER**.
- 3. The cursor moves automatically to the position of "BAUD". Turn the RPG to select "19200", then press **ENTER**.

PARITY= NONE\_ BAUD=9600

PARITY=ODD BAUD=9600\_

PARITY=ODD BAUD=19200

#### **(i)** NOTICE

The options of baud rate are 9600/19200. The options of parity are EVEN/ODD/NONE.

#### 3.6.5 POWER ON STATUS

The AC Source allows users to set the output state when the power is turned on. Users can set POWER ON STATUS on the CONF functional list (see 3.6). After setting, users should save them before powering off (see 3.8.2). Users can also pre-set voltage of each phase individually with  $V\_SET = INDIVIDUAL$  (see 3.7.1).

Set the output to ON, 230 Vac, 50Hz and 0Vdc during power-on with the steps below.

- 1. Move the cursor to the line of "POWER ON STATUS : Output =."
- 2. Turn the RPG to set output ON, then press **ENTER**.

POWER ON STATUS: Output = OFF\_

POWER ON STATUS: Output = ON

- 3. Press **2**, **3**, **0**, **ENTER** to set Vac=230.
- 4. Press **5**, **0**, then press **ENTER** to set Freq=50.
- 5. Press **0**, then press **ENTER** to set Vdc = 0.

Vac = 230.0 Freq=60.0 Vdc = 10.0

Vac = 230.0 Freq=50.0 Vdc = 10.0

```
Vac = 230.0 Freq=50.0 Vdc = 0.0
```

## **3.7 OUTPUT Functional List**

On the CHOICE PAGE (see 3.4), press **3** and **ENTER** to choose the OUTPUT functional list.

|                                                     | CONF |         | F 4. MANUAL CALI<br>8. INTERHAR             | I |
|-----------------------------------------------------|------|---------|---------------------------------------------|---|
| V_SET= ALL<br>DEG ON= 0.0<br>Vdc= 0.0<br>W_F= A     |      | DEG OFF | [ OUTP ]<br>F= IMMED<br>▼                   |   |
| V_SET= INDIV<br>DEG ON= 0.0<br>Vdc1= 0.0<br>W_FΦ1=A |      | ).0 V   | [ OUTP ]<br>F= IMMED<br>dc3= 0.0<br>W_FΦ3=A | , |

Press **SHIFT**, then  $\checkmark$  to change to next page.

[OUTP] Phase 1-2 = 120.0 Phase 1-3 = 240.0 Vs (V/ms) = 0.000 DCs (V/ms) = 0.000

#### 3.7.1 V\_SET

There are three AC Source output setting modes: ALL, ALL\_DELTA and INDIVIDUAL. Users can set V\_SET on OUTPUT functional list (see 3.7) to fit the application. Then, the MAIN PAGE will change to correspond with the mode.

If  $V\_SET = ALL$ , the voltage settings of 3-phase output are the same. The MAIN PAGE is as shown below.

| Vac    | = 0.0_          |                 |                     | Н |
|--------|-----------------|-----------------|---------------------|---|
| Freq : | = 50.00         |                 | $\mathbf{Pt} = 0.0$ |   |
| Р      | $\Phi 1 = 0.0$  | $\Phi 2 = 0.0$  | $\Phi 3 = 0.0$      |   |
| PF     | $\Phi 1 = 0.00$ | $\Phi 2 = 0.00$ | $\Phi 3 = 0.00$     | ▼ |

If V\_SET = ALL\_DELTA, the voltage settings of 3-phase output are the same. But the real output voltage between Line and Neutral is the setting value divide into  $\sqrt{3}$ . This is for 3-wire connecting 3-phase AC power. For example, the output voltage between Line and Neutral is 127V, when set Vac = 220. But if the phase difference of each is 120° and 240°, the voltage between Line and Line is 220V.

If V\_SET = INDIVIDUAL, the voltage settings of 3-phase output can be set individually. The MAIN PAGE is as shown below.

| Vac1 = ( | ).0_ Va         | c2 = 0.0        | Vac3 = 0.0          | Η |
|----------|-----------------|-----------------|---------------------|---|
| Freq =   | 50.00           |                 | $\mathbf{Pt} = 0.0$ |   |
| Vrms     | $\Phi 1 = 0.0$  | $\Phi 2 = 0.0$  | $\Phi 3 = 0.0$      |   |
| I rms    | $\Phi 1 = 0.00$ | $\Phi 2 = 0.00$ | $\Phi 3 = 0.00$     | ▼ |

The procedures of setting from ALL to INDIVIDUAL are shown as below:

- 1. Move the cursor to the command of "V SET=."
- 2. Turn the RPG to change the option from ALL to INDIVIDUAL, then press **ENTER**.

| COUPLE = ALL |
|--------------|
|              |

from ALL to COUPLE= INDIVIDUAL

#### 3.7.2 Output Degree

The AC Source can control the transition angle of the waveform when it is out or quits. Users can set DEG ON and DEG OFF to achieve it in OUTPUT functional list (see 3.7.)

The procedures for setting output phase angle DEGREE ON = 90 and OFF=180 are described as shown below:

49

Local Operation

- 1. Move the cursor to the command line of "ON = ."
- 2. Press **9**, **0**, then **ENTER** to change the value to "90.0."
- 3. The cursor moves to the command line of "OFF=" automatically.
- 4. Press **1**, **8**, **0**, then press **ENTER** to change the value to "180.0."

DEG ON = 0.0 DEG OFF= IMMED

DEG ON = 90.0 DEG OFF = IMMED

DEG ON = 90.0DEG OFF= 180.0

#### (i) NOTICE

- 1. The output or quit phase angle of waveform is set for Phase 1 ( $\Phi$ 1). The other phases will follow Phase 1 to out or guit at the same time.
- 2. If "OFF=IMMED," the output voltage quits immediately when users press **QUIT**. But if the degree is set, the output voltage will last till the set degree. Kevin "OFF=360" became "OFF= IMMED."

#### 3.7.3 Vdc Output

The AC Source can program output voltage containing DC components by setting Vdc on OUTPUT functional list (see 3.7). Users can also set DC components of each phase individually with V SET = INDIVIDUAL (see 3.7.1).

The procedures of setting Vdc = 2V are described as below:

- 1. Move the cursor to the command line of "Vdc = ".
- 2. Press **2**, then press **ENTER** to change the value to "2.0".

Vdc = 2.0

#### (i) NOTICE

When the DC mode of the AC Source is applied to perform some voltage tests. This AC Source does not have many output capacitors, features like voltage ripple and load transient do not work as good as the DC Source. But it can supply positive and negative DC voltage without changing output connector.

#### 

The QuadTech, Inc. 33000 Series AC source has AC/DC/AC+DC output functions, at the DC output part. However, it is still different from the DC source, due to the following reasons.

1. There is a big ripple noise at the DC output. This is due to the fact that the AC source does not have output capacitor.

Vdc = 0.0

- The AC source output relays will switch off when the current is over the specification. This will cause output voltage interruption. Note: Normally the DC source will change to C.C. mode, then the output voltage will slow down to 0V.
- 3. Another major reason is, it cannot accept add or increase the large capacitor, more than 20uF directly at output side. It may cause output to be unstable and damage the AC source.

To enhance DC functionality and reduce ripple, the optional A615008 DC Noise Filter is recommended.

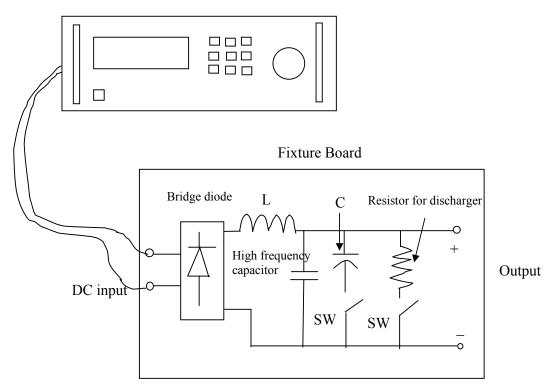

33000 AC SOURCE

Illustration for fixture:

- Bridge diode: Because of the internal control circuit of the AC source, if users connect more than 20uF capacitor at output side, it may cause output to be unstable. It's better to use a bridge diode for isolating the external capacitor. Also, it could prevent from incorrect connection for polarity of output at the DC level. However, it will cause a 1.6V drop when adding the bridge diode. (The user can compensate for the output DC voltage by setting voltage level. For example, the user can program 11.6V in order to get 10 V on the output of fixture board.)
- 2. L and high frequency capacitor: They can filter high frequency ripple and noise. However, this function is unnecessary if noise is not a concern.
- 3. C and SW: This can be turned off if the UUT part already has capacitor.

4. Discharger resistor and SW: It can discharge the capacitor to avoid remnant voltage hitting the user when output off. However, users need to consider the power consumption, the discharger resistor power should be sufficient.

#### **3.7.4 Phase Angle Setting**

For a 3-phase AC power system, the phase angle in between is 120°. The AC Source of 33000 can program the phase angle  $0\sim360^\circ$ , not only fix to 120°. Users can set PHASE 1-2 and PHASE 1-3 to achieve it in OUTPUT functional list (see 3.7). The parameters in PHASE 1-2 mean the phase angle between Phase 1 ( $\Phi$ 1/L) and Phase 2 ( $\Phi$ 2/L).

The procedures for setting a balance phase angle are described below:

- 1. The cursor moves to the command line of "PHASE 1-2=."
- 2. Press **1**, **2**, **0**, then press **ENTER**.
- 3. The cursor moves to the command line of "PHASE 1-3=" automatically.
- 4. Press **2**, **4**, **0**, then press **ENTER**.

PHASE 1-2=0.0 PHASE 1-3 =0.0

PHASE 1-2=120.0 PHASE 1-3 =0.0\_

PHASE 1-2=120.0 PHASE 1-3 =240.0

#### **(i)** NOTICE

Users cannot connect  $\Phi 1/L$ ,  $\Phi 2/L$ ,  $\Phi 3/L$  terminals of the AC Source outputs together, even if the PHASE 1-2 = 0 and PHASE 1-3 = 0 are set.

#### 3.7.5 Slew Rate of Output Transient

The AC Source can control the transition waveform of the output by setting Vs and DCs on the OUTPUT functional list (see 3.7). Users can use Vs (V/ms) and DCs (V/ms) two commands to achieve the transient state of output waveform.

Vs: the slew rate of output Vac DCs: the slew rate of output Vdc.

When users change the output setting in the MAIN PAGE, the output voltage will change corresponding to the Vs, DCs commands.

The procedures of setting Vs (V/ms)=0.2 and DCs (V/ms)=0.1 are described as below:

- 1. Move the cursor to the command line of "Vs (V/ms) = ."
- 2. Press **0**, **.**, **2**, then press **ENTER** to change the value to "0.2."
- 3. The cursor moves to the command line

 $Vs (V/ms) = 0.000_{-}$ 

Vs (V/ms) = 0.200

51

of "DCs (V/ms)=" automatically. Press **0**, **.**, **1**, then press **ENTER**. DCs (V/ms) = 0.100\_

#### **(i)** NOTICE

- 1. When users set Vs (V/ms)=0, DCs (V/ms)=0, the output transient is in the fastest speed.
- 2. Vs and DCs have large input range in software programming, but the output may not exactly follow the slew rate when Vs and DCs are too large.
- 3. When users press **OUT** or **Quit**, the output voltage will change immediately. If users want to "out" or "quit" the output with the set slew rate, 0V must be keyin, then press **ENTER**.

## 3.8 Save and Recall

The AC Source offers two modes for the user to save and recall output settings or system data. They are described in 3.8.1 and 3.8.2.

#### 3.8.1 Save and Recall Output Setting

The AC Source offers nine channels for users to save a set of frequently used Vac, F, Vdc for future use.

Under the MAIN PAGE:

| Vac1 = ( | ).0_ Va         | c2 = 0.0        | Vac3 = 0.0          | Н |
|----------|-----------------|-----------------|---------------------|---|
| Freq =   | 60.00           |                 | $\mathbf{Pt} = 0.0$ |   |
| Vrms     | $\Phi 1 = 0.00$ | $\Phi 2 = 0.00$ | $\Phi 3 = 0.00$     |   |
| I rms    | $\Phi 1 = 0.00$ | $\Phi 2 = 0.00$ | $\Phi 3 = 0.00$     | ▼ |

Press **SHIFT**, then **PAGE/EXIT** to run the SAVE function. The display will show as below:

| CHOICE 1-9, PRESS | <enter></enter> | TO SAVE |
|-------------------|-----------------|---------|
| 1_ Vac1= 0.0      | Vdc1= 0.0       |         |
| Vac2= 0.0         | Vdc2=0.0        |         |
| Vac3= 0.0         | Vdc3= 0.0       | F=60.00 |

Users can press **1** - **9** to select a channel, then press **ENTER** to save the output setting. Press **PAGE/EXIT** to return to the the MAIN PAGE.

Recalling from memory channel to the MAIN PAGE is shown as follows. In the MAIN PAGE, press **SHIFT**, then (=/-) to run the RECALL function. The display appears as below:

| CHOICE 1-9, PR | ESS <enter> TO</enter> | ) RECALL |
|----------------|------------------------|----------|
| 1_ Vac1=100.0  | Vdc1= 20.0             |          |
| Vac2= 100.0    | Vdc2 = 20.0            |          |
| Vac3=100.0     | Vdc3= 20.0             | F=60.00  |

52

Users can press **1** - **9** to select a channel, then press **ENTER** to recall the output setting. Afterward the display returns to the MAIN PAGE automatically.

If the recalled settings are out of RANGE or over the V LIMIT (see 3.5.2, 3.5.3), the display will show the following:

Conflicting with RANGE or V LIMIT Press <ENTER> key to Exit

#### **(i)** NOTICE

- 1. The function to save and recall output settings is only for the MAIN PAGE settings. Other parameters are ignored.
- 2. If V\_SET=ALL (see 3.7.1), the recall settings for the MAIN PAGE are defined to Vac1, Vdc1.

#### 3.8.2 Save and Recall System Data

The AC Source offers three memory groups for users to save and recall the system data for later use. The system data contain all parameters in function lists such as measurement settings, SETUP (see 3.5), CONF (see 3.6) and OUTPUT (see 3.7). In the CHOICE PAGE (see 3.4), press **SHIFT** and **PAGE/EXIT** to run the SAVE function. The displays are shown as below.

PAGE CHOICE = 1\_1. SETUP2.CONF3.OUTPUT4. MANUAL CALI5. LIST6. PULSE7. STEP8. INTERHAR

Save all parameters to Group (1-3): 1\_

Press **1** - **3** to choose the group to save, then press **ENTER** to confirm. The display

will show the saving status message for about three seconds as shown below.

# Save all parameters to Group (1-3): 1\_ Saving now, do not shut down ......

Then, press **PAGE/EXIT** to return to the CHOICE PAGE.

Recalling the system data from a memory group is shown as follows. In the CHOICE PAGE, press **SHIFT**, then (= / -) to run the RECALL function. The display appears as below:

#### Recall parameters of Group (1-3): 1\_

Press **1** - **3** to choose a group to recall, then press **ENTER** to confirm. Then, the display will return to the CHOICE PAGE after the data is loaded.

#### **(i) NOTICE**

The AC Source provides three memory groups: 1, 2, and 3. The memory group 1 keeps the power-on defaults. The setup data saved to memory group 1, will be recalled automatically when the AC Source is powered on. Those saved in other memory groups must be recalled manually.

## 3.9 Protection

The AC Source provides protection for software and hardware. When a protection occurs, the AC Source will stop the output and turn off the output relays. Then the source will show the type of protection on the LCD display. If any protection is triggered, pause the normal output, remove the errors, and press **ENTER** to unlock the protection to resume the normal operation.

Protections for software are listed as below:

| Protection | Description                                                    |
|------------|----------------------------------------------------------------|
|            | This occurs when the output current is over the I limit or the |
|            | current specification.                                         |

| OVER-POWER | This occurs when the output power is over the specification.                                                                                                    |  |
|------------|----------------------------------------------------------------------------------------------------|--|
| OUTPUT OVP | <ol> <li>This is the feedback for open protection, which means the<br/>feedback loop is broken or the output voltage goes wrong.</li> <li>This occurs when the output voltage is over the limit of each<br/>RANGE. See 3.3.</li> </ol> |  |

Protections for hardware are listed as below:

| Protection   | Description                                                        |
|--------------|--------------------------------------------------------------------|
| FAN FAIL     | This fan failure protection indicates the cooling fan is           |
|              | malfunctioning.                                                    |
| INT - AD     | The inner AD power stage (see 5.1) protection indicates the output |
|              | voltage is over or under the specific value.                       |
| INT - DD     | The inner DD power stage (see 5.1) protection indicates the output |
|              | voltage is over or under the specific value.                       |
| OUTPUT SHORT | The short protection indicates the output terminals are shorted.   |
| INPUT FAIL   | The power failure protection indicates the line input voltage is   |
|              | lower or higher than specification.                                |
| OVER TEMP    | The over-temperature protection is enabled when the internal       |
|              | temperature of the AC Source is too high.                          |

# 4. Calibration

## 4.1 Introduction

The AC Source has a built-in, simple way to calibrate the 3-phase output and measurement accuracy without opening the cover. Users can do this for each phase by following the procedures step by step. A voltage meter, current meter, suitable load and +5V DC Source are needed during calibration. Please refer to Figure 4-1 for the connections of the instruments. There are three items that need calibrating. However, it is not necessary to calibrate all of them at once. Users can choose one item as needed.

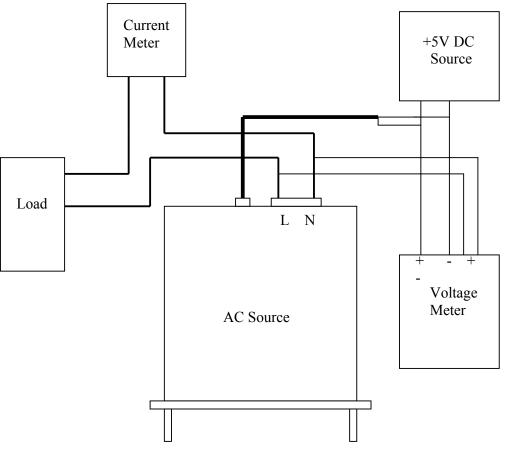

Figure 4-1

## 4.2 MANUAL CALI Functional List

Users can choose "4. MANUAL CALI" in the CHOICE PAGE to enter the calibration procedure. Before showing the calibration items, users must enter a password for safety reasons. The password is shown in this manual, in order to confirm the users, read the manual before performing the calibration.

```
PAGE CHOICE = 4_
1. SETUP 2.CONF 3.OUTPUT 4. MANUAL CALI
5.LIST 6. PULSE 7.STEP 8. INTERHAR
```

Enter Password : \_

(You can get password in user's manual !)

Enter Password : \* \* \* <u>\*</u>

(You can get password in user's manual !)

#### (i) NOTICE

- 1. The password to enter the calibration procedure is "7377," then press **ENTER**.
- 2. Before calibrating the AC Source, users should read the procedures in detail. It may lose some data in memory because of improper operation.

After entering the correct Password, the display shows the PHASE CHOICE PAGE.

PHASE CHOICE = 1\_ 1. PHASE 1 2. PHASE 2 3. PHASE 3 4. PHASE CALI

Choose the phase to calibrate, the display shows the CALIBRATION CHOICE PAGE.

CALIBRATION CHOICE = 1\_1. V OUT AND MEAS.2. I MEAS.3. EXT Vref.

V OUT AND MEAS.: Output voltage and voltage measurement accuracy calibration. I MEAS.: Current measurement accuracy calibration. EXT Vref.: External Vref calibration.

#### 4.2.1 Output Voltage and Voltage Measurement Calibration

On the CALIBRATION CHOICE page, press **1**, **ENTER** to do the output voltage and voltage measurement calibration.

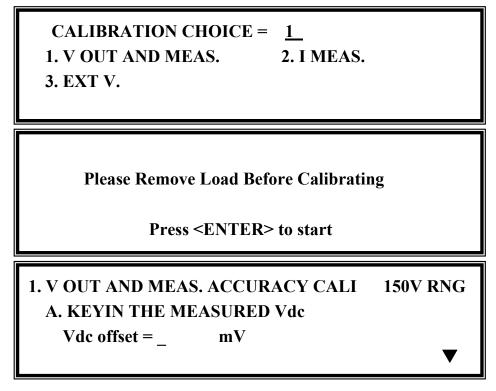

In the step A of V OUT AND MEAS. ACCURACY CALI, users should enter the AC Source's DC output voltage measured by digital voltage meter (DVM) in mV. Then, monitor the reading of DVM, keyin the DC output voltage repeatedly until DC output is less than  $\pm 10$  mV.

#### **(i)** NOTICE

- 1. The Vdc offset may be positive or negative. The positive of DVM connects to the line of AC Source output, and the negative of DVM connects to the Neutral of AC Source output. See Figure 4-1.
- 2. The load must be off at all steps of V OUT AND MEAS. ACCURACY CALI.

Press **SHIFT**, then  $\checkmark$  to change to next step.

# 1. V OUT AND MEAS. ACCURACY CALI 150V RNG B. WAIT TWO SECONDS THEN (ENTER) Vac = 0.00 V Vdc = 0.00 V

In the step B of V OUT AND MEAS. ACCURACY CALI, the display shows the offset of Vac and Vdc measured by the AC Source. They are produced by internal components. Wait two seconds, press **ENTER**, then set Vac = 0.00 and Vdc = 0.00.

#### **(i)** NOTICE

The AC Source calibration steps can be done individually, but QuadTech, Inc. suggests following the calibration procedures step by step (step A, step B ...). Otherwise, it may cause output and measurement errors.

Press **SHIFT**, then  $\lor$  to change to next step.

## 1. V OUT AND MEAS. ACCURACY CALI 150V RNG C. (ENTER) THEN CHECK OUTPUT IS 15VAC D. (ENTER) THEN KEYIN DVM MEAS. 150VAC ▲ 0.00\_ V ▼

In the above step C of V OUT AND MEAS. ACCURACY CALI, users should not turn on the load. Press **ENTER**, then check if the output voltage measured by DVM is 15VAC. This step is to ensure the connection is correct.

Then go to step D. Press **ENTER** and check if the output voltage measured by DVM is 150VAC. Keyin the exact value measured by DVM, then press **ENTER**.

Press **SHIFT**, then  $\checkmark$  to change to next step.

1. V OUT AND MEAS. ACCURACY CALI 300V RNG E. (ENTER) THEN CHECK OUTPUT IS 30VAC F. (ENTER) THEN KEYIN DVM MEAS. 300VAC 0.00\_ V ▲

In the above step E of V OUT AND MEAS. ACCURACY CALI, users should not turn on the load. Press **ENTER** and check if the output voltage measured by DVM is 30VAC. This step is ensure the connection is correct.

Then go to step F. Press **ENTER** and check if the output voltage measured by DVM is 300VAC. Keyin the exact value measured by DVM, then press **ENTER**.

Step F is the final step of V OUT AND MEAS. ACCURACY CALI. Press **PAGE/EXIT** to exit that page. The display will then show as below. Press **ENTER** to save the calibration results.

Press ( ENTER ) to save . Press ( PAGE/EXIT ) not to save .

#### **(i)** NOTICE

- 1. Users can press **PAGE/EXIT** to exit to the calibration choice page at anytime.
- 2. See the above display, if **PAGE/EXIT** is pressed without saving the result, the calibration result still works till turning off the power.

#### 4.2.2 Current Measurement Calibration

On the CALIBRATION CHOICE page, press **2**, **ENTER** to do the current measurement calibration.

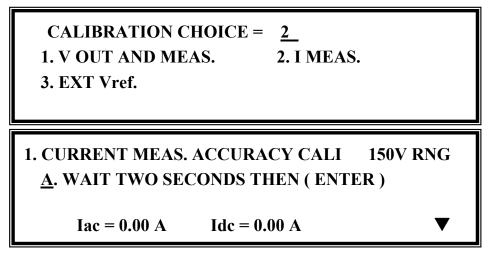

In the above step A of CURRENT MEAS. ACCURACY CALI, the display shows the offset of Iac and Idc measured by the AC Source. They are produced by internal components. Wait two seconds to press **ENTER**, then Iac = 0.00A, Idc = 0.00A.

Press **SHIFT**, then  $\checkmark$  to change to next step.

## 1. CURRENT MEAS. ACCURACY CALL 150V RNG B. (ENTER) THEN CHECK CURRENT IS 1.6A C. (ENTER) THEN KEYIN CURRENT MEAS. 16A 0.00 A

In above step B of CURRENT MEAS. ACCURACY CALI., press **ENTER**, then AC source will output 12.5VAC. The user should apply suitable load to output, to make the output current measured by current meter (or power analyzer) be about 1.6A (for 33060). The different model shows different current value in display. If the output current is ok after applying load, press **ENTER**, then AC source will output 125VAC. The output current will be 10 times of step B, 16A. Keyin the exact value of current measured by current meter. The output current of step B. and step C. are shown as below:

| Model          | Step B.  | Step C. |
|----------------|----------|---------|
| 33015 (500 VA) | 0.4 A    | 4 A     |
| 33030 (1000 VA | () 0.8 A | 8 A     |
| 33045 (1500 VA | A) 1.2 A | 12 A    |
| 33060 (2000 VA | A) 1.6 A | 16 A    |

Step C is the final step of CURRENT MEAS. ACCURACY CALI. Press **PAGE/EXIT** to exit that page. The display will show as below. Press **ENTER** to save the calibration result.

Press (ENTER) to save.

Press ( PAGE/EXIT ) not to save .

#### **(i)** NOTICE

- The resistance of applied load must be constant, so that the load current is proportional to output voltage. If not, the step B of CURRENT MEAS. ACCURACY will be insignificant. Users only need to meet the current of step C when output voltage is 125VAC.
- 2. When performing the calibration, the protection is temporarily removed. It may cause damage to the AC source if unsuitable load is applied.

#### 4.2.3 External Vref Calibration (Reserved)

On the CALIBRATION CHOICE page, press 3, and **ENTER** to do the external Vref calibration. See the details below.

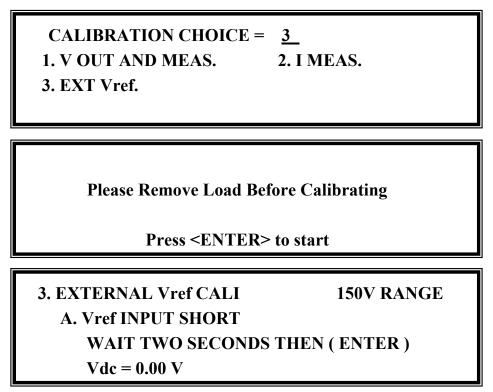

In the step A of EXTERNAL Vref CALI., short the external Vref input terminal to make input 0V, then the display shows the measured Vdc from the AC Source. They are offset voltages produced by internal components. Wait two seconds to press **ENTER**, then Vdc = 0V.

Press **SHIFT**, then  $\bigcirc$  to change to next step.

| 3. EXTERNA      | L Vref CALI  |             | 150V RANGE     |           |
|-----------------|--------------|-------------|----------------|-----------|
| <b>B. INPUT</b> | EXT. V 5VDC  | -           | WAIT TWO SECON | <b>ID</b> |
| KEYIN           | EXT. V DVM N | <b>1E</b> A | AS.            |           |
| 0.000           | VDC          |             | (ENTER)        |           |

In the step B of EXTERNAL Vref CALI, users apply +5Vdc to Vref BNC connector from the outer DC source. Check if the output voltage of the AC source is 106Vdc, then keyin the exact value of input Vref voltage (not AC Source output) measured from DVM.

Step B is the final step of EXTERNAL Vref CALI. Press **PAGE/EXIT** to exit that page. Then the display will show as below. Press **ENTER** to save the calibration results.

Press (ENTER) to save . Press (PAGE/EXIT) not to save .

#### 4.2.4 Phase Angle Calibration

In order to get better accuracy of phase angle among each output voltage, especially at high frequency, 33000 Series AC Sources allow users to calibrate. Select 4 to go to phase offset calibration at the PHASE CHOICE PAGE (see 4.2).

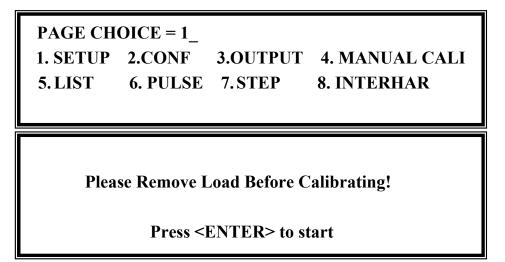

Confirm no load is connected and then press **ENTER** to select phase offset calibration.

 4. PHASE OFFSET CALI.

 L12Dly= 00.0 us
 L13Dly= 00.0 us

 Vac1=0.00\_
 Vac2=0.00
 Vac3=0.00

 L12=0.000
 L13=0.000

L12Dly= 00.0 us and L13Dly= 00.0 us are only for reference.

- Step A: Measure the voltage between  $\Phi$ 1/L to N for 50VAC, then keyin the exact value measured by DVM to Vac1 and press **ENTER**.
- Step B: Measure the voltage between  $\Phi 2/L$  to N for 50VAC, then keyin the exact value measured by DVM to Vac2 and press **ENTER**.
- Step C: Measure the voltage between  $\Phi$ 3/L to N for 50VAC, then keyin the exact value measured by DVM to Vac3 and press **ENTER**.

- Step D: Measure the voltage between  $\Phi$ 1/L to $\Phi$ 2/L for 86.6VAC, then keyin the exact value measured by DVM to L12 and press **ENTER**.
- Step E: Measure the voltage between  $\Phi 1/L$  to  $\Phi 3/L$  for 86.6VAC, then keyin the exact value measured by DVM to L13 and press **ENTER**.

Phase offset calibration is finished after the above steps are complete. Press **PAGE/EXIT** to exit this page.

#### **(i)** NOTICE

- 1. The output is 50Vac/400Hz in this calibration procedure. In order to get an accuracy result, please use a high performance DVM such as Agilent 34401A.
- 2. The calibration result will keep until powering off the AC Source. Because the phase angle error is different at every time when powering on the AC Source, users must calibrate every time if they want get better accuracy.

## 5. Transient Generator Option

## 5.1 General

The AC source is not only for programming the steady sine output voltage and frequency, but it also provides several powerful functions to simulate all kinds of power line disturbances. Users can make the output change through a number of value in LIST mode (see 5.2), or make the output change to its set values for a specific period of time in PULSE mode (see 5.3). It can even make the output change to its set value step by step in STEP mode (see 5.4). With these functions, it is easy to simulate cycle dropout, transient spike, brown out, and etc.

The AC Source can not only give measurements related to power in the MAIN PAGE (see 3.3), but also achieve interharmonics waveform, a sweeping frequency superimposed on a static fundamental wave (see 5.5).

## 5.2 List Mode (33000TG Option)

On the CHOICE PAGE (see 3.4), press **5** and **ENTER** to choose the LIST functional list.

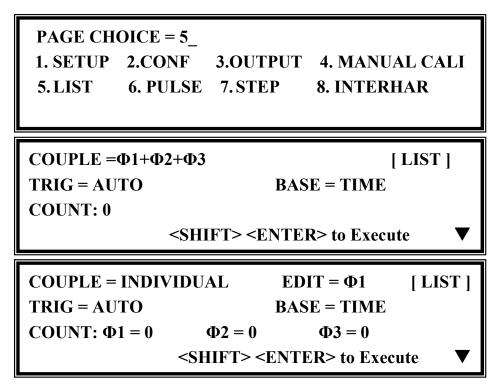

The waveform programming of LIST mode is the assembly of the SEQuences. The output waveform will start from SEQ=0, then go SEQ by SEQ. The execution will stop if a SEQ is TIME or CYCLE = 0, even if the subsequent SEQs have been set.

COUPLE = INDIVIDUAL/ $\Phi$ 1+ $\Phi$ 2+ $\Phi$ 3: It sets the output function to individual or

dependent mode ( $\Phi$ 1+ $\Phi$ 2+ $\Phi$ 3).

**TRIG = AUTO/MANUAL:** This control sets a way to trigger. **AUTO**: It will finish all COUNT numbers when triggered. It is only a one-way setting when the couple is set individually. **MANUAL**: It will execute sequence waveform once only. The phase needs to be set to  $\Phi 1+\Phi 2+\Phi 3$ , same result as in COUNT=1.

**COUNT:** This control sets the whole number of times for executing sequences. COUNT = 0: infinity. The source can set each phase count number in the individual mode. Otherwise, it sets  $\Phi 1 + \Phi 2 + \Phi 3$  for the same count.

**BASE = TIME / CYCLE:** This control sets the unit of sequence length.

| SEQ = 0 $Vs = 0.0$ $Ve = 0.0$ $WAVE = A$    | DEGREE = 0.0<br>Fs = 60.00<br>Fe = 60.00<br>TIME = 0.0 | [Φ1] [ LIST ]<br>DCs = 0.0<br>DCe = 0.0 ▲<br>ms ▼                         |
|---------------------------------------------|--------------------------------------------------------|---------------------------------------------------------------------------|
| SEQ = 1<br>Vs = 0.0<br>Ve = 0.0<br>WAVE = A | DEGREE = 0.0<br>Fs = 60.00<br>Fe = 60.00<br>TIME = 0.0 | [Φ1] [ LIST ]<br>DCs = 0.0<br>DCe = 0.0 ▲<br>ms ▼                         |
|                                             |                                                        |                                                                           |
| SEQ = 0 $Vs = 0.0$ $Ve = 0.0$ $WAVE = A$    | Fs = 60.00<br>Fe = 60.00<br>TIME = 0.0                 | $[\Phi 2] [ LIST ]$ $DCs = 0.0$ $DCe = 0.0 \qquad \bigstar$ ms \textbf{w} |

Press **SHIFT**, then  $\checkmark$  to change to next page for sequence programming.

| SEQ = 0                      |                            | [ <b>Φ3</b> ] [ LIST ]     |
|------------------------------|----------------------------|----------------------------|
| Vs = 0.0                     | Fs = 60.00                 | DCs = 0.0                  |
| Ve = 0.0                     | Fe = 60.00                 | DCe = 0.0 ▲                |
| $\mathbf{WAVE} = \mathbf{A}$ | TIME = 0.0                 | ms 🔻                       |
|                              |                            |                            |
|                              |                            |                            |
| <b>SEQ</b> = 1               | DEGREE = 0.0               | [Ф3] [ LIST ]              |
| SEQ = 1 $Vs = 0.0$           | DEGREE = 0.0<br>Fs = 60.00 | [Φ3] [ LIST ]<br>DCs = 0.0 |
| -                            |                            |                            |

**SEQ:** The number of sequence. All sequences must start with zero. The maximal number of SEQ is 99.

**DEGREE:** The phase angle when the sequence starts.

Vs, Fs, DCs: The initial waveform when the sequence starts.

Ve, Fe, DCe: The final waveform when the sequence ends.

**WAVE = A / B:** The waveform selection (see 3.6.3).

**TIME / CYCLE:** The length of sequence.

After setting sequences, press **PAGE/EXIT** to exit to the LIST mode page. Press **SHIFT** and **ENTER** to change to execution page. The LCD shows \_TRIG\_ON is under action, and \* STOP \* is the triggering status at present. Press **ENTER** to trigger. The LCD shows the status \* RUNNING \* and TRIG\_OFF is awaiting users to stop the LIST waveform output. The LCD shows \* STOP \* when the AC Source executed all sequences and COUNT.

|               | G_ON                               | * STOP *                           |                                    | [ LIST ] |
|---------------|------------------------------------|------------------------------------|------------------------------------|----------|
| Vrms<br>I rms | $\Phi 1 = 0.00$<br>$\Phi 1 = 0.00$ | $\Phi 2 = 0.00$<br>$\Phi 2 = 0.00$ | $\Phi 3 = 0.00$<br>$\Phi 3 = 0.00$ | ▲<br>▼   |
|               |                                    |                                    |                                    |          |
| _TRI          | G_OFF                              | * RUNNIN                           | \G *                               | [ LIST ] |

| _TRI      | G_OFF                               | * RUNNIN                            | G *                                 | [ LIST ] |
|-----------|-------------------------------------|-------------------------------------|-------------------------------------|----------|
| Freq<br>P | $\Phi 1 = 0.00$<br>$\Phi 1 = 0.000$ | $\Phi 2 = 0.00$<br>$\Phi 2 = 0.000$ | $\Phi 3 = 0.00$<br>$\Phi 3 = 0.000$ | ▲<br>▼   |
|           |                                     |                                     |                                     |          |
| _TRI      | G_OFF                               | * RUNNIN                            | IG *                                | [ LIST ] |

On the other hand, Shift Up/Shift Down can be used to choose the desired measurement.

If the AC Source is running, pressing **OUT/QUIT** and the output will stop waveform and return to zero voltage. Press **OUT/QUIT** again and the AC Source will only output the waveform set in the MAIN PAGE. Users must press **ENTER** to retrigger it. If in quit state, users can press **ENTER** directly to output LIST waveform.

The programmed LIST mode waveform will shut down when **PAGE/EXIT** is pressed to exit the LIST execution page.

LIST mode example:

| COUPLE = $\Phi$ 1+ $\Phi$       |                                                                 | [ LIST ]                          |
|---------------------------------|-----------------------------------------------------------------|-----------------------------------|
| $\mathbf{TRIG} = \mathbf{AUTO}$ | BA                                                              | SE = TIME                         |
| COUNT=1                         |                                                                 |                                   |
|                                 | <shift> <ente< td=""><td>CR&gt; to Execute</td></ente<></shift> | CR> to Execute                    |
|                                 |                                                                 |                                   |
| SEQ = 0                         | $\mathbf{DEGREE} = 0.0$                                         | [Φ1] [ LIST ]                     |
| Vs =20.0                        | $\mathbf{Fs} = 50.00$                                           | DCs = 0.0                         |
| Ve =80.0                        | Fe = 50.00                                                      | $DCe = 0.0 \qquad \blacktriangle$ |
| $\mathbf{WAVE} = \mathbf{A}$    | TIME = 75.0                                                     | ms 🔻                              |
|                                 |                                                                 |                                   |
| SEQ = 1                         | $\mathbf{DEGREE} = 0.0$                                         | [Φ1] [ LIST ]                     |
| Vs = 20.0                       | $\mathbf{Fs} = 50.00$                                           | DCs = 0.0                         |
| Ve = 80.0                       | $\mathbf{Fe} = 50.00$                                           | DCe =100.0                        |
| $\mathbf{WAVE} = \mathbf{A}$    | TIME = 80.0                                                     | ms 🔻                              |

| SEQ = 2                      | $\mathbf{DEGREE} = 0.0$ | [Φ1] [ LIST ] |
|------------------------------|-------------------------|---------------|
| Vs = 20.0                    | Fs = 50.00              | DCs = 0.0     |
| Ve = 100.0                   | Fe = 50.00              | DCe =0.0 ▲    |
| $\mathbf{WAVE} = \mathbf{A}$ | $\mathbf{TIME} = 100.0$ | ms 🔻          |

The output waveform :

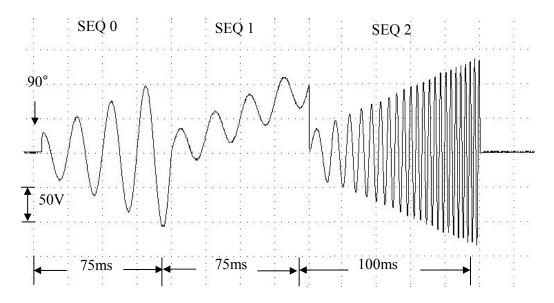

## 5.3 Pulse Mode (33000TG Option)

On the CHOICE PAGE (see 3.4), press **6** and **ENTER** to choose the PULSE functional list.

PAGE CHOICE = 6\_1. SETUP2.CONF3.OUTPUT4. MANUAL CALI5. LIST6. PULSE7. STEP8. INTERHAR

 COUNT=0
 [ PULSE ]

 Vac = 0.0
 F = 60.00
 Vdc= 0.0

 DUTY = 0.0
 % PERIOD = 0.1
 ms

 <SHIFT> <ENTER> to Execute
 ▼

Press **SHIFT** and  $\checkmark$  to change to next page.

TRIG= AUTOWAVE = A[PULSE]DEGREE\_ $\Phi 1 = 0.0$ <SHIFT> <ENTER> to Execute

The PULSE mode allows users to program a particular waveform  $(\Phi 1+\Phi 2+\Phi 3)$  and attach to normal output set in the MAIN PAGE. The waveform programming is to specify the duty percentage on top of the programmed output and the transient state.

**COUNT:** the repeat number of pulse.

Vac, F, Vdc: the Vac, F and DC output in the duty of period.

**DUTY:** the proportion of pulse in one period.

**PERIOD:** the length of a pulse period.

**TRIG = AUTO / MANUAL:** the way to trigger. **AUTO**: It will finish all COUNT numbers when triggered. **MANUAL**: It will execute pulse waveform only once. It has the same result in COUNT=1.

**WAVE = A / B:** the waveform selection (see 3.6.3).

**DEGREE**  $\_\Phi1$ : the output phase angle of Master pulse.

Press **SHIFT** and **ENTER** to go to the PULSE execution page. The LCD shows \_TRIG\_ON is under action, and \* STOP \* is the triggering state at present. Press **ENTER** to trigger it. Then LCD shows \* RUNNING \* and TRIG\_OFF is waiting for users to stop the PULSE waveform output. The LCD shows \* STOP \* when the AC Source executed all COUNT numbers.

| _TRIG_ | ON              | * STOP *        |                 | [ PULSE ] |
|--------|-----------------|-----------------|-----------------|-----------|
| Vrms   | $\Phi 1 = 0.00$ | $\Phi 2 = 0.00$ | $\Phi 3 = 0.00$ | ▲         |
| I rms  | $\Phi 1 = 0.00$ | $\Phi 2 = 0.00$ | $\Phi 3 = 0.00$ | ▼         |

| _TRIG_ | OFF * F         | RUNNING *       |                 | [ PULSE ] |
|--------|-----------------|-----------------|-----------------|-----------|
| Vrms   | $\Phi 1 = 0.00$ | $\Phi 2 = 0.00$ | $\Phi 3 = 0.00$ | ▲         |
| I rms  | $\Phi 1 = 0.00$ | $\Phi 2 = 0.00$ | $\Phi 3 = 0.00$ | ▼         |

The source can use Shift Up/Shift Down to choose the desired measurement.

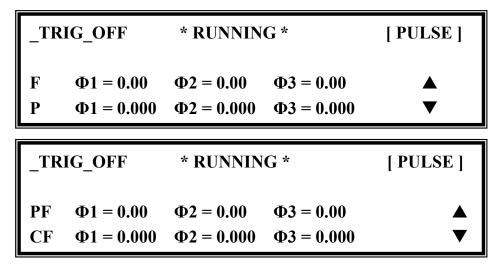

If the AC Source is in output state, press **OUT/QUIT** and the output will stop waveform and return to zero voltage. Press **OUT/QUIT** again and the AC Source outputs only the waveform set in the MAIN PAGE. Users must press **ENTER** to retrigger it. If in quit state, users can press **ENTER** to directly output PULSE waveform.

The pulse wave will shut down when **PAGE/EXIT** is pressed to exit PULSE execution page.

PULSE mode example:

| COUNT=3                     |                           | [ PULSE ]           |
|-----------------------------|---------------------------|---------------------|
| Vac = 100.0                 | F = 50.00                 | Vdc=0.0             |
| DUTY = 35.0 %               | $\mathbf{PERIOD} = 100.0$ | ms                  |
| <                           | SHIFT> <enter></enter>    | to Execute <b>V</b> |
|                             |                           |                     |
|                             |                           |                     |
| TRIG= AUTO                  | WAVE= A                   | [PULSE]             |
| TRIG= AUTO<br>DEGREE_Φ1= 0. |                           | [PULSE]             |

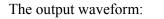

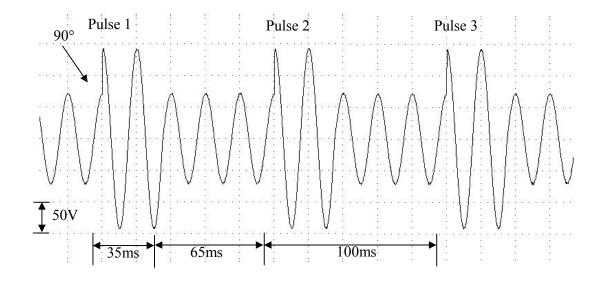

## 5.4 Step Mode (33000TG Option)

The STEP mode offers an easy, automatic change function to change output waveform in a regular level and time. However, the variation between the two steps changes rapidly, not gradually. The waveform programming is to set an initial waveform. The user must specify the dwell time and change of each step and the number of change step. After execution, the output wave will keep through the last step.

On the CHOICE PAGE (see 3.4), press **7** and **ENTER** to choose the STEP functional list.

**PAGE CHOICE = 7 1. SETUP** 2.CONF 4. MANUAL CALI **3.OUTPUT** 5. LIST 6. PULSE **8. INTERHAR** 7. STEP COUNT = 0**DWELL = 0.1** [STEP] ms Vac = 0.0F = 60.00Vdc = 0.0dV = 0.0dF = 0.00dDC = 0.0<SHIFT> <ENTER> to Execute

TRIG= AUTO WAVE = A [STEP] DEGREE\_ $\Phi$ 1 = 0.0 <SHIFT> <ENTER> to Execute

**COUNT:** the number of each execution change.

**DWELL:** the length of each step.

Vac, F, Vdc: the initial value of Vac, F, DC, when STEP mode starts to execute. dV, dF, dDC: the difference value of each step. (The negative value is allowed.) TRIG = AUTO/MANUAL: the way to trigger. AUTO: It will finish all COUNT numbers when triggered. MANUAL: The output waveform will change one step for each execution. WAVE = A/B: the waveform selection (see 3.6.3). DEGREE: the output phase angle of each step.

Press **SHIFT** and **ENTER** to go to the STEP execution page. The LCD shows \_TRIG\_ON is under action, and \* STOP \* is the triggering state at present. Press **ENTER** to trigger it. Then LCD shows \* RUNNING \* and TRIG\_OFF and TRIG\_PAUSE. Press  $\frown$  or  $\checkmark$  to move the cursor and press **ENTER** to select it. TRIG\_OFF is to stop the STEP waveform from changing. TRIG\_PAUSE is to keep the STEP waveform until TRIG\_CONTINUE is selected. The LCD shows \* STOP \* when the AC Source has executed all COUNT.

| _TRIG_0 | ON              | * STOP *               |                 | [ STEP ] |
|---------|-----------------|------------------------|-----------------|----------|
|         | $\Phi 1 = 0.00$ | $\Phi 2 = 0.00$        | $\Phi 3 = 0.00$ | *        |
|         | $\Phi 1 = 0.00$ | $\Phi 2 = 0.00$        | $\Phi 3 = 0.00$ | *        |
| _TRIG_0 |                 | * RUNNING <sup>•</sup> | *               | [STEP]   |
|         | $\Phi 1 = 0.00$ | $\Phi 2 = 0.00$        | $\Phi 3 = 0.00$ | ▲        |
|         | $\Phi 1 = 0.00$ | $\Phi 2 = 0.00$        | $\Phi 3 = 0.00$ | ▼        |
| _TRIG_0 | OFF<br>ONTINUE  | * PAUSE *              |                 | [ STEP ] |
| Vrms    | $\Phi 1 = 0.00$ | $\Phi 2 = 0.00$        | $\Phi 3 = 0.00$ | ▲        |
|         | $\Phi 1 = 0.00$ | $\Phi 2 = 0.00$        | $\Phi 3 = 0.00$ | ▼        |

| _TR | IG_OFF            | * RUNNI              | NG *              | [ STEP ] |
|-----|-------------------|----------------------|-------------------|----------|
| TRI | G_PAUSE           |                      |                   |          |
| F   | $\Phi 1 = 0.00$   | $\Phi 2=0.00$        | $\Phi 3=0.00$     |          |
| Р   | $\Phi 1 = 0.00$   | $\Phi 2 = 0.00$      | $\Phi 3 = 0.00$   | ▼        |
|     |                   |                      |                   |          |
|     |                   |                      |                   |          |
|     | IG_OFF            | * RUNNI              | NG *              | [STEP]   |
| _   | IG_OFF<br>G_PAUSE | * RUNNII             | NG *              | [ STEP ] |
| _   | —                 | * RUNNI<br>Φ2 = 0.00 | NG *<br>Φ3 = 0.00 | [STEP]   |

The user can use the Shift Up/Shift Down buttons to choose the desired measurement.

If the AC Source is in the output state, press **OUT/QUIT** and the output will stop waveform and return to zero voltage. Press **OUT/QUIT** again and the AC Source outputs only the waveform set in the MAIN PAGE. Users must press **ENTER** to retrigger it. If in quit state, users can press **ENTER** to output STEP waveform directly.

The STEP wave will stop execution when **PAGE/EXIT** is pressed to exit the STEP execution page. When **TRIG = MANUAL**, the LCD shows TRIG\_UP and TRIG\_DOWN. The output waveform will change to the next step if TRIG\_UP is selected. If TRIG\_DOWN is selected, the output waveform will change back to the last step.

| _TRIG_UP |                 | * STOP *        |                 | [ STEP ] |
|----------|-----------------|-----------------|-----------------|----------|
| TRIG_I   | DOWN            |                 |                 |          |
| Vrms     | $\Phi 1 = 0.00$ | $\Phi 2=0.00$   | $\Phi 3 = 0.00$ |          |
| I rms    | $\Phi 1 = 0.00$ | $\Phi 2 = 0.00$ | $\Phi 3 = 0.00$ | ▼        |

STEP mode example:

| COUNT = 3<br>Vac = 40.0<br>dV = 10.0 | DWELL = 60.0<br>F = 50.00<br>dF = 50.00<br><shift> <enter></enter></shift> | ms<br>Vdc = 0.0<br>dDC = 20.0<br>to Execute | [STEP]      |
|--------------------------------------|----------------------------------------------------------------------------|---------------------------------------------|-------------|
| TRIG= AUTO<br>DEGREE_Φ1              |                                                                            | o Execute                                   | [STEP]<br>▲ |

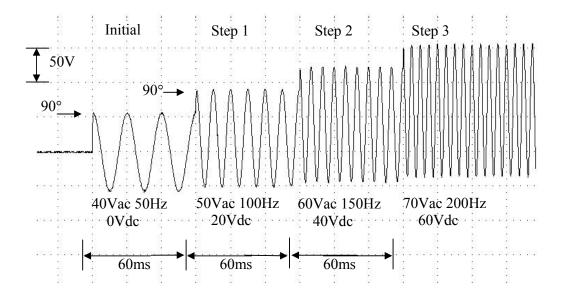

## 5.5 Interharmonics Waveform (33000TG Option)

On the CHOICE PAGE (see 3.4), press **8** and **ENTER** to choose the INTERHAR functional list.

**PAGE CHOICE = 8 4. MANUAL CALI 1. SETUP** 2.CONF **3.OUTPUT** 5.LIST 6. PULSE 7. STEP 8. INTERHAR [INTERHAR] EXE MODE=  $\Phi 1 + \Phi 2 + \Phi 3$ Fi\_end= 2400.0 Fi start= 0.01 Hz Hz LEVEL = 0.0% TIME = 0.01sec <SHIFT> <ENTER> to Execute

For some tests, the AC Source offers a sweeping frequency with a small magnitude level, which can superimpose on original fundamental output in INTERHAR function. The following figures are examples.

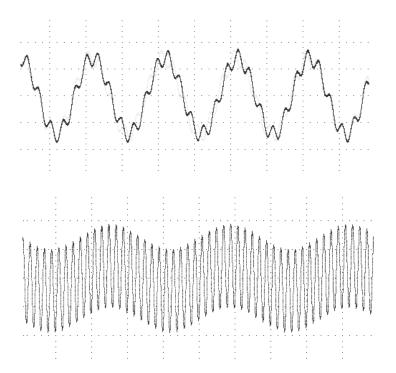

**EXE\_MODE** =  $\Phi 1 + \Phi 2 + \Phi 3/\Phi 1/\Phi 2/\Phi 3$ : It sets the output phase. There are four modes for selection.

**Fi\_start:** the starting frequency of the sweeping wave. The range is 0.01Hz ~ 2400Hz. **Fi\_end:** the ending frequency of the sweeping wave. The range is 0.01Hz ~ 2400Hz. **LEVEL:** the r.m.s. magnitude of the sweeping wave in percentage of the fundamental voltage

set in the MAIN PAGE.

TIME: the time interval from Fi\_start to Fi\_end.

Press **SHIFT** and **ENTER** to go to INTERHAR execution page. The LCD shows \_TRIG\_ON is under action, and \* STOP \* is the triggering state at present. Fi is the sweeping frequency. (Fi=0 means no sweeping wave superimpose on original fundamental output.) Press **ENTER** to trigger it. Then LCD shows \* RUNNING \* and TRIG\_OFF and TRIG\_PAUSE. Press or to move the cursor and press **ENTER** to select it. TRIG\_OFF is to stop the INTERHAR waveform. TRIG\_PAUSE is to pause the INTERHAR waveform at certain frequency. The frequency will continue to sweep when users move the cursor to TRIG\_CONTINUE and press **ENTER**. The LCD shows \* FINISH \* when the sweeping frequency reaches to Fi\_end.

| _TRIG_ | ON              | * STOP *        | [ INTER         | HAR ] |
|--------|-----------------|-----------------|-----------------|-------|
|        |                 |                 | Fi = 0.00       |       |
| Vrms   | $\Phi 1 = 0.00$ | $\Phi 2 = 0.00$ | $\Phi 3 = 0.00$ |       |
| I rms  | $\Phi 1 = 0.00$ | $\Phi 2 = 0.00$ | $\Phi 3 = 0.00$ | ▼     |

| _TRIG_ | OFF             | * RUNNING              | * [ INT]           | ERHAR ] |
|--------|-----------------|------------------------|--------------------|---------|
| TRIG_F | PAUSE           |                        | Fi = 0.00          |         |
| Vrms   | $\Phi 1 = 0.00$ | $\Phi 2 = 0.00$        | $\Phi 3 = 0.00$    |         |
| I rms  | $\Phi 1 = 0.00$ | $\Phi 2 = 0.00$        | $\Phi 3 = 0.00$    | ▼       |
|        |                 |                        |                    |         |
|        |                 |                        |                    |         |
| _TRIG_ | OFF             | * PAUSE *              | [ INT              | ERHAR ] |
|        | OFF<br>CONTINUE | * PAUSE *              | [ INT<br>Fi = 0.00 | ERHAR ] |
|        | -               | * PAUSE *<br>Φ2 = 0.00 | E.                 | ERHAR ] |

If the AC Source is in output state, press **OUT/QUIT** and the output will stop and return to zero voltage. Press **OUT/QUIT** again and the AC Source outputs only the waveform set in the MAIN PAGE. Users must press **ENTER** to retrigger it. In quit state, users can press **ENTER** to output the interharmonics waveform directly.

The INTERHAR waveform will shut down when **PAGE/EXIT** is pressed to exit INTERHAR execution page.

#### (i) NOTICE

For practical use and to protect the power stage of AC Source, the LEVEL has to be restricted to Fi\_start and Fi\_end:

If 0.01Hz  $\leq$  Fi\_start or Fi\_end  $\leq$  500Hz, LEVEL  $\leq$  30%.

If 500Hz < Fi\_start or Fi\_end < 1000Hz, LEVEL < 20%.

If 1000Hz < Fi\_start or Fi\_end < 2400Hz, LEVEL < 10%.

# 6. Theory of Operation

## 6.1 Description of Overall System

Figure 6-1 shows the overall system. Main power flows through three modules of power transfer unit. The A board is identified as user interface controller. It scans front panel keys through K board and sends settings and measurement messages on LCD module. The optional E board performs a remote control through GPIB, RS-232C interface.

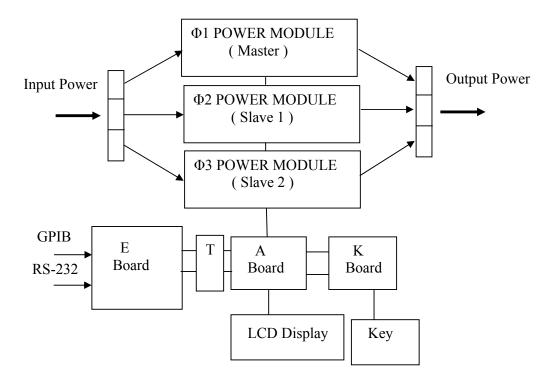

Figure 6-1 The Structure of 33000

## 6.2 Description of Power Transfer Unit

Figure 6-2 shows the power transfer unit. The A/D power stage is designated as I board and generating DC voltage from the line input. The G board of D/D stage takes power from the A/D output. It generates two isolated DC outputs for D/A power stage. The H board of the D/A inverter generates AC output. The D/A power stage works through G board relays in a parallel or series control to obtain more current and higher voltage. B board is identified as a DSP processor and D/A controller. The DSP processor is applied to control output frequency and voltage, to measure voltage and current.

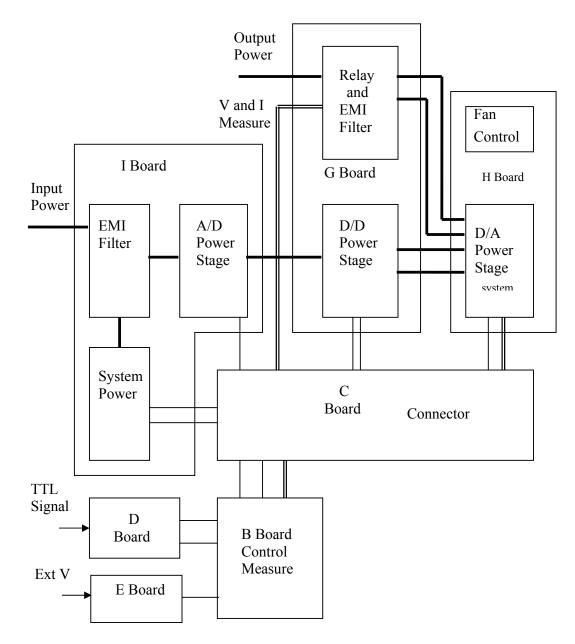

Figure 6-2 The Structure of Power Transfer Unit

# 7. Self-test and Troubleshooting

## 7.1 General

The following section describes the steps for self-test and suggested troubleshooting procedures for when the AC source does not function normally. If the problem cannot be solved using the information given here, consult the distributor from whom you purchased the unit.

## 7.2 Self-test

When you power-on the AC source, it will perform a series of self-tests. First, it performs the memory, data and communication self-test. They contain three items: DISPLAY, WAVEFORM and REMOTE. If any failure is detected on a certain item, an "error code" will be shown at the right side of that item. The following table shows all the error messages:

| Error Code | Description         | Remark            |
|------------|---------------------|-------------------|
| Bit 0      | SRAM error          | 0 - OK, 1 - ERROR |
| Bit 1      | CODE error          | 0 - OK, 1 - ERROR |
| Bit 2      | DATA error          | 0 - OK, 1 - ERROR |
| Bit 3      | Communication error | 0 – OK, 1 - ERROR |
| Bit 4      | Output test result  | 0 - OK, 1 - ERROR |
| Bit 5      | Reserved            |                   |
| Bit 6      | Reserved            |                   |
| Bit 7      | Reserved            |                   |

Example : If error code shows "ERROR = 05," the error code in binary is " 00000101." The bit 0 and bit 2 are "1." So " ERROR = 05" means SRAM error and DATA error occurs.

| Error Message       | Description                        | Action                                                                                                    |
|---------------------|------------------------------------|----------------------------------------------------------------------------------------------------|
| SRAM error          | SRAM test fail.                    | Consult your dealer for assistance.                                                                                                   |
| CODE error          | Program code test fail.            | Consult your dealer for assistance.                                                                                                   |
| DATA error          | Data in Flash or EEPROM test fail. | Consult your dealer for assistance.                                                                                                   |
| Communication error | Cannot communicate.                | <ol> <li>Power off the AC source, wait for<br/>three seconds, power on again.</li> <li>Consult your dealer for assistance.</li> </ol> |

After the memory, data and communication self-test, the AC source performs the power output self-test. In this procedure, the output relays are in the OFF state to ensure not harming the load connected to the output terminal. Then, the AC source will check if there is any protection signal sent from the hardware. If it does, the display shows "Output self test  $\langle NG \rangle$ ." It means the AC source is abnormal. Press **ENTER** to see the protection condition. If there is no protection signal, the AC source will program 300Vac and measure

the voltage. If the measured voltage is over  $300V\pm 5V$  and the power self-test is failed, the display also shows " Output self test  $\langle NG \rangle$ ." Most likely, the AC source has not been calibrated (updated the software especially). Users can do following steps to reassure.

- 1. Press **ENTER** to ignore the NG.
- 2. If there is no PROTECTION, press **PAGE/EXIT** to change to the MAIN PAGE.
- 3. Program a small voltage as 10VAC, then press **OUT/QUIT**, see the measurement from LCD display if V is about 10V or not.

If the reading of V is about 10V, the AC source needs to calibrate (see Chapter 4). If the reading does not prominently change, show an unreasonable value, or display PROTECTION, the AC source does have problems. Consult your dealer for assistance.

## 7.3 Troubleshooting

The following table lists the operating problems and suggests corrective actions:

| Problem          | Reason                             | Solution                                       |
|------------------|------------------------------------|------------------------------------------------|
| Poor measurement | Aging of components result in      | Periodic calibration is required.              |
| of V, I.         | deviation of characteristics.      | Refer to Chap 4. Calibration.                  |
| Distorted output | 1. The AC source output voltage    | 1. Program higher output voltage.              |
|                  | is too low.                        | 2. Reduce the load or lower than               |
|                  | 2. The rectified load is too large | the output frequency.                          |
|                  | at high frequency.                 |                                                |
| OVER-TEMP        | 1. Ambient temperature is too      | 1. Operate the unit $0 \sim 40^{\circ}$ C      |
| protection (OTP) | high.                              | 2. Unblock the air way.                        |
|                  | 2. Air way is obstructed.          |                                                |
| OVER-POWER       | The output power is over           | Remove the over-power or lower                 |
| protection (OPP) | specification.                     | down output voltage.                           |
| OVER-CURRENT     | The output current is over         | Remove the overload or relax                   |
| protection (OCP) | specification or I LIMIT.          | the I LIMIT.                                   |
| OUTPUT SHORT     | 1. The output is shorted.          | 1. Remove the short.                           |
| protection       | 2.External current reverse.        | 2. Remove the load.                            |
| INPUT FAIL       | The AC source line input           | Measure input voltage and                      |
| protection (UVP) | voltage is too low or too high.    | regulate it if it's over specification.        |
| INT_AD           | 1.Line input voltage cycle         | 1.Check the stability of input voltage.        |
| protection       | dropout.                           | 2.Remove the load.                             |
|                  | 2.Instant over-current of output.  | 3.If cannot reset the status of                |
|                  | 3. AD power stage damaged.         | protection, consult the dealer for assistance. |
| INT DD           | 1.Line input voltage cycle         | 1.Check the stability of input                 |
| protection       | dropout.                           | voltage.                                       |
| 1                | 2.Instant over current of output.  | 2.Remove the load.                             |
|                  | 3.DD power stage damaged.          | 3.If cannot reset the status of                |
|                  |                                    | protection, consult your dealer for            |
|                  |                                    | assistance.                                    |
| OUTPUT OVP       | 1.Remote sense is open.            | 1. Connect the output to remote                |
| protection       | 2.Output voltage peak is over      | sense terminals.                               |

|                   | range.                          | 2. Check the settings of Vac and Vdc on MAIN PAGE. |
|-------------------|---------------------------------|----------------------------------------------------|
| Cannot control AC | 1. The AC source unit address   | 1. Update address.                                 |
| source by GPIB    | is incorrect.                   | 2. Check connection, tighten the                   |
|                   | 2. GPIB cable is loose at rear. | screws.                                            |

# 8. Remote Operation

## 8.1 General Information

The AC Source can be remotely controlled through a GPIB or the RS-232C port. The GPIB port is most commonly used, but the RS-232C port is also helpful.

Technically speaking, the GPIB interface is quite different from the RS-232C interface. The GPIB interface is an 8-bit parallel data bus owning a host of bus commands for synchronization, and up to one Megabyte transfer rate. The RS-232C interface, a series bus with a few handshake lines for synchronization and with fewer capabilities and requirements is not so much, users can easily write a simple program to do basic remote control.

## 8.1.1 Setting the GPIB Address and RS-232C Parameters

The AC Source is shipped with the GPIB address which is set to 30. The address can be changed from the "CONF" functional list menu (refer to 3.6.3) only. This menu is also used to select the RS-232C interface, and specify the parameters of RS-232C such as baud rate and parity.

## 8.1.2 Wire Connection of RS-232C

The AC Source is shipped with the baud rate, which is set to 19200. Parity, which is set to None. For RS-232C interface, only the signals of TxD and RxD are used for transfer of data. The RS-232C connector is a 9-pin D subminiature female connector. The following table describes the pins and signals of RS-232C connector.

| Pin No. | Input/Output | Description   |
|---------|--------------|---------------|
| 1       |              | No connection |
| 2       | OUTPUT       | TxD           |
| 3       | INPUT        | RxD           |
| 4       |              | No connection |
| 5       |              | GND           |
| 6       |              | No connection |
| 7       |              | No connection |
| 8       |              | No connection |
| 9       |              | No connection |

Interconnection between the computer (compatible with IBM PC) and the AC Source is illustrated below:

| PIN | PC   | AC Source     |
|-----|------|---------------|
| 1   | DCD  | No Connection |
| 2   | RX 🚽 | TX            |
| 3   | TX   | ► RX          |
| 4   | DTR  | No Connection |
| 5   | GND  | GND           |
| 6   | DSR  | No Connection |
| 7   | RTS  | No Connection |
| 8   | CTS  | No Connection |
| 9   | RI   | No Connection |

## 8.2 The GPIB Capability of the AC Source

| GPIB<br>Capability | Description                                                                                                    | Interface<br>Functions |
|--------------------|----------------------------------------------------------------------------------------------------|------------------------|
| Talker/Listener    | Commands and responses to messages test can be sent<br>and received over the GPIB bus. Status information<br>can be read using a series poll.                                                                                                    | AH1, SH1, T6, L4       |
| Service<br>Request | The AC Source sets the SRQ line true if there is an enabled service request condition.                                                                                                    | SR1                    |
| Remote/Local       | The AC Source powers up in local state. In the local state, the front panel is operative, and the AC Source responds to the commands from GPIB. In remote state*, all front panel keys except the " <page exit="">" key are disabled. Press "<page exit="">" key to return the AC Source to local state.</page></page> | RL1                    |

\*Remote State:

The panel shows remote message on the LCD display as below:

| Vac = 0.0_   |                 |                 |                 | R H |
|--------------|-----------------|-----------------|-----------------|-----|
| Freq = 60.00 |                 |                 | Pt = 0.0        |     |
| Vrms         | $\Phi 1 = 0.00$ | $\Phi 2 = 0.00$ | $\Phi 3 = 0.00$ |     |
| I rms        | $\Phi 1 = 0.00$ | $\Phi 2 = 0.00$ | $\Phi 3 = 0.00$ | ▼   |

In remote state, all front panel keys with the except of the "<PAGE/EXIT>" key are disabled. Press the "<PAGE/EXIT>" key to return to the AC Source to the local state.

## 8.3 Introduction to Programming

All command and response messages are transferred in the form of ASCII codes. The response messages must be read completely before a new command is sent, otherwise the remaining response messages will be lost, and a query interrupt error will occur.

## 8.3.1 Conventions

| Angle brackets  | < | > | Items in angle brackets are parameter abbreviations.                                  |
|-----------------|---|---|---------------------------------------------------------------------------------------|
| Vertical bar    |   |   | Vertical bar separates alternative parameters.                                        |
| Square brackets | [ | ] | Items in square brackets are optional. For example,                                   |
|                 |   |   | OUTP [: STATe] means that : STATe may be omitted.                                     |
| Braces          | { | } | Braces indicate the parameters that may be repeated.                                  |
|                 |   |   | The notation $\langle A \rangle \{\langle, B \rangle\}$ means that parameter "A" must |
|                 |   |   | be entered, while parameter "B" may be omitted or entered                             |
|                 |   |   | one or more times.                                                                    |

## **8.3.2** Numerical Data Formats

All data programmed to or returned from the AC Source ASCII codes. The data can be numerical or character string.

#### **Numerical Data Formats**

| Symbol | Description                                                | Example    |
|--------|------------------------------------------------------------|------------|
|        |                                                            | 123, 0123  |
|        | assumed to be at the right of the least significant digit. |            |
| NR2    | This is a digit with a decimal point.                      | 12.3, .123 |
| NR3    | This is a digit with a decimal point and an exponent.      | 1.23E+2    |

### 8.3.3 Boolean Data Format

The Boolean parameter <Boolean> only has the form ON|OFF.

## 8.3.4 Character Data Format

The character strings returned by query command may take either of the following forms:

| <crd></crd> | Character Response Data: character string with maximum length of 12. |
|-------------|----------------------------------------------------------------------|
| <srd></srd> | String Response Data: character string.                              |

## 8.3.5 Basic Definition

#### **Command Tree Table:**

The commands of the AC Source are based on a hierarchical structure, also known as a tree system. In order to obtain a particular command, the full path to that command must be specified. This path is represented in a table by placing the highest node in the farthest left position of the hierarchy. Lower nodes in the hierarchy are indented in the position to the right, below the parent node.

#### **Program Headers:**

Program headers are key words that identify the command. They follow the syntax described in subsection 8.6 of IEEE 488.2. The AC Source accepts characters in both upper and lower case without distinguishing the difference. Program headers consist of two distinctive types, common command headers and instrument-controlled headers.

#### **Common Command and Query Headers:**

The syntax of common command and query headers is described in IEEE 488.2. It is used together with the IEEE 488.2-defined common commands and queries. The commands with a leading "\*" are common commands.

#### **Instrument-Controlled Headers:**

Instrument-controlled headers are used for all other instrument commands. Each of them has a long form and a short form. The AC Source accepts only the exact short and long forms. A special notation will be given to differentiate the short form header from the long of the same header in this subsection. The short forms of the headers are shown in characters of the upper case, whereas the rest of the headers are shown in those of the lower case.

#### **Program Header Separator (:):**

If a command has more than one header, the user must separate them with a colon (FETC:CURR?, VOLT:DC 10). Data must be separated from program the header by at least one space.

#### **Program Message:**

Program messages consist of a sequence of zero or more elements of a program message unit that is separated by separator elements of program message unit.

#### **Program Message Unit:**

Program message units represent a single command, programming data, or query.

Example: FREQ?, OUTPut ON.

#### Program Message Unit Separator (;):

The separator (semicolon ;) divides the program message unit elements from one another in a program message.

Example: VOLT:AC 110 ; FREQ 120<PMT>

#### **Program Message Terminator (<PMT>):**

A program message terminator represents the end of a program message. Three permitted terminators are:

- (1) <END>: end or identify (EOI)
- (2) <NL>: new line, which is a single ASCII-encoded byte 0A (10 decimals).
- (3)  $\langle NL \rangle \langle END \rangle$ : new line with EOI.

**Note:** The response message is terminated by <NL> <END> for GPIB, and <NL> for RS-232C.

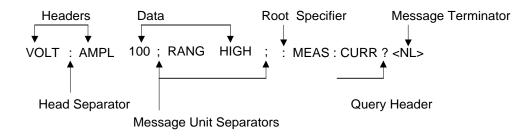

Figure 8-1 The Structure of Command Message

## 8.4 Traversal of the Command Tree

Multiple program message unit elements can be sent in a program message. The first command is always referred to as the root node. Subsequent commands are referred to the same tree level as the previous command in a program message. A colon preceding a program message unit changes the header path to the root level.

Example:

OUTPut : PROTection : CLEar : OUTPut : PROTection : CLEar OUTPut : PROTection : CLEar; : VOLT : AC 100 All colons are header separators. Only the first colon is a specific root. Only the third colon is a specific root.

## 8.5 The Execution Order

The AC Source executes program messages in the order received. Program message units exception coupled commands are executed in order of reception. The execution of coupled commands is deferred until the program message terminator is received. A coupled command sets parameters, which are affected by the setting of other commands. Problems may arise, due to the prior state of the AC Source affecting the response of a coupled parameter to its programming.

For example, assume that the current output voltage range is LOW. A new state is desired with an output voltage range HIGH, amplified to 220 Volt. If the commands

VOLTage : AC 220<PMT> VOLTage : RANGe HIGH<PMT>

are sent, data out of range error will be produced. Reversing the order, or sending the commands in one program message can avoid such an error. For the above example, the program message

VOLTage : AC 220 ; VOLTage : RANGe HIGH<PMT>

can be sent without error.

## 8.6 The Commands of the AC Source

This subsection will discuss the syntax and parameters for all commands of the AC Source. The examples given for each command are generic.

| Syntax Forms             | Definitions of syntax are in long form headers, whereas only short form |  |  |
|--------------------------|-------------------------------------------------------------------------|--|--|
|                          | headers appear in examples.                                             |  |  |
| Parameters               | Most commands require a parameter.                                      |  |  |
| <b>Return Parameters</b> | All queries return a parameter.                                         |  |  |
| Models                   | If a command is merely applied to specific models, these models will be |  |  |
|                          | listed only in the Model entry. If there is no Model only entry, the    |  |  |
|                          | command will be applied to all models.                                  |  |  |

#### 8.6.1 Common Command Dictionary

Common commands begin with a "\*", and consist of three letters and/or one "?" (query). Common commands and queries are listed alphabetically.

| *CLS | Clear status<br>This command clears the following registers.<br>(1) Questionable Status Event<br>(2) Status Byte<br>(3) Error Queue |
|------|----------------------------------------------------------------------------------------------------|
|      | (3) Elloi Queue                                                                                                    |

\*ESE<n> Standard event status enabled This command programs the Standard Event register bits. If one or more of the enabled events of the Standard Event register is set, the ESB of Status Byte Register is also set.

| Bit Configuration of Standard Event Status Enabled Registe |
|------------------------------------------------------------|
|------------------------------------------------------------|

| <b>Bit Position</b>   | 7   | 6 | 5                            | 4   | 3       | 2     | 1 | 0   |
|-----------------------|-----|---|------------------------------|-----|---------|-------|---|-----|
| Bit Name              | PON |   | CME                          | EXE | DDE     | QYE   |   | OPC |
| CME = Command error   |     |   | DDE = Device-dependent error |     |         |       |   |     |
| EXE = Execution error |     |   | OPC = Operation complete     |     |         |       |   |     |
| PON = Power-on        |     |   |                              | QYE | = Query | error |   |     |

| *ESE?        | Return standard event status enabled<br>The query reads the Standard Event Status Event register. Reading of the<br>register clears it. The bits of configuration are the same as Standard Event<br>Status Enabled Register.              |  |  |  |  |  |
|--------------|----------------------------------------------------------------------------------------------------|--|--|--|--|--|
| *IDN?        | Return the AC Source identification stringReturn Parameter QuadTech, Inc. 33000,123456,1.00,1.01,1.02QuadTech, Inc. : Company name33000: Model name123456: Serial number1.00, 1.01,1.02: Firmware version of display, waveform and remote |  |  |  |  |  |
| *RCL <n></n> | Restore the values of the specific group which is previously stored in memory.<br>Parameter 1 - 3                                                                                                    |  |  |  |  |  |
| *RST         | This command resets the AC Source to the initial states. It's better to wait about 3 seconds to send the next command.                                                                                                    |  |  |  |  |  |
| *SAV <n></n> | Save the values into the specific group in memory.<br>Parameter 1 - 3                                                                                                    |  |  |  |  |  |
| *SRE         | This command sets conditions of the Service Request Enabled Register. If<br>one or more of the enabled events of the Status Byte Register is set, the MSS<br>and RQS of Status Byte Register are set too.                                 |  |  |  |  |  |
| *SRE?        | This query returns the Service Request Enabled Register.                                                                                                    |  |  |  |  |  |
| *STB?        | This query returns the Status Byte Register.<br>Bit configuration of Status Byte Register                                                                                                    |  |  |  |  |  |
|              | Bit Position         7         6         5         4         3         2         1         0                                                                                                    |  |  |  |  |  |
|              | Condition MSS ESB MAV QUES<br>RQS                                                                                                    |  |  |  |  |  |
|              | ESB = event status byte summary<br>QES = questionable status summary<br>RQS = request for service<br>MSS = master status summary<br>MAV = message available                                                                               |  |  |  |  |  |

\*TST? This command queries the self-test result of the AC Source.

## 8.6.2 Instrument Command Dictionary

The commands are listed in alphabetical order. Commands followed by question marks (?) take only the query forms. When commands take both the command and query forms, they are noted in the query syntax descriptions.

## 8.6.2.1 SYSTEM Sub-system

#### SYSTem

| SYSTem<br>: ERRor?<br>: VERSion?<br>: LOCal<br>: REMote |                                                       |                                                                                                    |  |
|---------------------------------------------------------|-------------------------------------------------------|----------------------------------------------------------------------------------------------------|--|
| SYSTem : ERRor?                                         |                                                       |                                                                                                    |  |
| Description<br>Query Syntax<br>Parameters               | : This command queries<br>: SYSTem : ERRor?<br>: NONE | the error string of the command parser.                                                                                          |  |
| Return Parameters                                       | : Response error string:                              | No Error<br>Data Format Error<br>Data Range Error<br>Too Many Errors<br>Execution Error                                          |  |
| SYSTem : VERSion?                                       |                                                       |                                                                                                    |  |
| Description                                             |                                                       | AC Source to identify itself.                                                                                                    |  |
| Query Syntax                                            | : SYSTem : VERSion?                                   |                                                                                                    |  |
| Parameters                                              | : NONE                                                |                                                                                                    |  |
| <b>Return Parameters</b>                                | •                                                     |                                                                                                    |  |
| SYSTem : LOCal                                          |                                                       |                                                                                                    |  |
| Description                                             |                                                       | y be used under the control of RS-232C.<br>ammed, the AC Source will be set in the<br>front panel will work.                     |  |
| Query Syntax                                            | : NONE                                                |                                                                                                    |  |
| Parameters                                              | : NONE                                                |                                                                                                    |  |
| Return Parameters                                       | : NONE                                                |                                                                                                    |  |
| SYSTem : REMote                                         |                                                       |                                                                                                    |  |
| Description                                             | If SYST: REM is progr                                 | y be used under the control of RS-232C.<br>rammed, the AC Source will be set in the<br>e front panel will be disabled except the |  |
| Query Syntax                                            | : NONE                                                |                                                                                                    |  |
| Parameters                                              | : NONE                                                |                                                                                                    |  |
| <b>Return Parameters</b>                                | : NONE                                                |                                                                                                    |  |

## 8.6.2.2 INSTRUMENT Sub-system

#### INSTrument

: COUPle : NSELect : SELect : PHASe : SLAVE1

## : SLAVE2

| INSTrument : COUPle         |                                                                                                    |
|-----------------------------|----------------------------------------------------------------------------------------------------|
| Description<br>Query Syntax | <ul> <li>: In a multi-phase power source it is convenient to set parameters for all phases simultaneously with one programmed command. When INST: COUP ALL command is programmed, a command will be sent to the AC Source, and all phases in the end. INST: COUP NONE command cancels COUP ALL command. This command affects only the set voltage.</li> <li>: INSTrument : COUPle?</li> </ul>                                                                                                    |
| Parameters                  | : ALL   NONE                                                                                                    |
| Return Parameters           | : NONE                                                                                                    |
| INSTrument : NSELect        |                                                                                                    |
| Description                 | : This command sets individual outputs in a multi-phase model<br>for subsequent commands or queries. If INST: COUP NONE<br>is programmed, the phase-selective commands are sent to the<br>particular output phase set by INSTrument: NSELect. If INST:<br>COUP ALL is programmed, all Remote Operation commands<br>are sent to all output phases. This command affects the set<br>voltage and queries measurement data. For example, if "INST:<br>COUP ALL," "INST : NSEL 2" and "Meas : V?" are<br>programmed, the AC Source will return $\Phi$ 2's measured voltage.<br>INST: NSEL selects phase by number.                         |
| Query Syntax                | : INSTrument : NSELect?                                                                                                    |
| Parameters                  | : 1   2   3                                                                                                    |
| Return Parameters           | : 1   2   3                                                                                                    |
| <b>INSTrument : SELect</b>  |                                                                                                    |
| Description                 | <ul> <li>This command sets individual outputs in a multi-phase model<br/>for subsequent commands or queries. If INST: COUP NONE<br/>is programmed, the phase-selective commands are sent to the<br/>particular output phase set by INSTrument: SELect. If INST:<br/>COUP ALL is programmed, all Remote Operation commands<br/>are sent to all output phases. This command affects the set<br/>voltage and queries measurement data. For example, if "INST:<br/>COUP ALL ", "INST: SEL OUTPUT2" and "Meas: V?" are<br/>programmed, the AC Source will return Φ2's measured voltage.<br/>INST: SELect selects phase by name.</li> </ul> |
| Query Syntax                | : NONE                                                                                                    |
| Parameters                  | : OUTPUT1   OUTPUT2   OUTPUT3                                                                                                    |
| Return Parameters           | : NONE                                                                                                    |
| INSTrument : PHASe : S      | SLAVE1                                                                                                    |
| Description                 | : This command sets the phase shift between $\Phi 1$ and $\Phi 2$ . The default value is 120 degree                                                                                                    |

| Description              | . This command sets the phase shift between $\Phi_1$ and $\Phi_2$ . | THE |
|--------------------------|---------------------------------------------------------------------|-----|
|                          | default value is 120 degree.                                        |     |
| Query Syntax             | : INSTrument : PHASe : SLAVE1?                                      |     |
| Parameters               | : <nr1>, valid range: 0 ~ 359.9</nr1>                               |     |
| <b>Return Parameters</b> | : <nr1></nr1>                                                       |     |
|                          |                                                                     |     |

#### **INSTrument : PHASe : SLAVE2**

| Description              | : This command sets the phase shift between $\Phi 1$ and $\Phi 3$ . | The |
|--------------------------|---------------------------------------------------------------------|-----|
|                          | default value is 240 degree.                                        |     |
| Query Syntax             | : INSTrument : PHASe : SLAVE2?                                      |     |
| Parameters               | : <nr1>, valid range: 0 ~ 359.9</nr1>                               |     |
| <b>Return Parameters</b> | : <nr1></nr1>                                                       |     |

#### 8.6.2.3 FETCH & MEASURE Sub-system

| FETCh   MEASure        |                                |
|------------------------|--------------------------------|
| [:SCALar]              |                                |
| : CURRent              |                                |
| : AC?                  | Query the rms current          |
| : DC?                  | Query the DC current level     |
| : AMPLitude : MAXimum? | Query the peak current         |
| : CREStfactor?         | Query the current crest factor |
| : INRush?              | Query the inrush current       |
| : FREQuency?           | Query the frequency            |
| : POWer                |                                |
| : AC                   |                                |
| [: REAL]?              | Query the true power           |
| : APParent?            | Query the apparent power       |
| : REACtive?            | Query the reactive power       |
| : PFACtor?             | Query the power factor         |
| : TOTal?               | Query the total power          |
| :VOLTage               |                                |
| : ACDC?                | Query the rms voltage          |
| : DC?                  | Query the DC voltage           |

This command allows the user to retrieve measurement data from the AC Source. Two measurement commands are available: MEASure and FETCh. MEASure triggers the acquisition of new data before returning data. FETCh returns the previously acquired data from measurement buffer.

#### FETCh [: SCALar] : CURRent : AC? MEASure [: SCALar] : CURRent : AC?

| Description              | : These queries return the rms current, which is being output at |
|--------------------------|------------------------------------------------------------------|
|                          | the output terminal.                                             |
| Query Syntax             | : FETCh : CURRent : AC?, MEASure : CURRent : AC?                 |
| <b>Return Parameters</b> | : <nr2></nr2>                                                    |

#### FETCh [: SCALar] : CURRent : DC? MEASure [: SCALar] : CURRent : DC?

| Description              | : These queries return the DC current, which is being output at |
|--------------------------|-----------------------------------------------------------------|
|                          | the output terminal.                                            |
| Query Syntax             | : FETCh : CURRent : DC?, MEASure : CURRent : DC?                |
| <b>Return Parameters</b> | : <nr2></nr2>                                                   |

#### FETCh [: SCALar] : CURRent : AMPLitude : MAXimum? MEASure [: SCALar] : CURRent : AMPLitude : MAXimum?

| L 1                      |                                                            |
|--------------------------|------------------------------------------------------------|
| Description              | : These queries return the absolute value of peak current. |
| Query Syntax             | : FETCh : CURRent : AMPLitude : MAXimum?,                  |
|                          | MEASure : CURRent : AMPLitude : MAXimum?                   |
| <b>Return Parameters</b> | : <nr2></nr2>                                              |

## FETCh [: SCALar] : CURRent : CREStfactor?

#### MEASure [: SCALar]: CURRent: CREStfactor?

| Description              | : These queries return the output current crest factor. | It is the |
|--------------------------|---------------------------------------------------------|-----------|
|                          | ratio of peak output current to rms output current.     |           |
| Query Syntax             | : FETCh : CURRent : CREStfactor?                        |           |
|                          | MEASure : CURRent : CREStfactor?                        |           |
| <b>Return Parameters</b> | : <nr2></nr2>                                           |           |

#### FETCh [: SCALar] : CURRent : INRush?

#### MEASure [: SCALar]: CURRent: INRush?

| Description              | : These queries return the inrush current, which is being output at |
|--------------------------|---------------------------------------------------------------------|
|                          | the output terminal.                                                |
| Query Syntax             | : FETCh:CURRent: INRush?, MEASure: CURRent : INRush?                |
| <b>Return Parameters</b> | : <nr2></nr2>                                                       |

#### FETCh [: SCALar] : FREQuency?

## MEASure [: SCALar] : FREQuency?

| Description              | : These queries return the output frequency in Hertz. |
|--------------------------|-------------------------------------------------------|
| Query Syntax             | : FETCh : FREQuency?                                  |
|                          | MEASure : FREQuency?                                  |
| <b>Return Parameters</b> | : <nr2></nr2>                                         |

## FETCh [: SCALar] : POWer : AC [: REAL] ?

## MEASure [: SCALar] : POWer : AC [: REAL] ?

| Description              | : These queries return the true power, which is being output at |
|--------------------------|-----------------------------------------------------------------|
|                          | output terminals in watts.                                      |
| Query Syntax             | : FETCh : POWer : AC?                                           |
|                          | MEASure : POWer : AC?                                           |
| <b>Return Parameters</b> | : <nr2></nr2>                                                   |
|                          |                                                                 |

#### FETCh [: SCALar] : POWer : AC : APParent? MEASure [: SCALar] : POWer : AC : APParent?

| Description              | : These queries return the apparent power, which is being output |
|--------------------------|------------------------------------------------------------------|
|                          | at output terminals in volt-amperes.                             |
| Query Syntax             | : FETCh : POWer : AC : APParent?                                 |
|                          | MEASure : POWer : AC : APParent?                                 |
| <b>Return Parameters</b> | : <nr2></nr2>                                                    |

## FETCh [: SCALar] : POWer : AC : REACtive?

### MEASure [: SCALar] : POWer : AC : REACtive?

Description : These queries return the reactive power, which is being output

at output terminals in volt-amperes.Reactive power is<br/>computed as:  $VAR = \sqrt{APPARENTPOWER^2 - REALPOWER^2}$ Query Syntax: FETCh : POWer : AC : REACtive?<br/>MEASure : POWer : AC : REACtive?Return Parameters: <NR2>

#### FETCh [: SCALar] : POWer : AC : PFACtor? MEASure [: SCALar] : POWer : AC : PFACtor?

| Description              | : These queries return the power factor, which is being output at |
|--------------------------|-------------------------------------------------------------------|
|                          | output terminals. Power factor is computed as:                    |
|                          | <i>PF = TRUE POWER / APPARENT POWER</i>                           |
| Query Syntax             | : FETCh : POWer : AC : PFACtor?                                   |
|                          | MEASure : POWer : AC : PFACtor?                                   |
| <b>Return Parameters</b> | : <nr2></nr2>                                                     |

## FETCh [: SCALar] : POWer : AC : TOTal ?

## MEASure [: SCALar]: POWer: AC: TOTal?

| Description              | : These queries return the total true power, which is being output |
|--------------------------|--------------------------------------------------------------------|
|                          | at 3-phase of output terminals in watts.                           |
| Query Syntax             | : FETCh : POWer : AC : TOTal?                                      |
|                          | MEASure : POWer : AC : TOTal?                                      |
| <b>Return Parameters</b> | : <nr2></nr2>                                                      |
| Return Parameters        | : <nr2></nr2>                                                      |

## FETCh [: SCALar] : VOLTage : ACDC?

### MEASure [: SCALar] : VOLTage : ACDC?

| Description       | : These queries return the rms voltage, which is being output at |
|-------------------|------------------------------------------------------------------|
|                   | the output terminals.                                            |
| Query Syntax      | : FETCh [ : SCALar] : VOLTage : ACDC?                            |
|                   | MEASure [ : SCALar] : VOLTage : ACDC?                            |
| Return Parameters | : <nr2></nr2>                                                    |
|                   |                                                                  |

## FETCh [: SCALar] : VOLTage : DC?

## MEASure [: SCALar] : VOLTage : DC?

| Description              | : These queries return the DC composition of output voltage, |
|--------------------------|--------------------------------------------------------------|
|                          | which is being output at the output terminals.               |
| Query Syntax             | : FETCh [ : SCALar] : VOLTage : DC?                          |
|                          | MEASure [ : SCALar] : VOLTage : DC?                          |
| <b>Return Parameters</b> | : <nr2></nr2>                                                |

#### 8.6.2.4 OUTPUT Sub-system

#### **OUTPut**

[: STATe] : RELay : SLEW : VOLTage : AC : DC

- : MODE : PROTection
  - :CLEar

#### OUTPut [: STATe]

| Description              | : This command enables or disables the output of the AC Source.<br>To disable output, is to set an output voltage amplitude at 0 |
|--------------------------|----------------------------------------------------------------------------------------------------|
|                          | Volt.                                                                                                    |
| Query Syntax             | : OUTPut [: STATe]?                                                                                                    |
| Parameters               | : OFF   ON                                                                                                    |
| <b>Return Parameters</b> | : OFF   ON                                                                                                    |

#### **OUTPut : RELay**

| Description              | : This command sets output relay on or off.                      |
|--------------------------|------------------------------------------------------------------|
| Query Syntax             | : OUTPut : RELay?                                                |
| Parameters               | : OFF   ON, ON sets the output relay of the AC Source on         |
|                          | (closed). OFF sets the output relay of the AC Source off (open). |
| <b>Return Parameters</b> | : OFF   ON                                                       |

## **OUTPut : SLEW : VOLTage : AC**

| Description              | : This command sets the slew rate of the AC output voltage. |
|--------------------------|-------------------------------------------------------------|
| Query Syntax             | : OUTPut : SLEW : VOLTage : AC?                             |
| Parameters               | : <nr2>, valid range: 0.000V/ms ~ 1200.000V/ms</nr2>        |
| <b>Return Parameters</b> | : <nr2></nr2>                                               |

## **OUTPut : SLEW : VOLTage : DC**

| Description              | : This command sets the slew rate of the DC composition |
|--------------------------|---------------------------------------------------------|
|                          | voltage.                                                |
| Query Syntax             | : OUTPut : SLEW : VOLTage : DC?                         |
| Parameters               | : <nr2>, valid range: 0.000V/ms ~ 1000.000V/ms</nr2>    |
| <b>Return Parameters</b> | : <nr2></nr2>                                           |

#### **OUTPut : MODE**

| Description              | : This command sets the operation mode. "FIXED" MODE is |
|--------------------------|---------------------------------------------------------|
|                          | normal used.                                            |
| Query Syntax             | : OUTPut : MODE?                                        |
| Parameters               | : FIXED   LIST   PULSE   STEP   INTERHAR                |
| <b>Return Parameters</b> | : FIXED   LIST   PULSE   STEP   INTERHAR                |

#### **OUTPut : PROTection : CLEar**

| Description                                     | : This command clears the latch that disables the output when an over-current (OC), over-temperature (OT), over-power (OP) or remote inhibit (RI) is detected. All conditions, which have |
|-------------------------------------------------|----------------------------------------------------------------------------------------------------|
| Query Syntax<br>Parameters<br>Return Parameters | <ul> <li>generated the fault, must be removed before the latch is cleared.</li> <li>None</li> <li>None</li> <li>None</li> </ul>                                                           |

#### 8.6.2.5 SOURCE Sub-system [SOURce :] CURRent : LIMit : DELay : INRush : STARt : INTerval FREQency [: {CW | IMMediate}] VOLTage [: LEVel][: IMMediate][:AMPLitude] : AC : DC : LIMit : AC : DC : PLUS : MINus : RANGe **FUNCtion** : SHAPe : SHAPe : A : A : MODE : THD : AMP : B : B : MODE : THD : AMP

## [SOURce :] CURRent : LIMit

| Description              | : This command sets the rms current limit of the AC Source for  |
|--------------------------|-----------------------------------------------------------------|
|                          | software protection.                                            |
| Query Syntax             | : [SOURce :] CURRent : LIMit?                                   |
| Parameters               | : <nr2>, valid range: 0.00 ~ maximum current spec. of the</nr2> |
|                          | specific model. (unit: A)                                       |
| <b>Return Parameters</b> | : <nr2></nr2>                                                   |

#### [SOURce :] CURRent : DELay

| : This command sets the delay time for triggering over-current |
|----------------------------------------------------------------|
| protection.                                                    |
| : [SOURce :] CURRent : DELay?                                  |
| : <nr2>, valid range: 0.0 ~ 5.0 (unit: 0.5 second)</nr2>       |
| : <nr2></nr2>                                                  |
|                                                                |

#### [SOURce :] CURRent : INRUsh : STARt

| Description              | : This command sets the start time of the inrush current |
|--------------------------|----------------------------------------------------------|
|                          | measurement.                                             |
| Query Syntax             | : [SOURce :] CURRent : INRUsh : STARt?                   |
| Parameters               | : <nr2>, valid range: 0.0 ~ 999.9 (unit: ms)</nr2>       |
| <b>Return Parameters</b> | : <nr2></nr2>                                            |

#### [SOURce :] CURRent : INRUsh : INTerval

| Description              | : This command sets the measuring interval of the inrush current |
|--------------------------|------------------------------------------------------------------|
|                          | measurement.                                                     |
| Query Syntax             | : [SOURce :] CURRent : INRUsh : INTerval?                        |
| Parameters               | : <nr2>, valid range: 0.0 ~ 999.9 (unit: ms)</nr2>               |
| <b>Return Parameters</b> | : <nr2></nr2>                                                    |

#### [SOURce :] FREQuency [: {CW | IMMediate}]

| Description              | : The command sets the frequency of the output waveform of the |
|--------------------------|----------------------------------------------------------------|
|                          | AC Source in Hz.                                               |
| Query Syntax             | : [SOURce :] FREQuency [: {CW   IMMediate}]?                   |
| Parameters               | : <nr2>, valid range: 15.00 ~ 1200.00 (unit: Hz)</nr2>         |
| <b>Return Parameters</b> | : <nr2></nr2>                                                  |
|                          |                                                                |

#### [SOURce :] FUNCtion : SHAPe

| Description              | : This command specifies the waveform buffer. There are two |
|--------------------------|-------------------------------------------------------------|
|                          | buffers for the output of the AC Source, so the user must   |
|                          | specify the contents of waveform buffer A or B of the AC    |
|                          | Source.                                                     |
| Query Syntax             | : [SOURce :] FUNCtion : SHAPe?                              |
| Parameters               | : A   B                                                     |
| <b>Return Parameters</b> | : A   B                                                     |

## [SOURce :] FUNCtion : SHAPe : A

| Description              | : This command specifies the waveform shape of waveform |
|--------------------------|---------------------------------------------------------|
|                          | buffer A.                                               |
| Query Syntax             | : [SOURce :] FUNCtion : SHAPe : A?                      |
| Parameters               | : SINE   SQUA   CSIN   DST<0130>   USR<0106>            |
| <b>Return Parameters</b> | : SINE   SQUA   CSIN   DST<0130>   USR<0106>            |

#### [SOURce :] FUNCtion : SHAPe : A : MODE

| Description              | : This command selects the mode of the value for the clipped sine |
|--------------------------|-------------------------------------------------------------------|
|                          | in waveform buffer A.                                             |
| Query Syntax             | : [SOURce :] FUNCtion : SHAPe : A : MODE?                         |
| Parameters               | : AMP   THD                                                       |
| <b>Return Parameters</b> | : AMP   THD                                                       |

## [SOURce :] FUNCtion : SHAPe : A : THD

| Description  | : This command sets the percentage of THD, at which the |
|--------------|---------------------------------------------------------|
|              | clipped sine clips in waveform buffer A.                |
| Query Syntax | : [SOURce :] FUNCtion : SHAPe : A : THD?                |
| Parameters   | : <nr2>, valid range: 0.0% ~ 43%</nr2>                  |

Return Parameters : <NR2>

## [SOURce :] FUNCtion : SHAPe: A : AMP

| Description              | : This command sets the percentage of peak, at which the |
|--------------------------|----------------------------------------------------------|
|                          | clipped sine clips in waveform buffer A.                 |
| Query Syntax             | : [SOURce :] FUNCtion : SHAPe : A : AMP?                 |
| Parameters               | : <nr2>, valid range: 0.0% ~ 100%</nr2>                  |
| <b>Return Parameters</b> | : <nr2></nr2>                                            |
|                          |                                                          |

## [SOURce :] FUNCtion : SHAPe : B

| Description              | : This command specifies the waveform shape of waveform |
|--------------------------|---------------------------------------------------------|
|                          | buffer B.                                               |
| Query Syntax             | : [SOURce :] FUNCtion : SHAPe : B?                      |
| Parameters               | : SINE   SQUA   CSIN   DST<0130>   USR<0106>            |
| <b>Return Parameters</b> | : SINE   SQUA   CSIN   DST<0130>   USR<0106>            |

#### [SOURce :] FUNCtion : SHAPe : B : MODE

| Description              | : This command selects the mode of the value for the clipped |
|--------------------------|--------------------------------------------------------------|
|                          | sine in waveform buffer B.                                   |
| Query Syntax             | : [SOURce :] FUNCtion : SHAPe : B : MODE?                    |
| Parameters               | : AMP   THD                                                  |
| <b>Return Parameters</b> | : AMP   THD                                                  |
|                          |                                                              |

## [SOURce :] FUNCtion : SHAPe : B : THD

| Description              | : This command sets the percentage of THD, at which the |
|--------------------------|---------------------------------------------------------|
|                          | clipped sine clips in waveform buffer B.                |
| Query Syntax             | : [SOURce :] FUNCtion : SHAPe : B : THD?                |
| Parameters               | : <nr2>, valid range: 0.0% ~ 43%</nr2>                  |
| <b>Return Parameters</b> | : <nr2></nr2>                                           |
|                          |                                                         |

#### [SOURce :] FUNCtion : SHAPe: B : AMP

| Description              | : This command sets the percentage of peak, at which the |
|--------------------------|----------------------------------------------------------|
|                          | clipped sine clips in waveform buffer B.                 |
| Query Syntax             | : [SOURce :] FUNCtion : SHAPe : B : AMP?                 |
| Parameters               | : <nr2>, valid range: 0.0% ~ 100%</nr2>                  |
| <b>Return Parameters</b> | : <nr2></nr2>                                            |

## [SOURce :] VOLTage [: LEVel][: IMMediate][: AMPLitude] : AC

| Description              | : This command sets the AC composition of output voltage in             |
|--------------------------|-------------------------------------------------------------------------|
|                          | Volts.                                                                  |
| Query Syntax             | : [SOURce :] VOLTage [: LEVel][: IMMediate][: AMPLitude] :              |
|                          | AC?                                                                     |
| Parameters               | : <nr2>, valid range: 0.0 ~ 150.0 (in low range), 0.0 ~ 300.0 (in</nr2> |
|                          | high range)                                                             |
| <b>Return Parameters</b> | : <nr2></nr2>                                                           |
|                          |                                                                         |

#### [SOURce :] VOLTage [: LEVel][: IMMediate][: AMPLitude] : DC

| Description | : This command sets the DC composition of output voltage in |
|-------------|-------------------------------------------------------------|
|             | Volts.                                                      |

| Query Syntax             | : [SOURce :] VOLTage [: LEVel][: IMMediate][: AMPLitude] :          |
|--------------------------|---------------------------------------------------------------------|
|                          | DC?                                                                 |
| Parameters               | : <nr2>, valid range: -212.1 ~ 212.1 (in low range), -424.2 ~</nr2> |
|                          | 424.2 (in high range)                                               |
| <b>Return Parameters</b> | : <nr2></nr2>                                                       |

#### [SOURce :] VOLTage : LIMit : AC

| Description              | : This command sets the setting of Vac LIMIT, which will |
|--------------------------|----------------------------------------------------------|
|                          | restrict the value of Vac.                               |
| Query Syntax             | : [SOURce :] VOLTage : LIMit : AC?                       |
| Parameters               | : <nr2>, valid range: 0.0 ~ 300.0 (unit: V)</nr2>        |
| <b>Return Parameters</b> | : <nr2></nr2>                                            |
|                          |                                                          |

#### [SOURce :] VOLTage : LIMit : DC : PLUS

| Description              | : This command sets the setting of Vdc LIMIT(+), which will |
|--------------------------|-------------------------------------------------------------|
|                          | restrict the value of Vdc.                                  |
| Query Syntax             | : [SOURce :] VOLTage : LIMit : DC : PLUS?                   |
| Parameters               | : <nr2>, valid range: 0.0 ~ 424.2 (unit: V)</nr2>           |
| <b>Return Parameters</b> | : <nr2></nr2>                                               |
|                          |                                                             |

#### [SOURce :] VOLTage : LIMit : DC : MINus

| : This command sets the setting of Vdc LIMIT(-), which will |
|-------------------------------------------------------------|
| restrict the value of Vdc.                                  |
| : [SOURce :] VOLTage : LIMit : DC : MINus?                  |
| : <nr2>, valid range: 0.0 ~ -424.2 (unit: V)</nr2>          |
| : <nr2></nr2>                                               |
|                                                             |

### [SOURce :] VOLTage : RANGe

| out voltage range with two options of |
|---------------------------------------|
| 00 V).                                |
| RANGe?                                |
|                                       |
|                                       |
|                                       |

## 8.6.2.6 CONFIGURE Sub-system

#### [SOURce :]

CONFigure : INHibit

## [SOURce :] CONFigure : INHibit?

| Description              | : This command sets REMOTE INHIBIT state. There are three     |
|--------------------------|---------------------------------------------------------------|
|                          | states for the feature of remote inhibit: OFF, LIVE and TRIG. |
| Query Syntax             | : [SOURce :] CONFigure : INHibit?                             |
| Parameters               | : OFF   LIVE   TRIG                                           |
| <b>Return Parameters</b> | : OFF   LIVE   TRIG                                           |
|                          |                                                               |

#### 8.6.2.7 PHASE Sub-system

[SOURce :]

PHASe : ON

: OFF

## [SOURce :] PHASe : ON

| Description              | : This command sets the transition angle of the waveform when it |
|--------------------------|------------------------------------------------------------------|
|                          | is out. Default DEGREE ON is 0 degree.                           |
| Query Syntax             | : [SOURce :] PHASe : ON?                                         |
| Parameters               | : <nr2>, valid range: 0.0 ~ 359.9</nr2>                          |
| <b>Return Parameters</b> | : <nr2></nr2>                                                    |

#### [SOURce :] PHASe : OFF

| Description              | : This command sets the transition angle of the waveform when it |
|--------------------------|------------------------------------------------------------------|
|                          | quit.                                                            |
| Query Syntax             | : [SOURce :] PHASe : OFF?                                        |
| Parameters               | : <nr2>, valid range: 0.0 ~ 360.0, 360.0: mean is IMMED.</nr2>   |
| <b>Return Parameters</b> | : <nr2></nr2>                                                    |

## 8.6.2.8 TRACE Sub-system

#### TRACe

: RMS

#### TRACe

| Description | <ul> <li>This command sets waveform data of user-defined. It needs 1024 data points to construct a period of waveform.</li> <li>Users have to normalize the data at the maximum point equal to 32767 or the minimum point equal to -32767.</li> </ul> |
|-------------|----------------------------------------------------------------------------------------------------|
| Syntax      | : <b>TRACe</b> <waveform name="">, <amplitude> {,<amplitude>}</amplitude></amplitude></waveform>                                                                                                    |
| Parameters  | : <waveform_name>:US<n>, n=1~6, <amplitude>:<nr1>, valid<br/>range : -32767 ~ 32767.</nr1></amplitude></n></waveform_name>                                                                                                    |
| Example     | : <b>TRACe</b> US1 100 20032767 500 800 <= 1024 points<br>This command needs about 5 seconds to execute.                                                                                                    |
| TRACe : RMS |                                                                                                    |
| Description | : This command sets the rms value of user's waveform.<br>Users need to calculate the root mean square value of 1024 data<br>points.                                                                                                    |
| Syntax      | : TRACe: RMS <waveform name="">, <rms></rms></waveform>                                                                                                    |
| Parameters  | : <waveform_name>:US<n>, n=1~6, <rms>:<nr1>, valid<br/>range: 0 ~ 32767.</nr1></rms></n></waveform_name>                                                                                                    |
| Example     | : TRACe : RMS US1 27000                                                                                                    |

## 8.6.2.9 LIST Sub-system

[SOURce :]

#### LIST

: COUPle : POINts? : COUNt : DWEL1 : SHAPe : BASE : VOLTage : AC : STARt : END : DC : STARt : END : FREQuency : STARt : END : DEGRee

#### OUTPut

: MODE

#### TRIG TRIG : STATE?

## [SOURce:]LIST : COUPle

| Description              | : This command sets the mode in list function. |
|--------------------------|------------------------------------------------|
| Query Syntax             | : [SOURce:] LIST : COUPle?                     |
| Parameters               | : ALL   NONE                                   |
| <b>Return Parameters</b> | : ALL   NONE                                   |

#### [SOURce:] LIST : POINts?

| Description              | : This command returns the number of sequences of the list mode. |
|--------------------------|------------------------------------------------------------------|
| Query Syntax             | : [SOURce:] LIST : POINts?                                       |
| Parameters               | : None                                                           |
| <b>Return Parameters</b> | : <nr1>, valid range: 0 ~ 100</nr1>                              |

#### [SOURce :] LIST : COUNt

| Description              | : This command sets the number of times that the list is executed |
|--------------------------|-------------------------------------------------------------------|
|                          | before it is completed.                                           |
| Query Syntax             | : [SOURce :] LIST : COUNt?                                        |
| Parameters               | : <nr1>, valid range: 0 ~ 65535</nr1>                             |
| <b>Return Parameters</b> | : <nr1></nr1>                                                     |

## [SOURce :] LIST : DWELI

| Description  | : This command sets the sequence of dwell time list points. |
|--------------|-------------------------------------------------------------|
| Query Syntax | : [SOURce:] LIST : DWELl?                                   |

| Parameters        | : <nr2>,, <nr2> valid range: 0 ~ 99999999.9 (unit: ms)</nr2></nr2> |
|-------------------|--------------------------------------------------------------------|
| Return Parameters | : <nr2>,, <nr2></nr2></nr2>                                        |

#### [SOURce :] LIST : SHAPe

Description: This command sets the sequence of the waveform buffer list<br/>points .Query Syntax: [SOURce:] LIST : SHAPe?Parameters: A|B, ..., A|BReturn Parameters: A|B, ..., A|B

#### [SOURce :] LIST : BASE

| Description              | : This command sets the time base of list. |
|--------------------------|--------------------------------------------|
| Query Syntax             | : [SOURce:] LIST : BASE?                   |
| Parameters               | : TIME   CYCLE                             |
| <b>Return Parameters</b> | : TIME   CYCLE                             |

#### [SOURce :] LIST : VOLTage : AC : STARt

| Description              | : This command sets the sequence of AC start voltage list points.         |
|--------------------------|---------------------------------------------------------------------------|
| Query Syntax             | : [SOURce:] LIST : VOLTage : AC : STARt?                                  |
| Parameters               | : <nr2>,, <nr2> valid range: 0.0 ~ 150.0 (in low range),0.0 ~</nr2></nr2> |
|                          | 300.0 (in high range)                                                     |
| <b>Return Parameters</b> | : <nr1>,, <nr2></nr2></nr1>                                               |

#### [SOURce :] LIST : VOLTage : AC : END

| Description              | : This command sets the sequence of AC end voltage list points.           |
|--------------------------|---------------------------------------------------------------------------|
| Query Syntax             | : [SOURce:] LIST : VOLTage : AC : END?                                    |
| Parameters               | : <nr2>,, <nr2> valid range: 0.0 ~ 150.0 (in low range),0.0 ~</nr2></nr2> |
|                          | 300.0 (in high range)                                                     |
| <b>Return Parameters</b> | : <nr2>,, <nr2></nr2></nr2>                                               |

#### [SOURce :] LIST : VOLTage : DC : STARt

| Description              | : This command sets the sequence of DC start voltage list               |
|--------------------------|-------------------------------------------------------------------------|
|                          | points.                                                                 |
| Query Syntax             | : [SOURce:] LIST : VOLTage : DC : STARt?                                |
| Parameters               | : <nr2>,, <nr2> valid range: -212.1 ~ 212.1 (in low range),</nr2></nr2> |
|                          | -424.2 ~ 414.2 (in high range)                                          |
| <b>Return Parameters</b> | : <nr1></nr1>                                                           |

#### [SOURce :] LIST : VOLTage : DC : END

| Description              | : This command sets the sequence of DC end voltage list points.         |
|--------------------------|-------------------------------------------------------------------------|
| Query Syntax             | : [SOURce:] LIST : VOLTage : DC : STARt?                                |
| Parameters               | : <nr2>,, <nr2> valid range: -212.2 ~ 212.1 (in low range),</nr2></nr2> |
|                          | $-424.2 \sim 414.2$ (in high range)                                     |
| <b>Return Parameters</b> | : <nr2>,, <nr2></nr2></nr2>                                             |

#### [SOURce :] LIST : FREQuency : STARt

| Description  | : This command sets the sequence of start frequency list points.    |
|--------------|---------------------------------------------------------------------|
| Query Syntax | : [SOURce:] LIST : FREQuency : STARt?                               |
| Parameters   | : <nr2>,, <nr2> valid range: 15.00 ~ 1200.00 (unit: Hz)</nr2></nr2> |

| Return Parameters        | : <nr2>,, <nr2></nr2></nr2>                                                                                                    |
|--------------------------|----------------------------------------------------------------------------------------------------|
| [SOURce :] LIST : FRE    | Quency : END                                                                                                    |
| Description              |                                                                                                    |
| Query Syntax             | : [SOURce:] LIST : FREQuency : END?                                                                                                    |
| Parameters               |                                                                                                    |
| Return Parameters        | : <nr2>,, <nr2></nr2></nr2>                                                                                                    |
| [SOURce :] LIST : DEG    | Ree                                                                                                    |
| Description              |                                                                                                    |
| Query Syntax             |                                                                                                    |
| Parameters               | , , , , , , , , , , , , , , , , , , ,                                                                                                    |
| <b>Return Parameters</b> | : <nr2>,, <nr2></nr2></nr2>                                                                                                    |
| <b>OUTPut : MODE</b>     |                                                                                                    |
| Description              | : This command sets the operation mode.                                                                                                    |
| Query Syntax             | : OUTPut : MODE?                                                                                                    |
| Parameters               | : FIXED   LIST   PULSE   STEP   SYNTH   INTERHAR                                                                                                    |
| <b>Return Parameters</b> | : FIXED   LIST   PULSE   STEP   SYNTH   INTERHAR                                                                                                    |
| TRIG                     |                                                                                                    |
| Description              | : This command sets LIST mode in OFF, ON execution state<br>after setting <b>OUTPut : MODE LIST</b> . If users want to<br>change the parameters, it's necessary to set <b>TRIG OFF</b> ,<br>then <b>OUTPut : MODE FIXED</b> . Then, set <b>OUTPut :</b><br><b>MODE LIST</b> again to get ready is to set <b>TRIG ON</b> . |
| Query Syntax             |                                                                                                    |
| Parameters               | : OFF   ON                                                                                                    |
| <b>Return Parameters</b> | : OFF   RUNNING                                                                                                    |

#### 8.6.2.10 PULSE Sub-system

[SOURce :] PULSe : VOLTage : AC : DC : FREQuency : SHAPe : SPHase : COUNt : DCYCle : PERiod

#### OUTPut

: MODE

TRIG TRIG : STATE?

#### [SOURce :] PULSe : VOLTage : AC

| Description              | : This command sets AC voltage in the duty cycle of PULSE               |
|--------------------------|-------------------------------------------------------------------------|
|                          | mode.                                                                   |
| Query Syntax             | : [SOURce :] PULSE : VOLTage : AC?                                      |
| Parameters               | : <nr2>, valid range: 0.0 ~ 150.0 (in low range), 0.0 ~ 300.0 (in</nr2> |
|                          | high range)                                                             |
| <b>Return Parameters</b> | : <nr2></nr2>                                                           |

#### [SOURce :] PULSe : VOLTage : DC

| Description              | : This command sets the DC voltage in the duty cycle of PULSE       |
|--------------------------|---------------------------------------------------------------------|
|                          | mode.                                                               |
| Query Syntax             | : [SOURce :] PULSE : VOLTage : DC?                                  |
| Parameters               | : <nr2>, valid range: -212.1 ~ 212.1 (in low range), -424.2 ~</nr2> |
|                          | 424.2 (in high range)                                               |
| <b>Return Parameters</b> | : <nr2></nr2>                                                       |

#### [SOURce :] PULSe : FREQuency

| 1                        |                                                            |
|--------------------------|------------------------------------------------------------|
| Description              | : This command sets the frequency during the duty cycle of |
|                          | PULSE mode.                                                |
| Query Syntax             | : [SOURce :] PULSE : FREQuency?                            |
| Parameters               | : <nr2>, valid range: 15.00 ~ 1200.00 (unit: Hz)</nr2>     |
| <b>Return Parameters</b> | : <nr2></nr2>                                              |

## [SOURce :] PULSe : SHAPe

| Description              | : This command selects the waveform buffer for PULSE mode. |
|--------------------------|------------------------------------------------------------|
| Query Syntax             | : [SOURce :] PULSE : SHAPe?                                |
| Parameters               | : A   B                                                    |
| <b>Return Parameters</b> | : A   B                                                    |

#### [SOURce :] PULSe : SPHase

| Description              | : This command sets the start phase angle of duty cycle of |
|--------------------------|------------------------------------------------------------|
|                          | PULSE mode.                                                |
| Query Syntax             | : [SOURce :] PULSE : SPHase?                               |
| Parameters               | : <nr2>, valid range: 0.0 ~ 359.9</nr2>                    |
| <b>Return Parameters</b> | : <nr2></nr2>                                              |

#### [SOURce :] PULSe : COUNt

| Description              | : This command sets the number of times that the pulse is |
|--------------------------|-----------------------------------------------------------|
|                          | executed before it is completed.                          |
| Query Syntax             | : [SOURce :] PULSE : COUNt?                               |
| Parameters               | : <nr2>, valid range: 0 ~ 65535</nr2>                     |
| <b>Return Parameters</b> | : <nr2></nr2>                                             |

## [SOURce :] PULSe : DCYCle

| Description              | : This command sets the duty cycle of PULSE mode. |
|--------------------------|---------------------------------------------------|
| Query Syntax             | : [SOURce :] PULSE : DCYCle?                      |
| Parameters               | : <nr2>, valid range: 0 % ~ 100 %</nr2>           |
| <b>Return Parameters</b> | : <nr2></nr2>                                     |

## [SOURce :] PULSe : PERiod

| Description              | : This command sets the period of the PULSE mode.       |
|--------------------------|---------------------------------------------------------|
| Query Syntax             | : [SOURce :] PULSE : PERiod?                            |
| Parameters               | : <nr2>, valid range: 0.1 ~ 99999999.9 (unit: ms)</nr2> |
| <b>Return Parameters</b> | : <nr2></nr2>                                           |

#### **OUTPut : MODE**

| Description              | : This command sets the operation mode           |
|--------------------------|--------------------------------------------------|
| Query Syntax             | : OUTPut : MODE?                                 |
| Parameters               | : FIXED   LIST   PULSE   STEP   SYNTH   INTERHAR |
| <b>Return Parameters</b> | : FIXED   LIST   PULSE   STEP   SYNTH   INTERHAR |

#### TRIG

| Description              | : This command sets PULSE mode to OFF in the execution state |
|--------------------------|--------------------------------------------------------------|
|                          | after setting OUTPut : MODE PULSE. If users want to          |
|                          | change the parameters, it's necessary to set TRIG OFF,       |
|                          | then OUTPut : MODE FIXED. Then, set OUTPut :                 |
|                          | MODE PULSE again to get ready to set TRIG ON.                |
| Query Syntax             | : TRIG : STATE?                                              |
| Parameters               | : OFF   ON                                                   |
| <b>Return Parameters</b> | : OFF   RUNNING                                              |

#### 8.6.2.11 STEP Sub-system

#### [SOURce :] STEP : VOLTage : AC : DC : FREQuency : SHAPe : SPHase : DVOLtage : AC : DC : DFRequency : DWEL1 : COUNt

## OUTPut

: MODE

#### TRIG TRIG : STATE?

## [SOURce :] STEP : VOLTage : AC

Description : This command sets the initial AC voltage of STEP mode.

| Query Syntax             | : [SOURce :] STEP : VOLTage : AC?                                       |
|--------------------------|-------------------------------------------------------------------------|
| Parameters               | : <nr2>, valid range: 0.0 ~ 150.0 (in low range), 0.0 ~ 300.0 (in</nr2> |
|                          | high range)                                                             |
| <b>Return Parameters</b> | : <nr2></nr2>                                                           |

#### [SOURce :] STEP : VOLTage : DC

| Description              | : This command sets the initial DC voltage of STEP mode.            |
|--------------------------|---------------------------------------------------------------------|
| Query Syntax             | : [SOURce :] STEP : VOLTage : DC?                                   |
| Parameters               | : <nr2>, valid range: -212.1 ~ 212.1 (in low range), -424.2 ~</nr2> |
|                          | 414.2 (in high range)                                               |
| <b>Return Parameters</b> | : <nr2></nr2>                                                       |

#### [SOURce :] STEP : FREQuency

| Description              | : This command sets the initial frequency of STEP mode. |
|--------------------------|---------------------------------------------------------|
| Query Syntax             | : [SOURce :] STEP : FREQuency?                          |
| Parameters               | : <nr2>, valid range: 15.00 ~ 1200.00 (unit: Hz)</nr2>  |
| <b>Return Parameters</b> | : <nr2></nr2>                                           |

## [SOURce :] STEP : SHAPe

| Description              | : This command selects the waveform buffer for STEP |
|--------------------------|-----------------------------------------------------|
|                          | mode.                                               |
| Query Syntax             | : [SOURce :] STEP : SHAPe?                          |
| Parameters               | : A   B                                             |
| <b>Return Parameters</b> | : A   B                                             |
|                          |                                                     |

#### [SOURce :] STEP : SPHASe

| : This command sets the start phase angle of STEP mode. |
|---------------------------------------------------------|
| : [SOURce :] STEP : SPHase?                             |
| : <nr2>, valid range: 0.0 ~ 359.9</nr2>                 |
| : <nr2></nr2>                                           |
|                                                         |

#### [SOURce :] STEP : DVOLtage : AC

| Description              | : This command sets the delta AC voltage in each step.              |
|--------------------------|---------------------------------------------------------------------|
| Query Syntax             | : [SOURce :] STEP : DVOLtage : AC?                                  |
| Parameters               | : <nr2>, valid range: 0.0 ~ 150.0 (in low range), 0.0 ~ 300.0</nr2> |
|                          | (in high range)                                                     |
| <b>Return Parameters</b> | : <nr2></nr2>                                                       |

## [SOURce :] STEP : DVOLtage : DC

| Description              | : This command sets the delta DC voltage in each step.              |
|--------------------------|---------------------------------------------------------------------|
| Query Syntax             | : [SOURce :] STEP : DVOLtage : DC?                                  |
| Parameters               | : <nr2>, valid range: -212.2 ~ 212.1 (in low range), -424.2 ~</nr2> |
|                          | 424.2 (in high range)                                               |
| <b>Return Parameters</b> | : <nr2></nr2>                                                       |

#### [SOURce :] STEP : DFRequency

| Description  | : This command sets the delta frequency in each step. |
|--------------|-------------------------------------------------------|
| Query Syntax | : [SOURce :] STEP : DFRequency?                       |
| Parameters   | : <nr2>, valid range: 0.00 ~ 1200.00 (unit: Hz)</nr2> |

| Return Parameters                                                                        | : <nr2></nr2>                                                                                                    |
|------------------------------------------------------------------------------------------|----------------------------------------------------------------------------------------------------|
| [SOURce :] STEP : DWEI<br>Description<br>Query Syntax<br>Parameters<br>Return Parameters | : This command sets the dwell time in each step.<br>: [SOURce :] STEP : DWEL1?<br>: <nr2>, valid range: 0.1 ~ 99999999.9 (unit: ms)</nr2>                                                                                                    |
| [SOURce :] STEP : COUN                                                                   | Nt .                                                                                                    |
| Description                                                                              | : This command sets the number of times that the step is executed before it is completed.                                                                                                    |
| Query Syntax                                                                             | : [SOURce :] STEP : COUNT?                                                                                                    |
| Parameters                                                                               | : <nr2>, valid range: 0 ~ 65535</nr2>                                                                                                    |
| Return Parameters                                                                        | : <nr2></nr2>                                                                                                    |
| <b>OUTPut : MODE</b>                                                                     |                                                                                                    |
| Description                                                                              | : This command sets the operation mode                                                                                                    |
| Query Syntax                                                                             | : OUTPut : MODE?                                                                                                    |
| Parameters                                                                               | : FIXED   LIST   PULSE   STEP   SYNTH   INTERHAR                                                                                                    |
| Return Parameters                                                                        | : FIXED   LIST   PULSE   STEP   SYNTH   INTERHAR                                                                                                    |
| TRIG                                                                                     |                                                                                                    |
| Description                                                                              | : This command sets STEP mode in OFF, ON execution state<br>after setting <b>OUTPut : MODE STEP</b> . If users want to<br>change the parameters, it's necessary to set <b>TRIG OFF</b> , then<br><b>OUTPut : MODE FIXED</b> . Then, set <b>OUTPut : MODE</b><br><b>STEP</b> again to get ready to set <b>TRIG ON</b> . |
| Query Syntax                                                                             | : TRIG : STATE?                                                                                                    |
|                                                                                          | : OFF   ON                                                                                                    |
| Return Parameters                                                                        | : OFF   RUNNING                                                                                                    |

## 8.6.2.12 INTERHARMONICS Sub-system

[SOURce :]

INTerharmonics : FREQuency : STARt : END : LEVEl : DWEL1 : MODe

#### OUTPut

: MODE

#### TRIG TRIG : STATE?

INIG. STATE:

#### FETCh | MEASure

| : INTerharmonics         |                                                                                   |
|--------------------------|-----------------------------------------------------------------------------------|
| : FREQuency?             | Query the sweeping frequency                                                      |
|                          |                                                                                   |
| к <u>з</u>               | nics : FREQuency : STARt                                                          |
| Description              | : This command sets the start frequency of the sweep wave of INTERHARMONICS mode. |
| Query Syntax             | : [SOURce :] INTerharmonics : FREQuency : STARt?                                  |
| Parameters               | : <nr2>, valid range: 0.01 ~ 2400.00 (unit: Hz)</nr2>                             |
| <b>Return Parameters</b> | : <nr2></nr2>                                                                     |
|                          |                                                                                   |
| [SOURce :] INTerharmo    | nics : FREQuency : END                                                            |
| Description              | : This command sets the end frequency of the sweep wave of INTERHARMONICS mode.   |
| Query Syntax             | : [SOURce :] INTerharmonics : FREQuency : END?                                    |
| Parameters               | : $\langle NR2 \rangle$ , valid range: 0.01 ~ 2400.00 (unit: Hz)                  |
| <b>Return Parameters</b> | : <nr2></nr2>                                                                     |
| [SOURce :] INTerharmo    | nics : LEVEl                                                                      |
| Description              | : This command sets the r.m.s. magnitude of the sweep wave in                     |
| Description              | . This commund sets the r.m.s. mugnitude of the sweep wave m                      |

| 1                        | $\mathcal{O}$ 1                                          |
|--------------------------|----------------------------------------------------------|
|                          | percentage of fundamental.                               |
| Query Syntax             | : [SOURce :] INTerharmonics : LEVEl?                     |
| Parameters               | : <nr2>, valid range: 0% ~ 30% at 0.01 Hz ~ 500 Hz</nr2> |
|                          | 0% ~ 20% at 500.01 Hz ~ 1000 Hz                          |
|                          | 0% ~ 10% at 1000.01 Hz ~ 2400 Hz                         |
| <b>Return Parameters</b> | : <nr2></nr2>                                            |

# [SOURce :] INTerharmonics : DWELl

| Description              | : This command sets the dwell time of sweep wave.      |
|--------------------------|--------------------------------------------------------|
| Query Syntax             | : [SOURce :] INTerharmonics : DWEL1?                   |
| Parameters               | : <nr2>, valid range: 0.01 ~ 9999.99 (unit: sec)</nr2> |
| <b>Return Parameters</b> | : <nr2></nr2>                                          |

### [SOURce :] INTerharmonics : MODe

| Description              | : This command sets the mode of interharmonic function. |
|--------------------------|---------------------------------------------------------|
| Query Syntax             | : [SOURce :] INTerharmonics : MODe?                     |
| Parameters               | : ALL   #1   #2   #3                                    |
| <b>Return Parameters</b> | : ALL   #1   #2   #3                                    |

#### **OUTPut : MODE**

| Description              | : This command sets the operation mode           |
|--------------------------|--------------------------------------------------|
| Query Syntax             | : OUTPut : MODE?                                 |
| Parameters               | : FIXED   LIST   PULSE   STEP   SYNTH   INTERHAR |
| <b>Return Parameters</b> | : FIXED   LIST   PULSE   STEP   SYNTH   INTERHAR |

## TRIG

| Description | : This command sets INTERHARMONICS mode in OFF, ON, |
|-------------|-----------------------------------------------------|
|             | PAUSE or CONTINUE execution state after setting     |
|             | OUTPut : MODE INTERHAR. If users want to change     |
|             | the parameters, it's necessary to set TRIG OFF then |
|             |                                                     |

|                          | OUTPut : MODE FIXED. Then, set OUTPut : MODE               |
|--------------------------|------------------------------------------------------------|
|                          | <b>INTERHAR</b> again to get ready to set <b>TRIG ON</b> . |
| Query Syntax             | : TRIG : STATE?                                            |
| Parameters               | : OFF   ON   PAUSE   CONTINUE                              |
| <b>Return Parameters</b> | : OFF   RUNNING   COMPLETE                                 |

#### FETCh [:SCALar] : INTerharmonics : FREQuency? MEASu

|                                                | ······································                        |  |
|------------------------------------------------|---------------------------------------------------------------|--|
| EASure [:SCALar] : INTerharmonics : FREQuency? |                                                               |  |
| Description                                    | : These queries return the sweeping frequency superimposed on |  |
|                                                | fundamental voltage.                                          |  |
| Query Syntax                                   | : FETCh : INTERHARMonics : FREQuency?                         |  |
|                                                | MEASure : INTERHARMonics : FREQuency?                         |  |
| <b>Return Parameters</b>                       | : <nr2></nr2>                                                 |  |
|                                                |                                                               |  |

# 8.6.2.13 STATUS Sub-system

#### **STATus**

: OPERation [: EVENt]? : ENABle : QUEStionable : CONDition : ENABle : NTRansition : PTRansition

#### **STATus : OPERation [: EVENt]?**

| Description              | : This command queries the Operation Status register. |
|--------------------------|-------------------------------------------------------|
| Query Syntax             | : STATus : OPERation [: EVENt]?                       |
| Parameters               | : None                                                |
| <b>Return Parameters</b> | : Always zero.                                        |

#### **STATus : OPERation : ENABle**

| Description              | : This command sets the Operation Status Enable register. | The |
|--------------------------|-----------------------------------------------------------|-----|
|                          | register is a mask, which enables specific bits from the  |     |
|                          | Operation Status register.                                |     |
| Query Syntax             | : STATus : OPERation : ENABle?                            |     |
| Parameters               | : <nr1>, valid range: 0 ~ 255</nr1>                       |     |
| <b>Return Parameters</b> | : Always zero                                             |     |

#### **STATus : QUEStionable : CONDition?**

| Description              | : This query returns the value of the Questionable Condition register, which is a read-only register that holds the real-time |
|--------------------------|----------------------------------------------------------------------------------------------------|
|                          | questionable status of the AC Source.                                                                                         |
| Query Syntax             | : STATus : QUEStionable : CONDition?                                                                                          |
| Parameters               | : NONE                                                                                                    |
| <b>Return Parameters</b> | : <nr1>, valid range: 0 ~ 511</nr1>                                                                                           |

#### **STATus : QUEStionable [: EVENt] ?**

| Description              | : This query returns the value of the Questionable Event register. |
|--------------------------|--------------------------------------------------------------------|
|                          | The Event register is a read-only register, which holds all events |
|                          | that are passed by the Questionable NTR and/or PTR filter. If      |
|                          | QUES bit of the Service Request Enabled register is set, and the   |
|                          | Questionable Event register $> 0$ , QUES bit of the Status Byte    |
|                          | register is set too.                                               |
| Query Syntax             | : STATus : QUEStionable [: EVENt]?                                 |
| Parameters               | : NONE                                                             |
| <b>Return Parameters</b> | : <nr1>, valid range: 0 ~ 511</nr1>                                |

#### **STATus : QUEStionable : ENABle**

| Description              | : This command sets or reads the value of the Questionable        |
|--------------------------|-------------------------------------------------------------------|
|                          | Enable register. The register is a mask, which enables specific   |
|                          | bits from the Questionable Event register to set the questionable |
|                          | summary (QUES) bit of the Status Byte register.                   |
| Query Syntax             | : STATus : QUEStionable : ENABle?                                 |
| Parameters               | : <nr1>, valid range: 0 ~ 65535</nr1>                             |
| <b>Return Parameters</b> | : <nr1></nr1>                                                     |

#### **STATus : QUEStionable : NTRansition**

Description : These commands make the values of the Questionable NTR register set or read.

These registers serve as polarity filters between the Questionable Enable and Questionable Event registers, and result in the following actions:

- \* When a bit of the Questionable NTR register is set at 1, a 1-to-0 transition of the corresponding bit in the Questionable Condition register will cause that bit in the Questionable Event register to be set.
- \* When a bit of the Questionable PTR register is set at 1, a 0-to-1 transition of the corresponding bit in the Questionable Condition register will cause that bit in the Questionable Event register to be set.
- \* If the two same bits in both NTR and PTR registers are set at 0, no transition of that bit in the Questionable Condition register can set the corresponding bit in the Questionable Event register.

#### Bit Configuration of Questionable Status Register

| Bit Position | 15-<br>9 | 8   | 7   | 6   | 5   | 4   | 3   | 2   | 1      | 0      |
|--------------|----------|-----|-----|-----|-----|-----|-----|-----|--------|--------|
| Condition    |          | OVP | INP | OCP | FAN | SHT | OTP | OPP | INT-DD | INT-AD |

OVP : Output voltage protection

INP : Line input protection.

OCP : Over-current protection.

FAN : Fan failure.

SHT : Output short protection.

OTP : Over-temperature protection. OPP : Over-power protection. INT-DD : Inner DD power stage protection INT-AD : Inner AD power stage protection

| Query Syntax             | : STATus : QUEStionable : NTRansition? |
|--------------------------|----------------------------------------|
| Parameters               | : <nr1>, valid range: 0 ~ 65535</nr1>  |
| <b>Return Parameters</b> | : <nr1></nr1>                          |

#### **STATus : QUEStionable : PTRansition**

| Description       | : These commands make the values of the Questionable PTR     |
|-------------------|--------------------------------------------------------------|
|                   | register set or read. Please refer to the description of the |
|                   | previous command.                                            |
| Query Syntax      | : STATus : QUEStionable : PTRansition?                       |
| Parameter         | : <nr1>, valid range: 0 ~ 511</nr1>                          |
| Return parameters | : <nr1></nr1>                                                |

# 8.7 Command Summary

#### **Common Commands**

| * CLS         | Clear status                                 |
|---------------|----------------------------------------------|
| * ESE <n></n> | Standard event status enable                 |
| * ESE?        | Return standard event status enable          |
| * IDN?        | Return the AC Source identification          |
| * RCL <n></n> | Recall the AC Source file                    |
| * RST         | Reset the AC Source to the initial states    |
| * SAV <n></n> | Save the AC Source status                    |
| * SRE         | Set request enable register                  |
| * STB?        | Return status byte                           |
| * TST?        | Return the self-test result of the AC Source |

#### Instrument Commands

#### SYSTem

- : ERRor?
- : VERSion?
- : LOCal
- : REMote

#### INSTrument

- : COUPle : NSELect
- : SELect
- : PHASe
  - : SLAVE1
    - : SLAVE2

#### FETCh | MEASure [: SCALar] : CURRent : AC? : DC? : AMPLitude : MAXimum? : CREStfactor? : INRush? : FREQuency? : POWer : AC [: REAL]? : APParent? : REACtive? : PFACtor? : TOTal? :VOLTage : ACDC? : DC? **OUTPut** [: STATe] : RELay : SLEW : VOLTage : AC : DC : MODE : PROTection :CLEar [SOURce :] CURRent : LIMit : DELay : INRush : STARt : INTerval FREQency [: {CW | IMMediate}] VOLTage [: LEVel][: IMMediate][:AMPLitude] : AC : DC : LIMit : AC : DC : PLUS : MINus

: RANGe **FUNCtion** : SHAPe : SHAPe : A : A : MODE : THD : AMP : B : B : MODE : THD : AMP LIST : COUPle : POINts? : COUNt : DWELl : SHAPe : BASE : VOLTage : AC : STARt : END : DC : STARt : END : FREQuency : STARt : END : DEGRee PULSe : VOLTage : AČ : DC : FREQuency : SHAPe : SPHase : COUNt : DCYCle : PERiod STEP : VOLTage : AC : DC

: FREQuency : SHAPe : SPHase : DVOLtage : AC : DC : DFRequency : DWEL1 : COUNt **INTerharmonics** : FREQuency : STARt : END : LEVEl : DWEL1 : MODe

## [SOURce :]

PHASe : ON

: OFF

[SOURce :]

CONFigure : INHibit

#### TRACe

: RMS

#### **STATus**

: OPERation [: EVENt]? : ENABle : QUEStionable : CONDition : ENABle : NTRansition : PTRansition

#### TRIG TRIG : STATE?

# **Appendix A Pin Assignment of TTL SIGNAL**

| 9-Pin D-Type I | Female Connector: |
|----------------|-------------------|
|----------------|-------------------|

| Pin No. | Signal           | Pin No. | Signal      |
|---------|------------------|---------|-------------|
| 1       | GND              | 6       | GND         |
| 2       | / Remote-Inhibit | 7       | GND         |
| 3       | GND              | 8       | / FAULT-OUT |
| 4       | AC-ON            | 9       |             |
| 5       |                  |         |             |

<sup>/</sup> Remote-Inhibit: When voltage level of this pin becomes LOW, it can inhibit the output of AC source (See 3.6.1).

- AC-ON: During AC source output voltage, this pin will become HIGH. It becomes LOW when output is quit.
- / FAULT-OUT: The voltage level of this pin is HIGH, when the AC source is in normal state. It becomes LOW, when the AC source is in protection state.

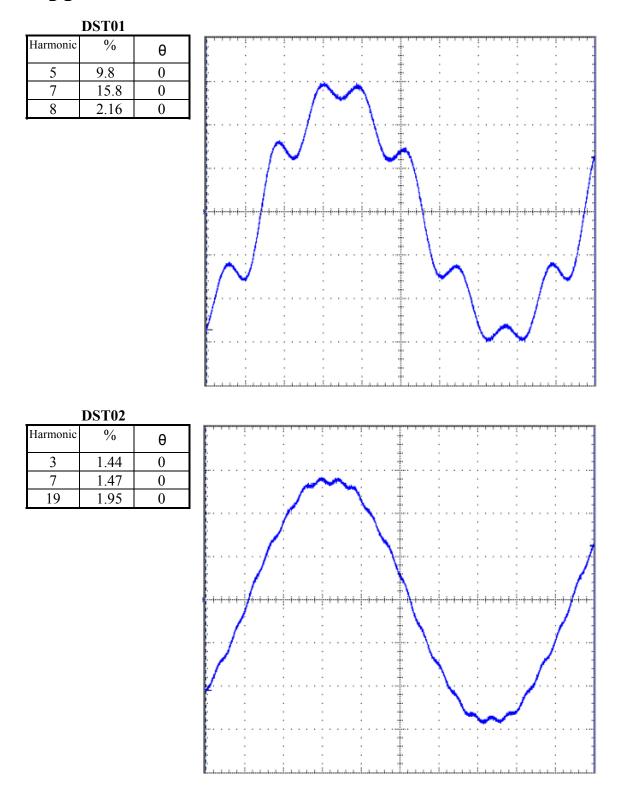

# **Appendix B Built-in Waveforms**

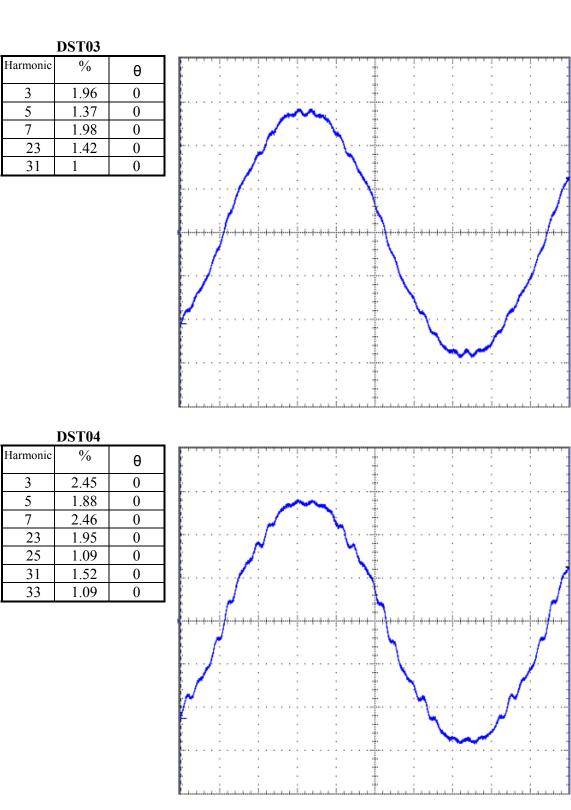

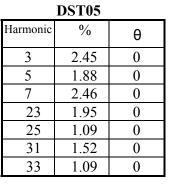

%

1.6

4.17

3.4

1.02

2.92

θ

0

0

0

0

0

Harmonic

3

5

7

15

19

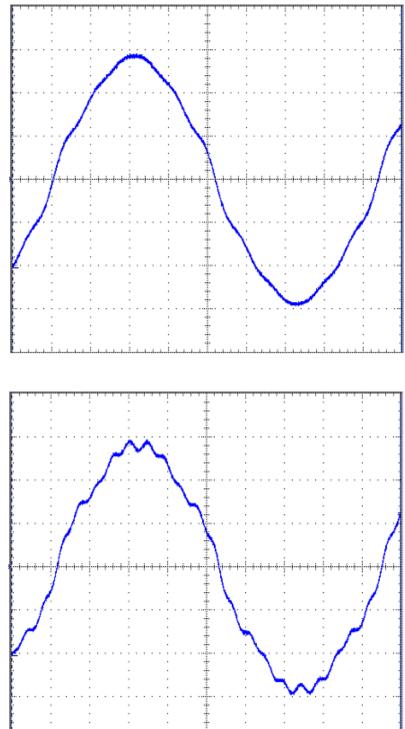

| DST07    |      |   |  |  |  |
|----------|------|---|--|--|--|
| Harmonic | %    | θ |  |  |  |
| 3        | 2.17 | 0 |  |  |  |
| 5        | 5.59 | 0 |  |  |  |
| 7        | 2.79 | 0 |  |  |  |
| 9        | 4.56 | 0 |  |  |  |
| 11       | 2.92 | 0 |  |  |  |
| 15       | 1.35 | 0 |  |  |  |
| 21       | 0.99 | 0 |  |  |  |
|          |      |   |  |  |  |

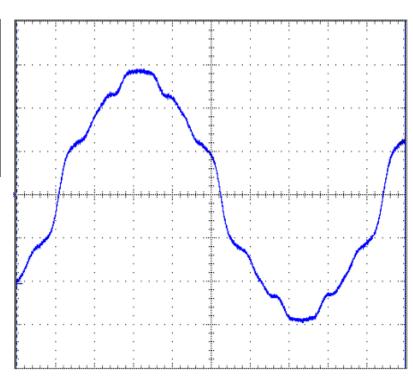

| n                  | <b>n</b> | n | n |
|--------------------|----------|---|---|
|                    | •        | 0 | X |
| $\boldsymbol{\nu}$ | NJ.      | υ | υ |

| Harmonic | %    | θ |
|----------|------|---|
| 3        | 4.86 | 0 |
| 5        | 1.58 | 0 |
| 7        | 2.64 | 0 |
| 11       | 1.37 | 0 |
| 15       | 1.95 | 0 |
| 17       | 1.06 | 0 |

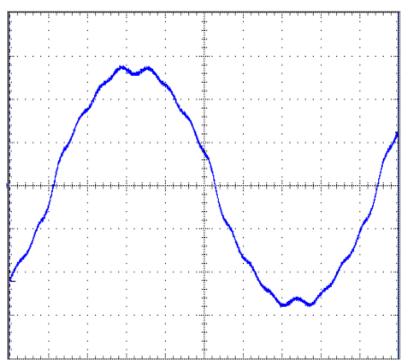

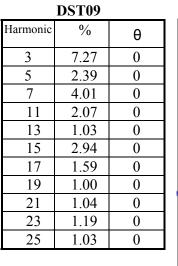

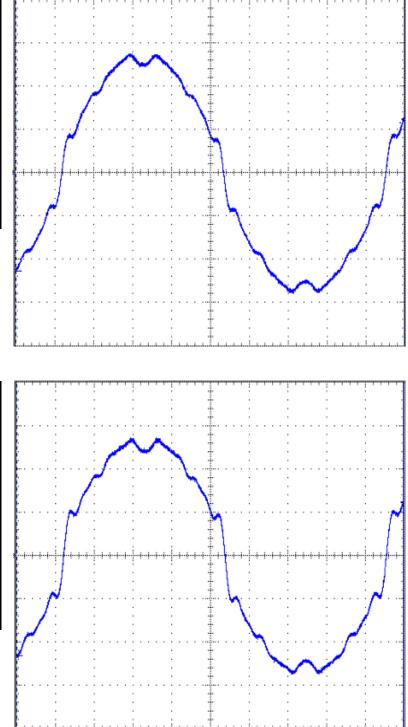

| Harmonic | %    | θ |
|----------|------|---|
| 3        | 9.78 | 0 |
| 5        | 3.19 | 0 |
| 7        | 5.37 | 0 |
| 9        | 1.17 | 0 |
| 11       | 2.76 | 0 |
| 13       | 1.37 | 0 |
| 15       | 3.92 | 0 |
| 17       | 2.13 | 0 |
| 19       | 1.34 | 0 |
| 21       | 1.39 | 0 |
| 23       | 1.59 | 0 |
| 25       | 1.36 | 0 |

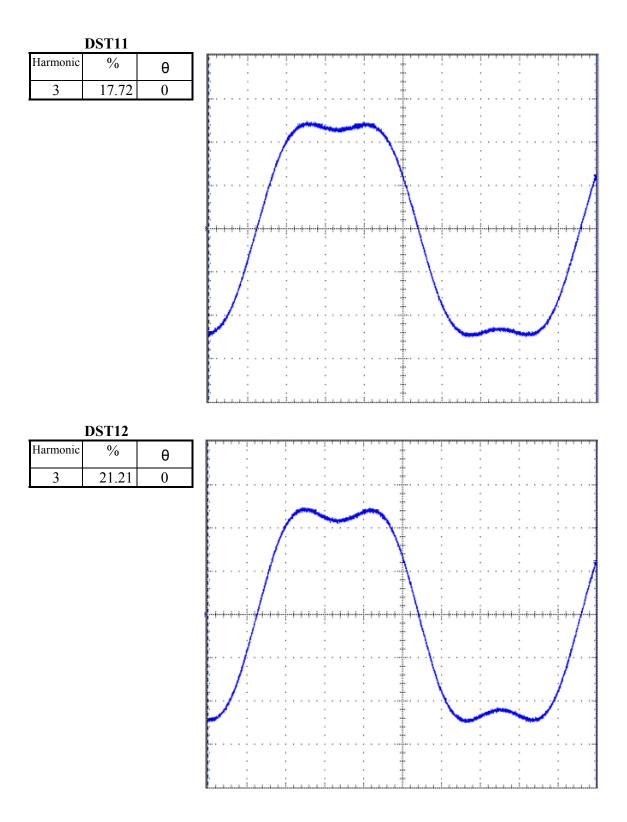

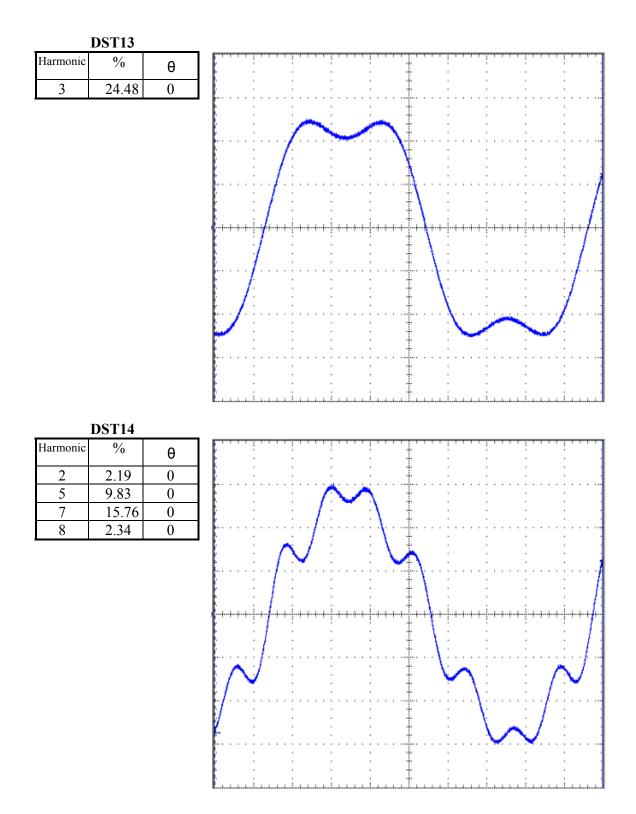

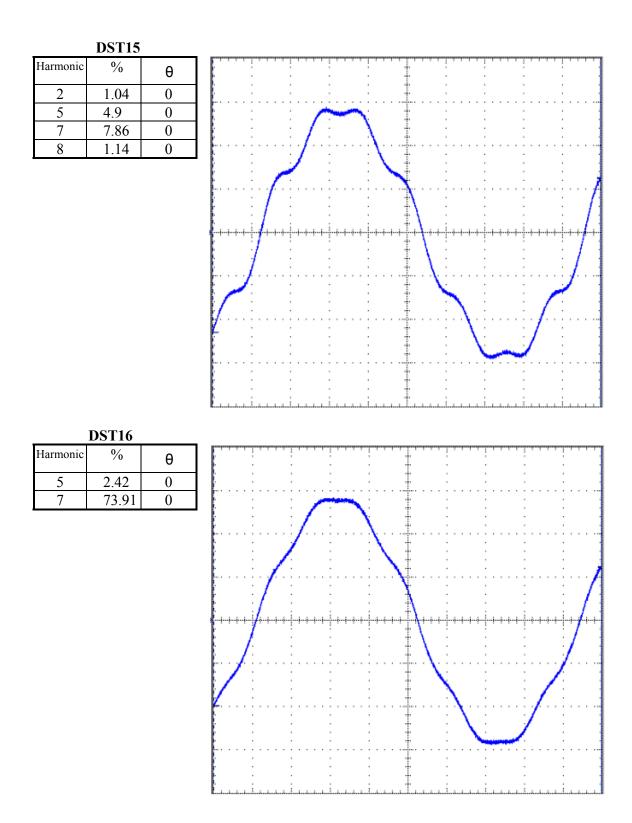

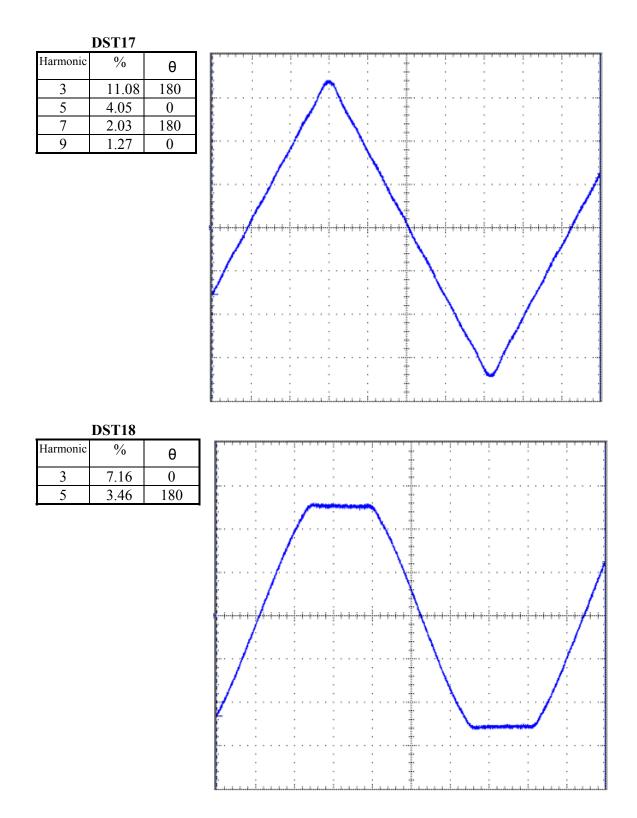

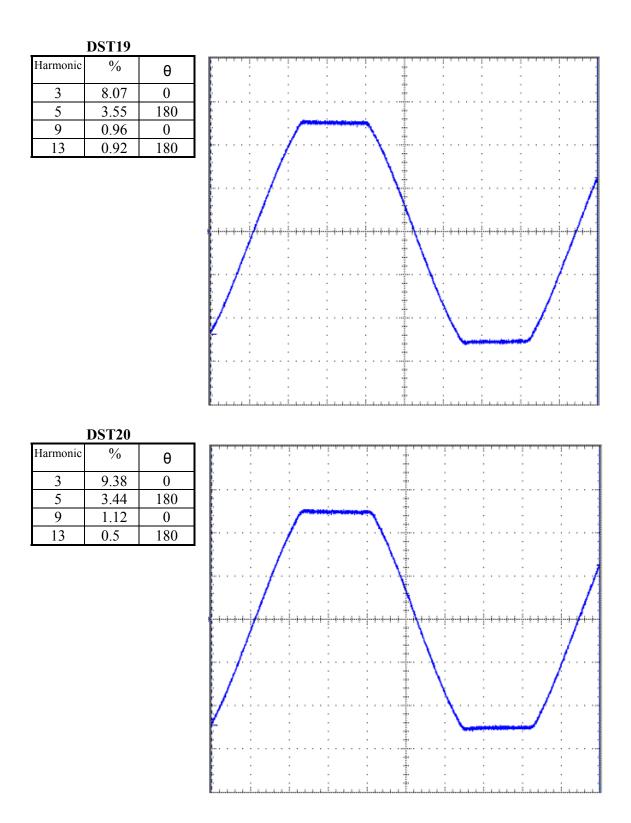

| DST21    |      |     |  |  |  |
|----------|------|-----|--|--|--|
| Harmonic | %    | θ   |  |  |  |
| 3        | 2.06 | 180 |  |  |  |
| 5        | 1.77 | 0   |  |  |  |
| 7        | 1.62 | 180 |  |  |  |
| 9        | 1.23 | 0   |  |  |  |
| 11       | 0.91 | 180 |  |  |  |
| 13       | 0.54 | 0   |  |  |  |
| 23       | 0.51 | 0   |  |  |  |
| 25       | 0.53 | 180 |  |  |  |
|          |      |     |  |  |  |

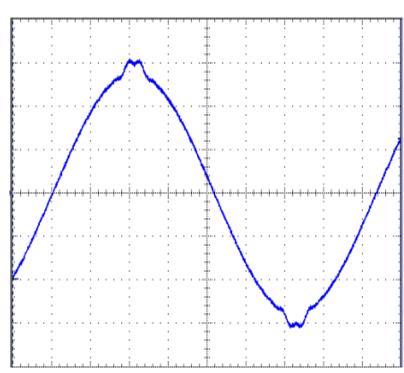

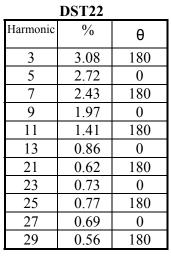

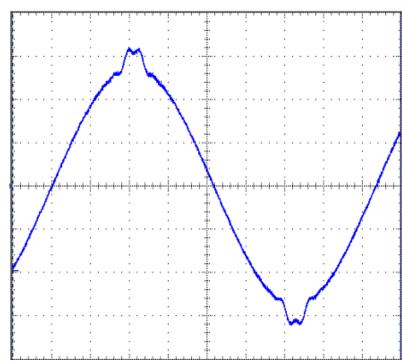

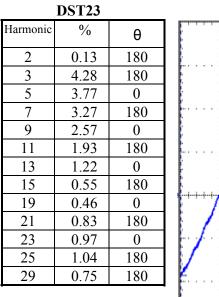

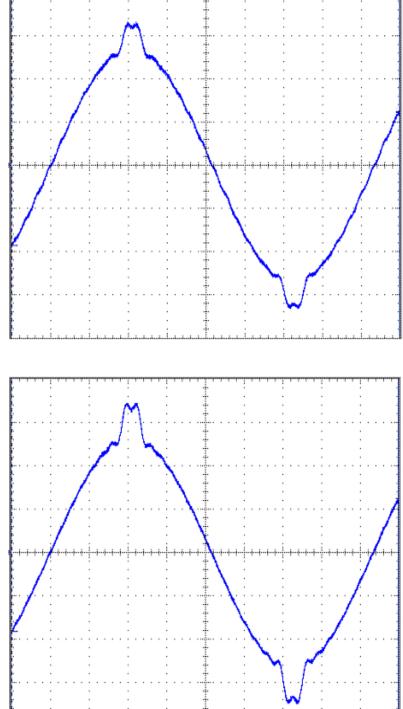

| Harmonic | %    | θ   |
|----------|------|-----|
| 3        | 5.74 | 180 |
| 5        | 5.11 | 0   |
| 7        | 4.44 | 180 |
| 9        | 3.52 | 0   |
| 11       | 2.63 | 180 |
| 13       | 1.65 | 0   |
| 15       | 0.8  | 180 |
| 19       | 0.61 | 0   |
| 21       | 1.07 | 180 |
| 23       | 1.28 | 0   |
| 25       | 1.35 | 180 |
| 27       | 1.22 | 0   |
| 29       | 0.98 | 180 |

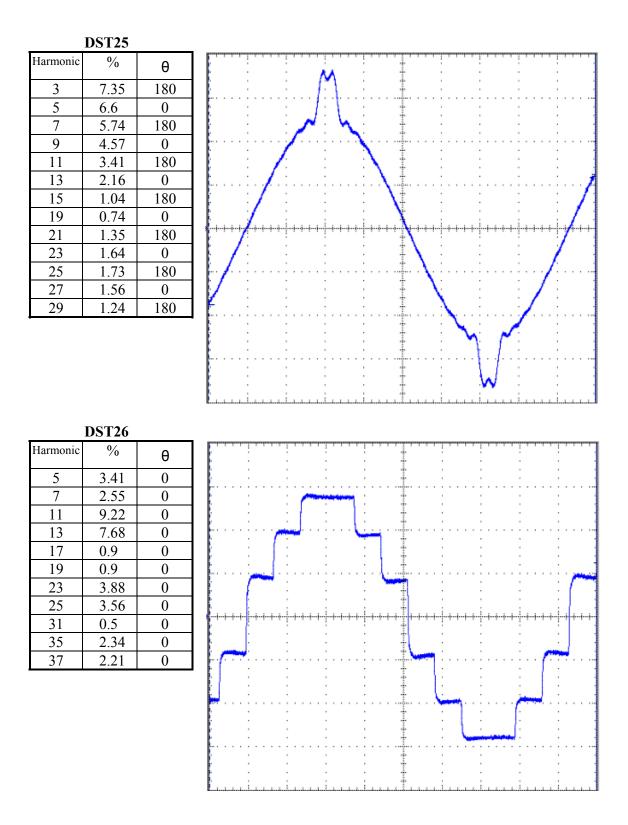

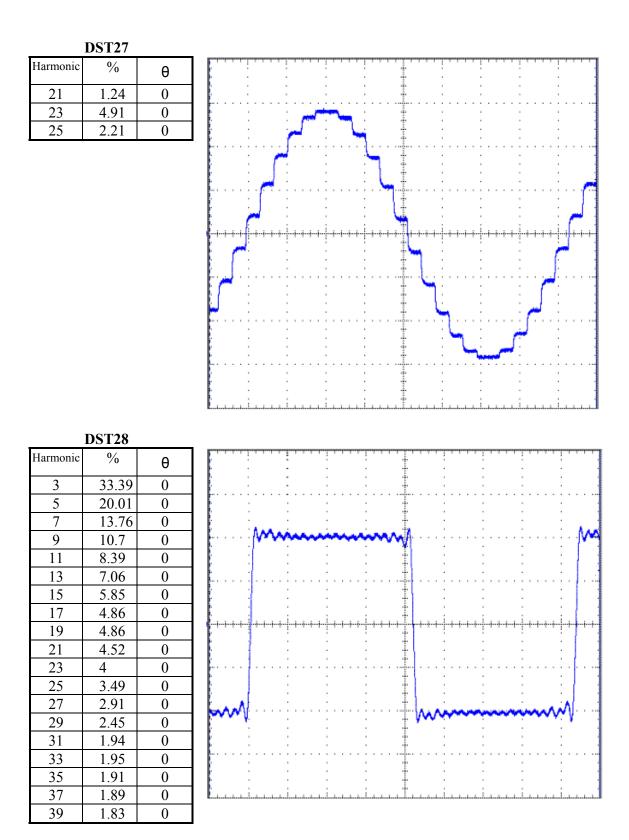

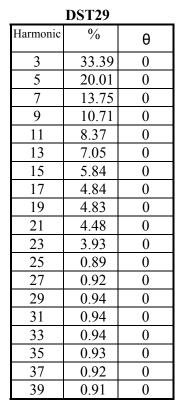

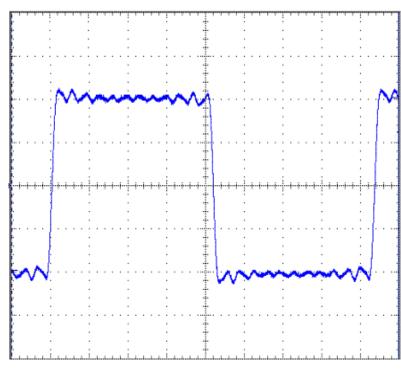

| Harmonic | %     | θ |
|----------|-------|---|
| 3        | 33.39 | 0 |
| 5        | 20.01 | 0 |
| 7        | 13.74 | 0 |
| 9        | 10.67 | 0 |
| 11       | 8.33  | 0 |
| 13       | 6.99  | 0 |
| 15       | 5.26  | 0 |

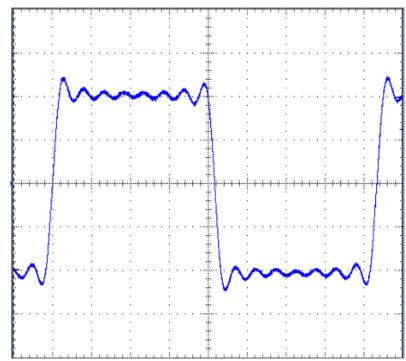